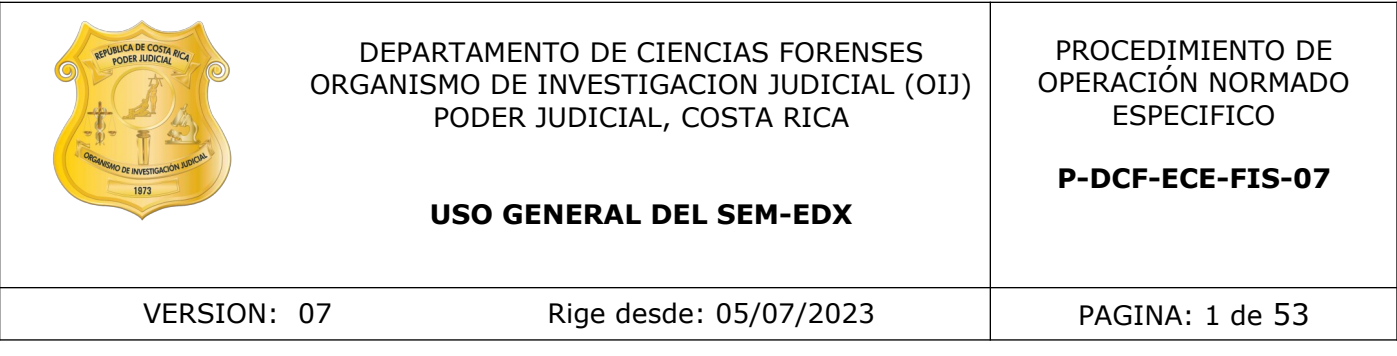

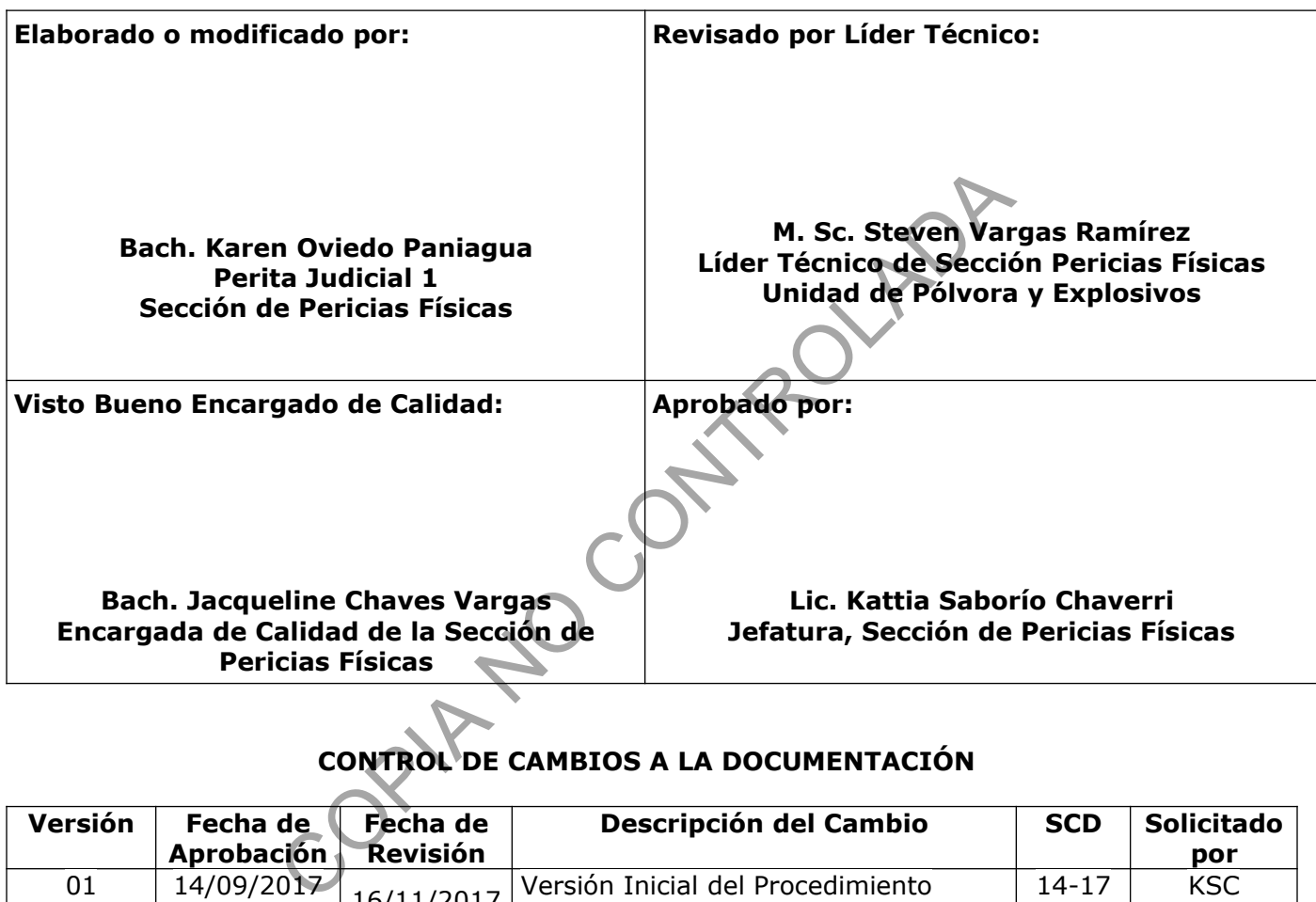

# **CONTROL DE CAMBIOS A LA DOCUMENTACIÓN**

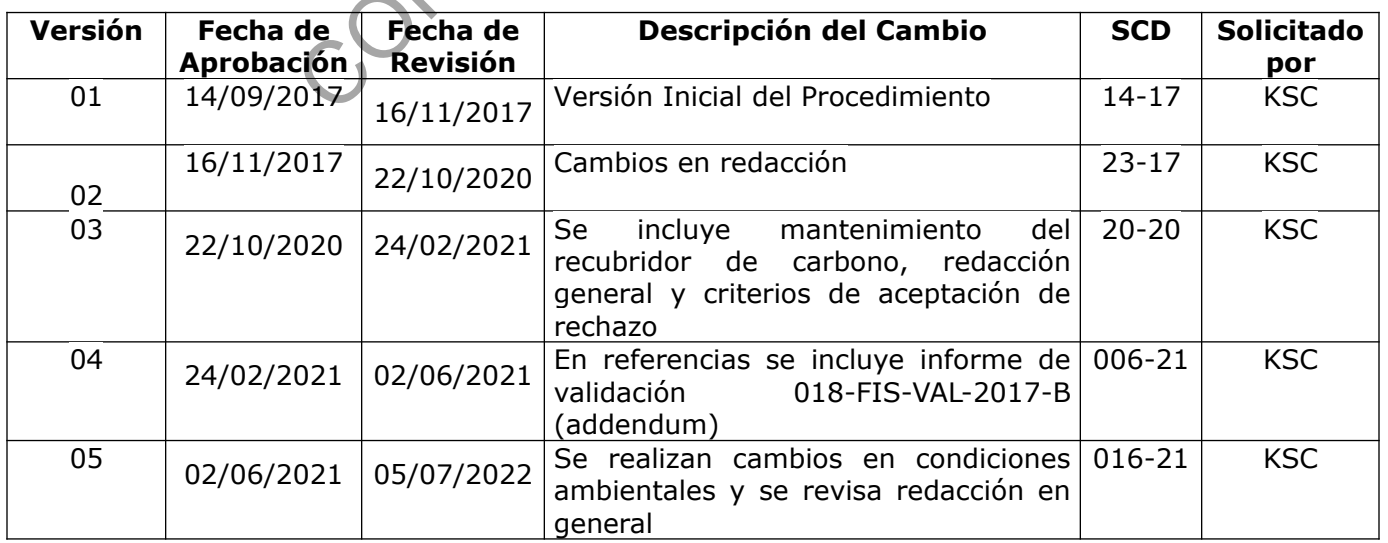

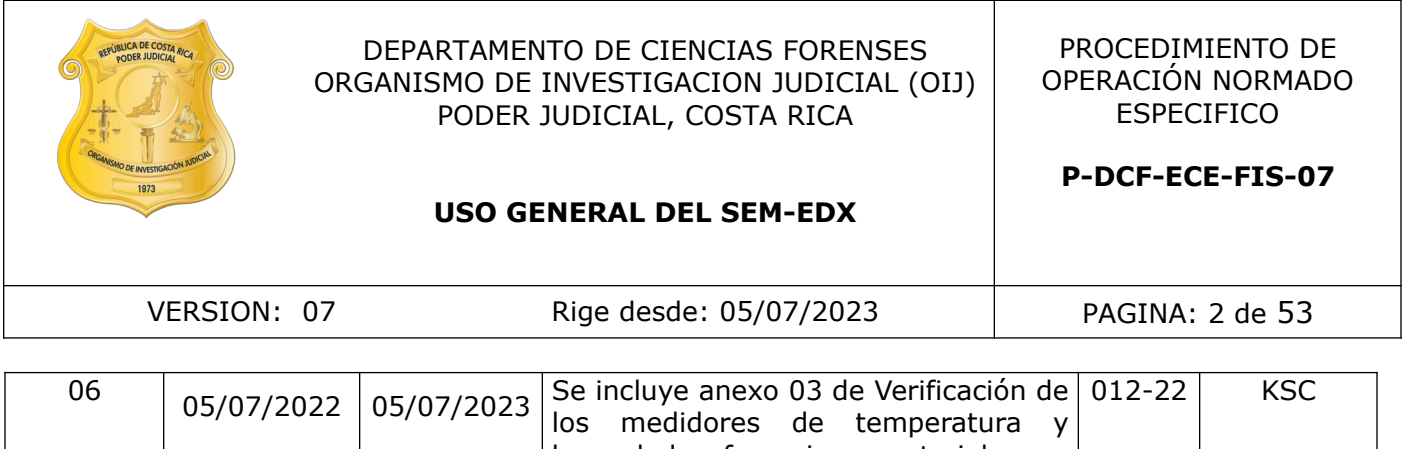

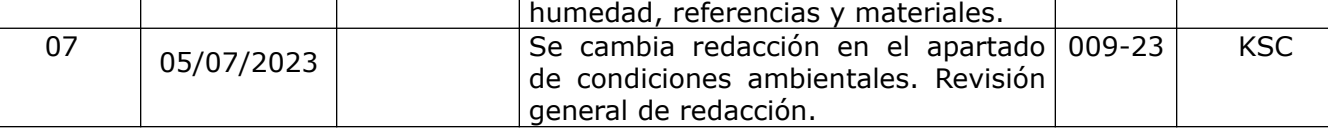

### **ESTE PROCEDIMIENTO ES UN DOCUMENTO CONFIDENCIAL PARA USO INTERNO DEL DEPARTAMENTO DE CIENCIAS FORENSES SE PROHÍBE CUALQUIER REPRODUCCIÓN QUE NO SEA PARA ESTE FIN**

**La versión oficial digital es la que se mantiene en la ubicación que la Unidad de Gestión de Calidad defina. La versión oficial impresa es la que se encuentra en la Unidad de Gestión de Calidad. Cualquier otro documento impreso o digital será considerado como copia no controlada .** CONTROLADADA

### **1 Objetivo:**

El objetivo de este PON es establecer el uso correcto del microscopio de barrido electrónico JEOL, modelo JSM-6610LV, ubicado en la Sección de Pericias Físicas, en cuanto a operación, cuidados, ajustes, verificación y mantenimiento del sistema, así como establecer los lineamientos básicos para realizar microanálisis de rayos X con el sistema de energía dispersiva de rayos X marca Oxford, usando el software INCA. De la misma forma se establecen los lineamientos para el mantenimiento del equipo auxiliar al microscopio de barrido electrónico, el recubridor de carbono, marca Cressington, modelo 108 Carbon / A.

### **2 Alcance:**

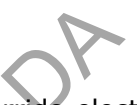

Este PON es aplicado en el uso rutinario del microscopio de barrido electrónico (JEOL, JSM-6610-LV) acoplado a un sistema de microanálisis de rayos X (Oxford) ubicado en la Sección de Pericias Físicas, en diferentes aplicaciones cualitativas que van desde la obtención de micrografías de muestras o items hasta la obtención de información cualitativa y semicuantitativa de la composición elemental. aplicado en el uso rutinario del microscopio de barrido electido a un sistema de microanálisis de rayos X (Oxford) uticas, en diferentes aplicaciones cualitativas que van des de muestras o items hasta la obtención de infor

En el caso del microanálisis de rayos X, este PON da lineamientos generales para los módulos de análisis puntual y de mapeo (software INCA), excluyendo el módulo de GSR para análisis de residuos de disparo, el cual se desarrolla en un procedimiento independiente.

Respecto al recubridor de carbono, se establecen las pautas a seguir para realizar el mantenimiento preventivo y/o correctivo, para el correcto funcionamiento del equipo. El procedimiento de manejo y uso del recubridor se establece en el Procedimiento para la determinación de residuos de disparo en manos mediante SEM-EDX.

Las indicaciones dadas en este PON corresponden a elementos básicos que no tienen como propósito incluir todos aquellos aspectos y observaciones derivadas de los procesos de validación instrumental y de entrenamiento de los usuarios del equipo, y tampoco tienen como propósito sustituir los manuales de operación de cada una de las unidades que conforman el sistema SEM-EDX y el equipo auxiliar.

El personal responsable de la ejecución de este PON deberá haber demostrado competencia en el manejo del equipo, así como entendimiento y comprensión de los manuales e instructivos, a través de entrenamiento antes de operar el equipo de forma independiente.

# **3 Referencias**:

**3.1** INCA FEATURE INSTRUCTIONS MANUAL, Oxford Instruments. 124 páginas.

**3.2** INCA ENERGY OPERATOR MANUAL, Issue 2.1, 2006, 85 páginas. En: [https://investigacion.us.es/docs/web/files/manual\\_instrucciones\\_eds\\_inca.pdf](https://investigacion.us.es/docs/web/files/manual_instrucciones_eds_inca.pdf)

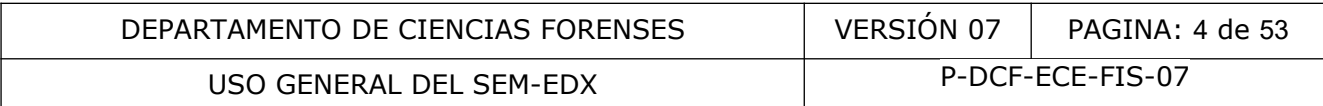

- **3.3** Informe de validación 018-FIS-VAL(1)-2017-A.
- **3.4** Jensen, P., Jørgesen, G., Schnell, U., 2001. Dynamic LV-SEM analyses of freeze drying processes for waterlogged wood. In: Hoffmann, P., Spriggs, J.A., Grant, T., Cooke, C., Recht, A. (Eds.), Proceedings of the Eighth ICOM Group on WetOrganic Archaeological Materials Conference, Stockholm. Ditzen Druckerei AG,Bremerhaven 319–331 En: [https://](https://deben.co.uk/wp-content/uploads/2011/08/Ultra-Coolstage-and-JEOL.pdf) [deben.co.uk/wp-content/uploads/2011/08/Ultra-Coolstage-and-JEOL.pdf](https://deben.co.uk/wp-content/uploads/2011/08/Ultra-Coolstage-and-JEOL.pdf)
- **3.5** Manual de Instrucciones. Scanning Electron Microscope. JSM 6610LV. 2011. JEOL Ltd.
- **3.6** Manual del monitor de espesor. CRESSINGTON THICKNESS MONITOR, mtm10, MTM-10/10A High Resolution Film Thickness Monitor, 93004, 93005, Operation Manual. TED PELLA, INC. 2007
- **3.7** Manual de la platina de enfriamiento. Coolstage Specimen Cooling Unit MK3 for Jeol Operation Manual LT3.06. 1997-2011. En: [http://deben.co.uk/support/sem-peltier-stage](http://deben.co.uk/support/sem-peltier-stage-coolstage/)[coolstage/](http://deben.co.uk/support/sem-peltier-stage-coolstage/) 2007<br>
a platina de enfriamiento. Coolstage Specimen Cooling<br>
anual LT3.06. 1997-2011. En: http://deben.co.uk/suppor<br>
recirculador de agua Haskris. INSTRUCTION MANUAL F<br>
recirculador de agua Haskris. INSTRUCTION MANUAL F<br>
r
- **3.8** Manual del recirculador de agua Haskris. INSTRUCTION MANUAL For the Installation, Start-up, Operation and Maintenance of your Haskris System. 2007
- **3.9** Manual del recubridor de carbono. CRESSINGTON CARBON COATER, 108carbon/A, 9602, 9602-220, Operation Manual. TED PELLA, INC. 2011
- **3.10** Newbury, D.E.; Ritchie, W.M. Performing elemental microanalysis with high accuracy anda high precision by scanning electron microscopy/silicon drift detector energydispersive X-ray spectrometry (SEM/SDD-EDS). J Mater Sci 2015, 47, 50: 493-518.
- **3.11** Scanning Electron Microscope A to Z. Basic Knowledge for using the SEM. JEOL.
- **3.12** Standard Guide for Quantitative Analysis by Energy-Dispersive Spectroscopy American Society for Testing and Materials, ASTM standard E 1508-12a.
- **3.13** Standard Practice for Calibrating the Magnification of a Scanning Electron Microscope, ASTM standard E766−14.
- **3.14** Step-by-step instructions for JEOL 6060LV. En: [https://mrl.illinois.edu/sites/default/files/](https://mrl.illinois.edu/sites/default/files/pdfs/6060LV%20instructions_4_13_11.pdf) [pdfs/6060LV%20instructions\\_4\\_13\\_11.pdf](https://mrl.illinois.edu/sites/default/files/pdfs/6060LV%20instructions_4_13_11.pdf)
- **3.15** Zhang, H. (2009). Oxford EDS Instruction ManualDigital Imaging and Spectra Collecting with INCA. En: [https://coefs.uncc.edu/hzhang3/files/2011/05/Oxford-EDS-Instruction-](https://coefs.uncc.edu/hzhang3/files/2011/05/Oxford-EDS-Instruction-Manual.pdf)[Manual.pdf](https://coefs.uncc.edu/hzhang3/files/2011/05/Oxford-EDS-Instruction-Manual.pdf)
- **3.16** Procedimiento para la Determinación de Residuos de Disparo mediante SEM-EDX, versión vigente.
- **3.17** Programa de mantenimiento preventivo y calibración y/o verificación de equipos de la Sección, versión vigente.

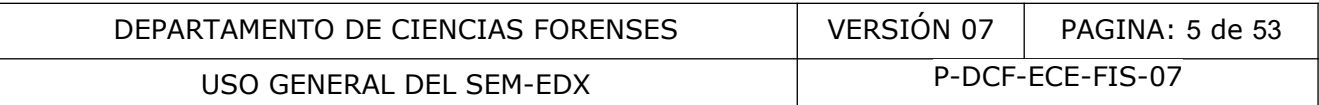

**3.18** Informe de validación (004-FIS-VAL-2022) de "Hoja de cálculo de verificación intermedia de equipos de medición de temperatura y/o humedad", código H-DCF-ECT-FIS-05

# **4 Equipos y Materiales:**

### **4.1** Equipo

- **4.1.1** Microscopio electrónico de barrido marca JEOL, modelo JSM-6610LV, número de serie MP1371001100110. El equipo cuenta con:
	- Computadora con Software Scanning Electron Microscope, SEM control user interfase JEOL TECHNICS LTD
	- Detector de electrones secundarios (Everhart Thornley)
	- Detector de electrones retrodispersados de estado sólido multisegmentado para obtención de imágenes en modo COMPO, TOPO y Shadow
	- Detector de energía dispersiva de rayos X, marca Oxford Instruments, de deriva de silicio (SDD) de 20 mm<sup>2</sup>, enfriado con sistema Peltier. Con resolución de 127 eV para Mn Ka, modelo 51-XMX0002, número de serie 35848, con sistema de cómputo independiente equipado con software INCA for Windows Issue 21.
	- Dos bombas rotatorias de 100L/min, marca ULVAC-G, modelo 100DB
	- Una bomba de difusión de 420 L/seg
	- Recirculador de agua, marca HASKRIS, modelo R025
	- Una cámara Infrarroja integrada con el monitor de la computadora del SEM (programa IRCamera)
	- Una cámara de carga acoplada (CCD)
	- Una platina de enfriamiento para SEM, con regulación de temperatura de -25 ºC a 50 ºC, marca DEBEN. Corresponde a platina equipada con cápsulas de aluminio portamuestras, térmicamente aislada, con dispositivo Peltier y sensor de temperatura dual, con sistema de enfriamiento por agua, fuente de poder y teclado para control digital de la temperatura y sistema de lectura. de electrones secundarios (Everhart Thornley)<br>de electrones retrodispersados de estado sólido mul<br>de imágenes en modo COMPO, TOPO y Shadow<br>de energía dispersiva de rayos X, marca Oxford Instrum<br>D) de 20 mm<sup>2</sup>, enfriado con
	- Conectado a un sistema de alimentación ininterrumpida

# **4.1.2** Deshumidificador

# **4.1.3** Baño ultrasónico

- **4.1.4** Recubridor de carbono marca Cressington, modelo 108 Carbon / A, número de serie 6C6890, y cuenta con:
	- Una bomba rotatoria de 100L/min, marca Jungwoo de TedPella
	- Un monitor de espesor de alta resolución, marca Cressington, modelo MTM-10, serie CM-2097
	- Sistema de afilado, easiShaper, marca Pelco
	- Una UPS de 3KVA
- **4.1.5** Medidor de temperatura y humedad calibrado y verificado (para mediciones rutinarias de las condiciones ambientales), con ámbitos de medición que incluyan el rango de temperaturas de 15 °C a 30 °C y el ámbito de 40% a 80% de humedad relativa, o similar.
- **4.1.6** Medidor de temperatura y humedad patrón, calibrado y con trazabilidad certificada; con ámbitos de medición que incluyan el rango de temperaturas de 15 °C a 30 °C y el ámbito de 40% a 80% de humedad relativa, o similar.

# USO GENERAL DEL SEM-EDX  $\vert$  P-DCF-ECE-FIS-07

### **4.2** Materiales

- Aire comprimido en *spray*
- Algodón
- Beaker de vidrio de diferentes tamaños
- Cartón delgado, en trozos, nuevo
- Cinta de carbón
- Colador
- Consumibles, repuestos y materiales para el mantenimiento del SEM (ver Anexo 01)
- Consumibles, repuestos y materiales para el mantenimiento del recubridor de carbono (ver Anexo 03)
- Certificado de calibración vigente del medidor de temperatura y humedad usado para mediciones rutinarias de las condiciones ambientales
- Certificado de calibración vigente del medidor de temperatura y humedad patrón
- Cuaderno de bitácora del recubridor de carbono (control de uso y mantenimiento)
- Cuaderno de bitácora del SEM-EDX (control de uso y mantenimiento)
- Desarmador hexagonal y plano, 1mm
- Esponja tipo Scotch Britte o similar
- Formulario para el registro de condiciones de temperatura de un área de trabajo, versión vigente
- Guantes plásticos descartables libres de polvo
- Hoja de cálculo de verificación intermedia de equipos de medición de temperatura y/o humedad, versión vigente s cualibración vigente del medidor de temperatura y hum<br>de bitácora del recubridor de del medidor de temperatura y hum<br>de bitácora del SEM-EDX (control de uso y mantenimiento)<br>or hexagonal y plano, 1mm<br>po Sociot Brité o si
- Herramienta para manipulación de la platina portamuestras
- Herramienta para cambio de Wehnelt
- Hisopos de algodón
- Jabón Bell Jar Kleen TM
- Lija fina (grano superior a 400)
- Lupa con luz
- Palillos de dientes
- Papel de aluminio
- Platina portamuestras de diferentes tamaños y para stubs tipo Cambridge y tipo JEOL
- Pinzas para manipulación de *stubs*, limpias, lavadas con agua y jabón, enjuagadas con acetona y secas.
- Recipiente plástico con diatomita
- Stubs tipo Cambridge o tipo JEOL
- Toallas Kimwipe™ o similar
- Toalla libre de pelusa

### **5 Reactivos y Materiales de Referencia:**

### **5.1** Reactivos:

- Acetona grado reactivo o grado cromatográfico
- Agua desionizada
- Alcohol grado reactivo o grado industrial 70%
- Isopropanol grado reactivo o grado cromatográfico
- Mezcla de acetona e isopropanol (1:1)

**5.2** Materiales de Referencia:

• Estándar de rejilla de cobre

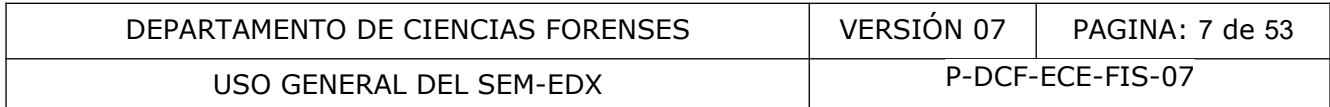

- Estándar para ajuste de los umbrales de brillo y contraste del detector de electrones retrodispersados (carbón-cobalto-rodio-oro)
- Estándar de manganeso
- Estándar de magnificación (certificado)
- Cualquier material de referencia certificado en estado sólido (aleación, polvo) sin elementos ligeros (elementos con número atómico igual o inferior al del boro), que sea conductor de la electricidad o que pueda trabajarse en condiciones de bajo vacío sin efecto de carga. Ejemplos: estándar de arcilla, estándar de vidrio, estándar de aleación oro-cobre.

Nota 1: Los estándares metálicos (rejilla de cobre, estándar de ajuste de brillo y contraste u otros solo se deben limpiar con flujo leve de aire (aire comprimido); la superficie del estándar no debe ser manipulada con ningún tipo de solvente o material.

### **6 Condiciones Ambientales:**

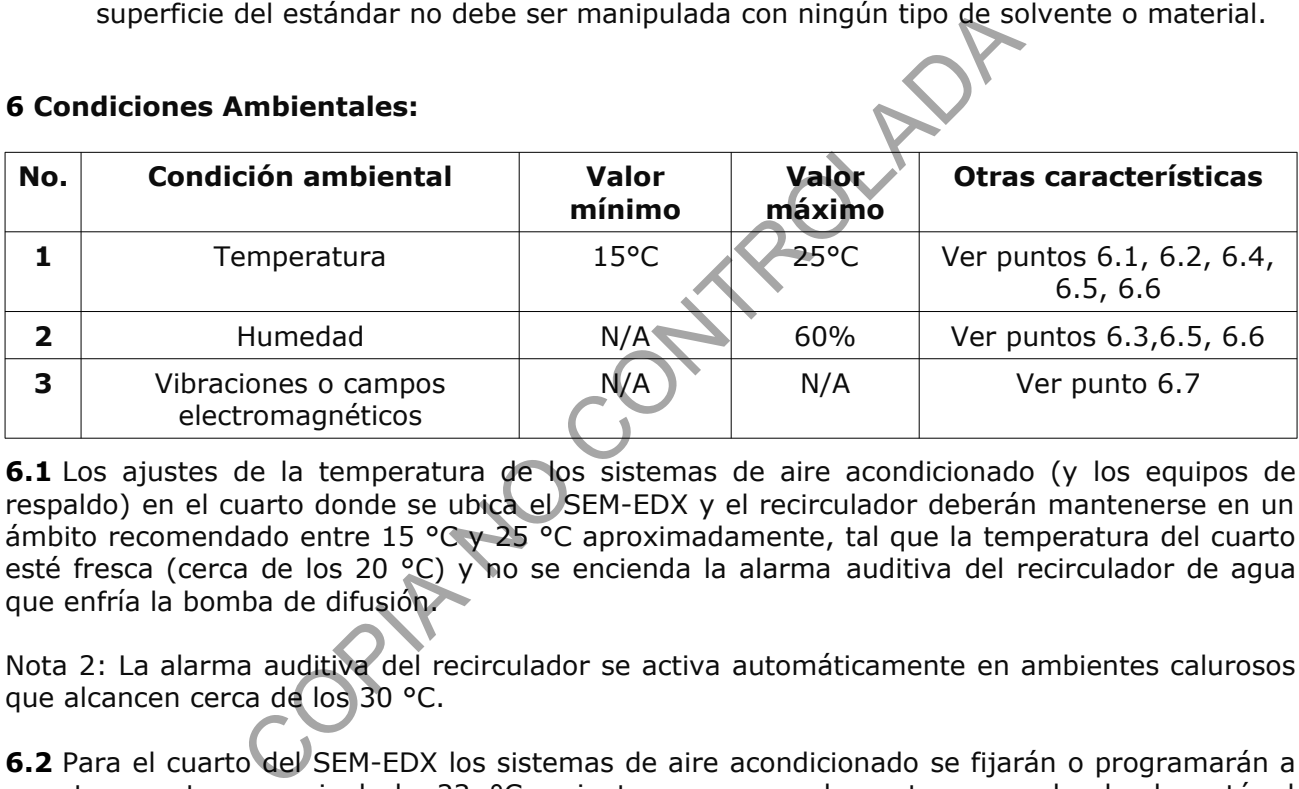

**6.1** Los ajustes de la temperatura de los sistemas de aire acondicionado (y los equipos de respaldo) en el cuarto donde se ubica el SEM-EDX y el recirculador deberán mantenerse en un ámbito recomendado entre 15 °C y 25 °C aproximadamente, tal que la temperatura del cuarto esté fresca (cerca de los 20 °C) y no se encienda la alarma auditiva del recirculador de agua que enfría la bomba de difusión.

Nota 2: La alarma auditiva del recirculador se activa automáticamente en ambientes calurosos que alcancen cerca de los 30 °C.

**6.2** Para el cuarto del SEM-EDX los sistemas de aire acondicionado se fijarán o programarán a una temperatura nominal de 23 °C, mientras que en el cuarto separado donde está el recirculador la temperatura se establecerá en 21 °C.

**6.3** También es necesario que el cuarto donde se ubica el SEM-EDX cuente con un equipo de deshumidificación capaz de mantener la humedad relativa por debajo del 60% aproximadamente.

**6.4** Como usuario del equipo monitoree al menos una vez al día la consistencia entre la temperatura programada para los aires acondicionados (Set to) y la temperatura del área (Room) que indican los monitores ubicados en el área de microscopia (ver 6.2), tal que se satisfaga lo indicado en 6.1. En caso de fallo, reporte al Proveedor del servicio de mantenimiento de aires acondicionados según lo establecido a nivel departamental.

**6.5** Como persona responsable del equipo, sustituto o persona designada registre al menos una vez al día, las lecturas de temperatura y humedad desplegadas por el termohigrómetro P-DCF-GCG-JEF-001-R3, Versión 01 Emitido y Aprobado por Unidad de Gestión de Calidad

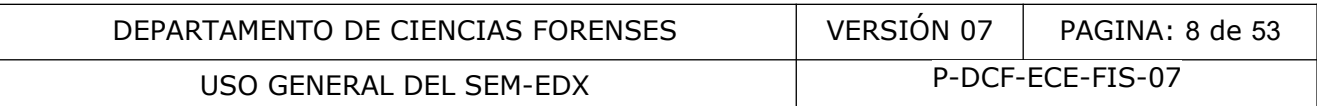

ubicado en el área donde se ubica el SEM-EDX, excluyendo del registro los días no hábiles como los fines de semana, asuetos, feriados, permisos de ausencia por disposición Institucional (por ejemplo: debido a emergencias naturales) y a manera de excepción cuando por alguna situación puntual (por ejemplo personal escaso) no se puedan realizar las mediciones dentro de la jornada ordinaria (incluyendo la respectiva justificación en la fecha con el registro faltante, por ejemplo evacuación; personal insuficiente por cierre colectivo, personal en teletrabajo, etc.). Esto último no aplica cuando en la jornada ordinaria (o en la jornada extraordinaria si se labora) se realicen análisis con el equipo instrumental en cuyo caso sería la persona usuaria del equipo la encargada de hacer el monitoreo (según 6.4) y también el registro de las condiciones ambientales. Para dicho registro utilice el "Formulario de Registro de condiciones de temperatura de un área de trabajo". Indique el porcentaje de humedad relativa en el apartado de observaciones. Una vez finalizado el mes convierta el archivo a PDF, fírmelo y guárdelo en la carpeta destinada para este fin.

Nota 3: Si el responsable del equipo está ausente, será alguno de los sustitutos definidos en la sección el responsable de realizar el registro de temperatura y humedad. La carpeta donde se guardan estos registros es de acceso limitado, para el responsable del equipo, sustitutos, líder técnico, encargado de calidad y jefatura, además los archivos están protegidos con contraseña.

**6.6** Mantenga el aire acondicionado y el deshumidificador encendidos todo el tiempo, incluso cuando el equipo esté apagado, siempre que esto sea posible*.* En caso de falta de regulación de la temperatura con el sistema de aire acondicionado de uso continuo y de las unidades de respaldo (por fallo, mantenimiento, etc.), apague el SEM-EDX mientras se restablecen las condiciones adecuadas para el trabajo con el equipo.

**6.7** Evite la programación de análisis o suspenda las secuencias automatizadas o toma de imágenes en las magnificaciones usuales, cuando se prevea un riesgo o se verifique la existencia de cualquier efecto en las imágenes del SEM por vibraciones o modificación del entorno por campos magnéticos, hasta que haya cesado dicho efecto o desaparecido el riesgo. El efecto de las condiciones del entorno sobre la calidad de las imágenes se evaluó por parte del proveedor del equipo al momento de su instalación, y cualquier modificación en el tiempo deberá ser monitoreada en los mantenimientos preventivos del equipo por parte del personal de servicio técnico de JEOL. En caso de presentarse alguna situación no deseable en este sentido, el análisis de causas y acciones correctivas para mitigar el impacto deberá realizarse en conjunto con el personal de servicio técnico de JEOL. a para este fin.<br>
sonsable del equipo está ausente, será alguno de los sustitsable de realizar el registro de temperatura y humedad. L<br>
gistros es de acceso limitado, para el responsable del equ<br>
o de calidad y jefatura, a

# **7 Procedimiento:**

El siguiente procedimiento menciona algunos aspectos básicos para el uso y manejo adecuado del sistema SEM-EDX. En el siguiente cuadro se enlistan los puntos del procedimiento según apartado (Cuadro I).

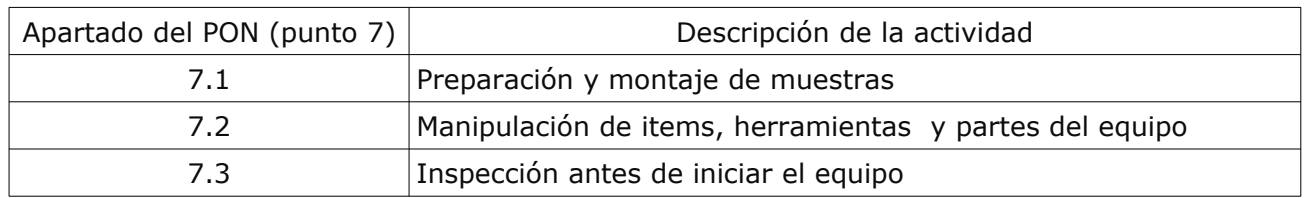

Cuadro I. Índice general del apartado 7 del PON para el uso general del SEM-EDX

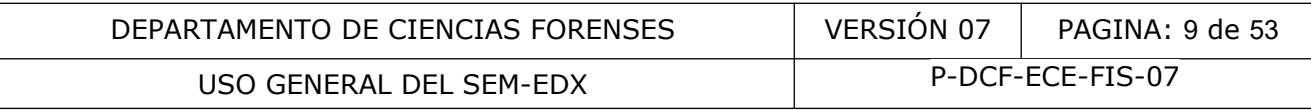

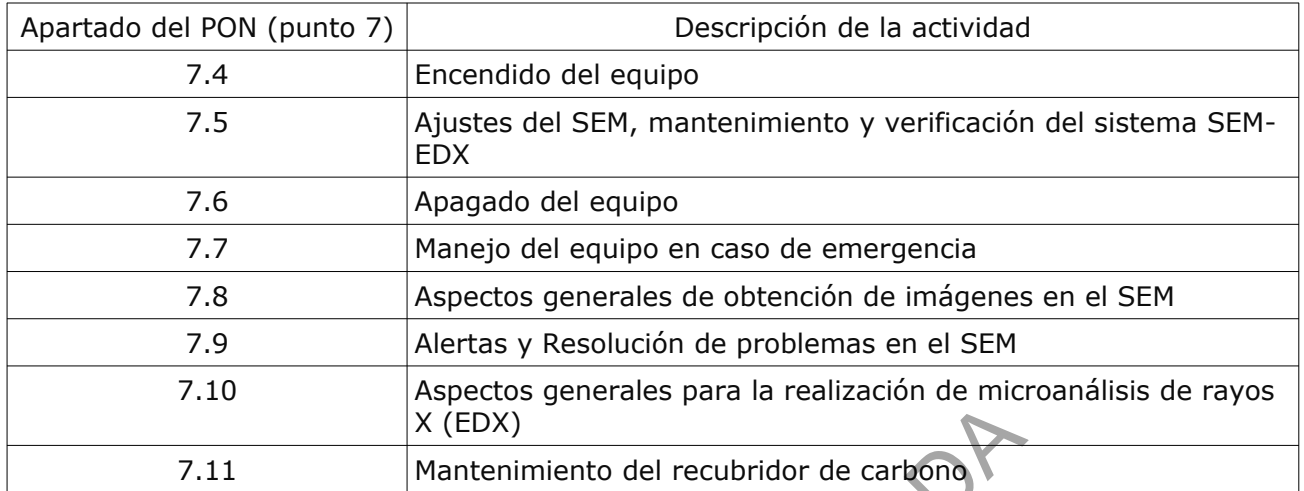

**7.1** Preparación y montaje de muestras.

- **7.1.1** Considere (y aplique cuando corresponda) los siguiente cuidados con las muestras que se introducirán al SEM-EDX:
- **7.1.1.1** Las muestras que se analizarán en el SEM-EDX deben estar adheridas a cinta de carbón en portamuestras de aluminio o stubs de aluminio, excepto aquellas que se analicen colocadas en una platina de enfriamiento que se colocan directamente en cápsulas de aluminio sobre la platina. Otras técnicas de fijación pueden ser valoradas siempre que estén debidamente documentadas y se cuente con el recurso necesario. X (EDX)<br>
Mantenimiento del recubridor de carbono<br>
y montaje de muestras.<br>
(y aplique cuando corresponda) los siguente cuidados co<br>
cirán al SEM-EDX:<br>
stras que se analizarán en el SEM-EDX deben estar ac<br>
en portamuestras d
- **7.1.1.2** Las muestras biológicas (e.g. polen, especímenes entomológicas, foliares, etc.) y evidencia traza como fibras y elementos pilosos, deben estar externamente secas.
- **7.1.1.3** Las sales higroscópicas, muestras de suelos y arcillas deben secarse en estufa.
- **7.1.1.4** En la medida de lo posible, las piezas de metal y vidrio deben limpiarse con acetona.
- **7.1.1.5** En caso de ser necesario las muestras pueden ser examinadas con un estereomicroscopio, notando el color, tamaño, estructura y cualquier material extraño adherido a la muestra.
- **7.1.1.6** La escogencia de un método específico para la preparación de la muestra dependerá del tamaño, naturaleza y condiciones del espécimen, así como del objetivo analítico. Puede que sea necesario el uso de varios métodos de preparación con el fin de analizar varias características de la muestra. Por ejemplo, el análisis de material particulado sobre un soporte no conductor al que se encuentran adheridas (e.g. papel, tela, etc.) puede realizarse directamente por inspección del soporte en condiciones de bajo vacío, o bien, de forma indirecta pre-concentrando en un *stub* con cinta adhesiva de carbón.
- **7.1.1.7** Se deben evaluar las posibilidades de colocación de la(s) muestra(s) para producir una geometría uniforme. Cuando se van a comparar muestras mediante análisis elemental el ángulo de salida deberá ser el mismo en los dos casos. Lo anterior es fundamental en el microanálisis para evitar la reabsorción de los rayos X.

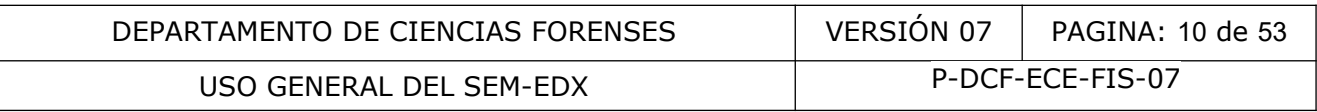

**7.1.1.8** El montaje de muestras constituidas por material microparticulado o polvos debe realizarse colocando la muestra en un trozo de cinta de carbón adherida a un *stub* (de pin o cilíndrico), aplicándola mediante un trozo de cartón y posteriormente embebiéndola en la cinta mediante presión con el mismo trozo de cartón. Finalmente se retira el exceso de material mediante sacudida del *stub* o mediante el uso de una corriente de aire limpia (e.g. aire en spray). La secuencia se muestra en la Figura 1.

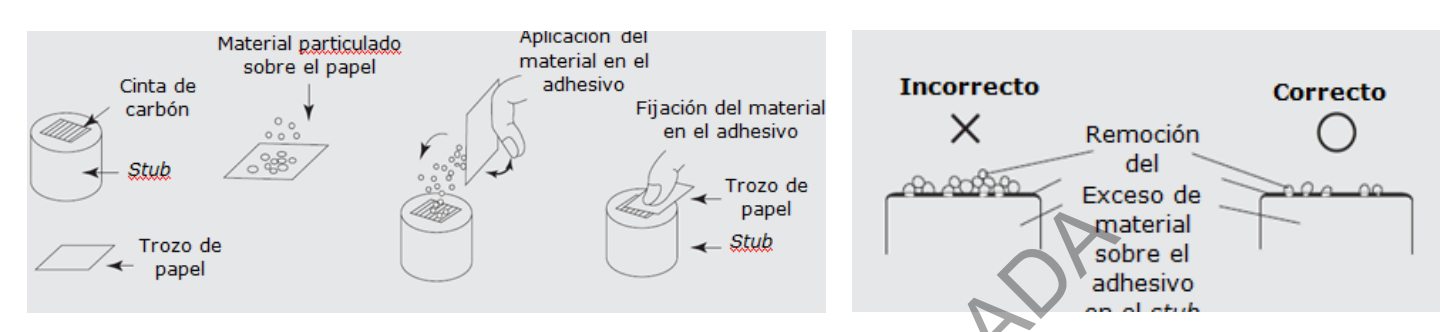

Figura 1. Secuencia para el montaje de material particulado o polvoroso en un soporte adhesivo para microscopía de barrido electrónico. Adaptado de SEM Q&A, Disponible en: [http://www.jeolusa.com/DesktopModules/Bring2mind/DMX/Download.aspx?](http://www.jeolusa.com/DesktopModules/Bring2mind/DMX/Download.aspx?Command=Core_Download&EntryId=597&PortalId=2&TabId=320) Command=Core\_Download&EntryId=597&PortalId=2&TabId=320

- **7.1.1.9** Cuando sea requerido contar con una identificación inequívoca de las muestras o ítems, que se introducen simultáneamente a la cámara de muestras en el SEM, debe elaborarse un mapa identificando las locaciones de las diferentes muestras para ser utilizado como guía mientras se están llevando a cabo los análisis. Cuando las muestras se montan en *stubs* estos deben identificarse adecuadamente. mandel and montaie de material particulado o polyoros<br>
montained a material particulado o polyoros<br>
montained a barrido electrónico. Adaptado de SEM Q&<br>
www.jeolusa.com/DesktopModules/Bring2mind/DMX/Downl<br>
mmand=Core Downl
- **7.1.2** Manipulación de ítems, herramientas y partes del equipo**:**
- **7.1.3** Utilice siempre guantes plásticos desechables libres de polvo para llevar a cabo la manipulación de muestras, estándares, herramientas y partes del equipo.
- **7.1.4** Verifique que las herramientas para el montaje de muestras o ítems estén libres de materiales que puedan transferirse a la muestra. Para los materiales como las pinzas y platinas se recomienda que estén limpias, lavadas con agua y jabón, enjuagadas con acetona y secas. Cuando los portamuestras tengan restos de cinta de carbón, retírelos mecánicamente (por ejemplo con unas pinzas plásticas) y limpie con acetona para eliminar la goma. Utilice inmersión en acetona (por ejemplo en beaker de vidrio) y baño ultrasónico por unos minutos si fuera necesario.
- **7.1.5** Mantenga el área de trabajo limpia y organizada.
- **7.2** Inspección antes de iniciar el equipo.
- **7.2.1.1** Verifique que la temperatura ambiental se encuentra dentro del ámbito permitido.
- **7.2.1.2** Revise al menos una vez cada seis meses los niveles de aceite de las bombas rotatorias y el color del aceite como se indica en el Manual del SEM (Punto 4.1.1 Referencia 3.4). Ver Figura 2 a continuación.

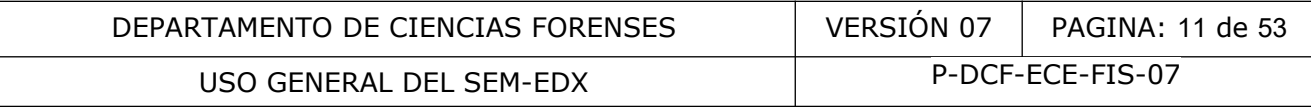

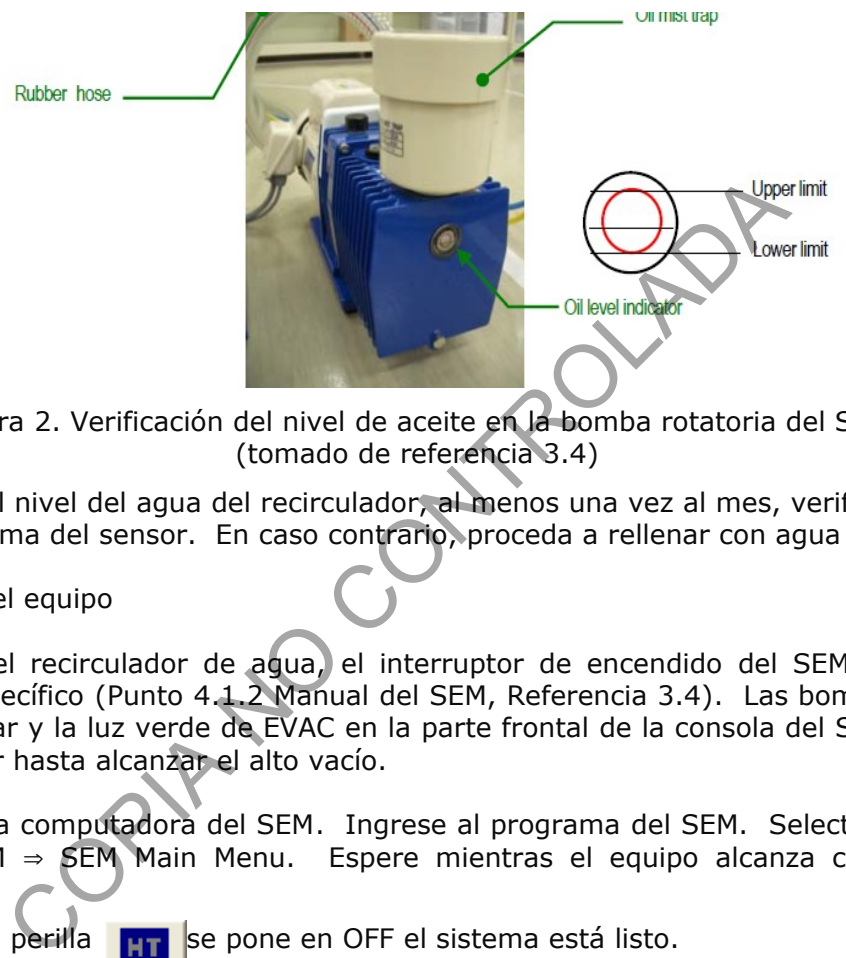

Figura 2. Verificación del nivel de aceite en la bomba rotatoria del SEM (tomado de referencia 3.4)

- **7.2.1.3** Revise el nivel del agua del recirculador, al menos una vez al mes, verificando que esté por encima del sensor. En caso contrario, proceda a rellenar con agua desionizada.
- **7.3** Encendido del equipo
- **7.3.1** Encienda el recirculador de agua, el interruptor de encendido del SEM (llave) en ese orden específico (Punto 4.1.2 Manual del SEM, Referencia 3.4). Las bombas empezarán a funcionar y la luz verde de EVAC en la parte frontal de la consola del SEM empezará a parpadear hasta alcanzar el alto vacío.
- **7.3.2** Encienda la computadora del SEM. Ingrese al programa del SEM. Select All Programs ⇒ JEOL SEM ⇒ SEM Main Menu. Espere mientras el equipo alcanza condiciones; sea paciente.

**OFF** 

Cuando la perilla **Fina** se pone en OFF el sistema está listo.

- **7.3.3** Si requiere efectuar análisis por EDX, encienda la computadora del sistema EDX Oxford. Ingrese al programa INCA en modo de Full adquisition. Si el detector se encuentra en Stand by, enciéndalo para que enfríe. Cuando se despliega que el detector está "COLD", el sistema está listo para iniciar el microanálisis.
- **7.4** Ajustes del SEM, mantenimiento y verificación del sistema SEM-EDX.
- **7.4.1** Ventee la cámara de muestras (punto 4.3.2.a.1 del Manual del SEM, Referencia 3.4). El venteo tomará algunos minutos; mientras tanto el botón VENT en el panel frontal de la consola del SEM se pondrá intermitente en color anaranjado. La cámara estará ventilada cuando la intermitencia del botón VENT se detenga y se despliegue en el monitor del SEM la siguiente pantalla (Figura 3A):

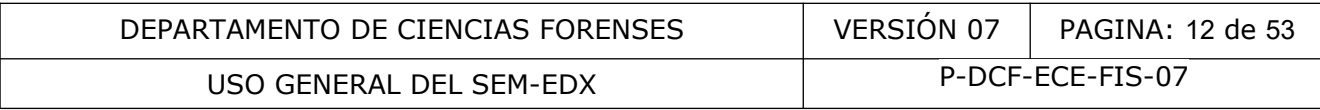

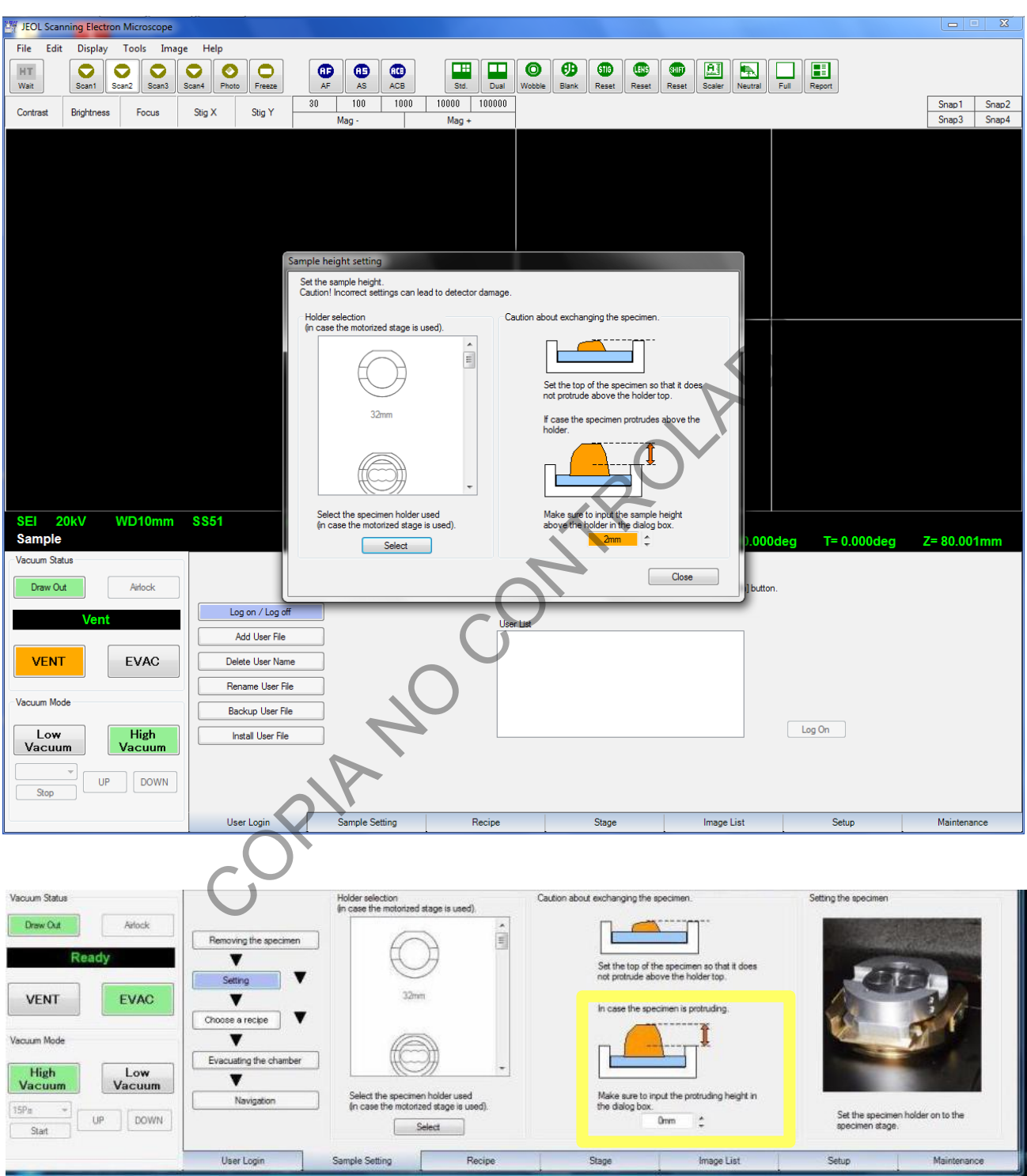

Figura 3A. (arriba) Pantalla desplegada por el software del SEM cuando se termina de ventilar la cámara de muestras. (tomado de referencia 3.4). B. (abajo) La misma pantalla pero desplegada desde la cejilla o pestaña Sample Settings.

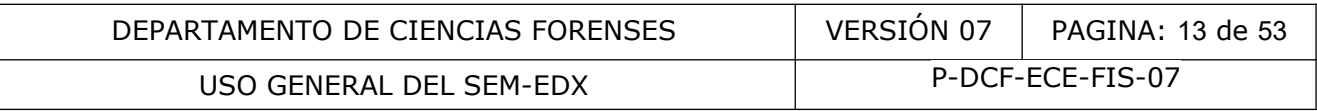

- **7.4.2** Verifique el tipo de muestra (conductora, no conductora) y mida la altura de la muestra con una regla cuando no esté al nivel de la platina.
- **7.4.3** Introduzca la muestra montada en la platina más conveniente. Seleccione el tipo de platina utilizado (según diámetro) en la Cejilla STAGE en la parte inferior de la pantalla (ver área demarcada en anaranjado en Figura 4).

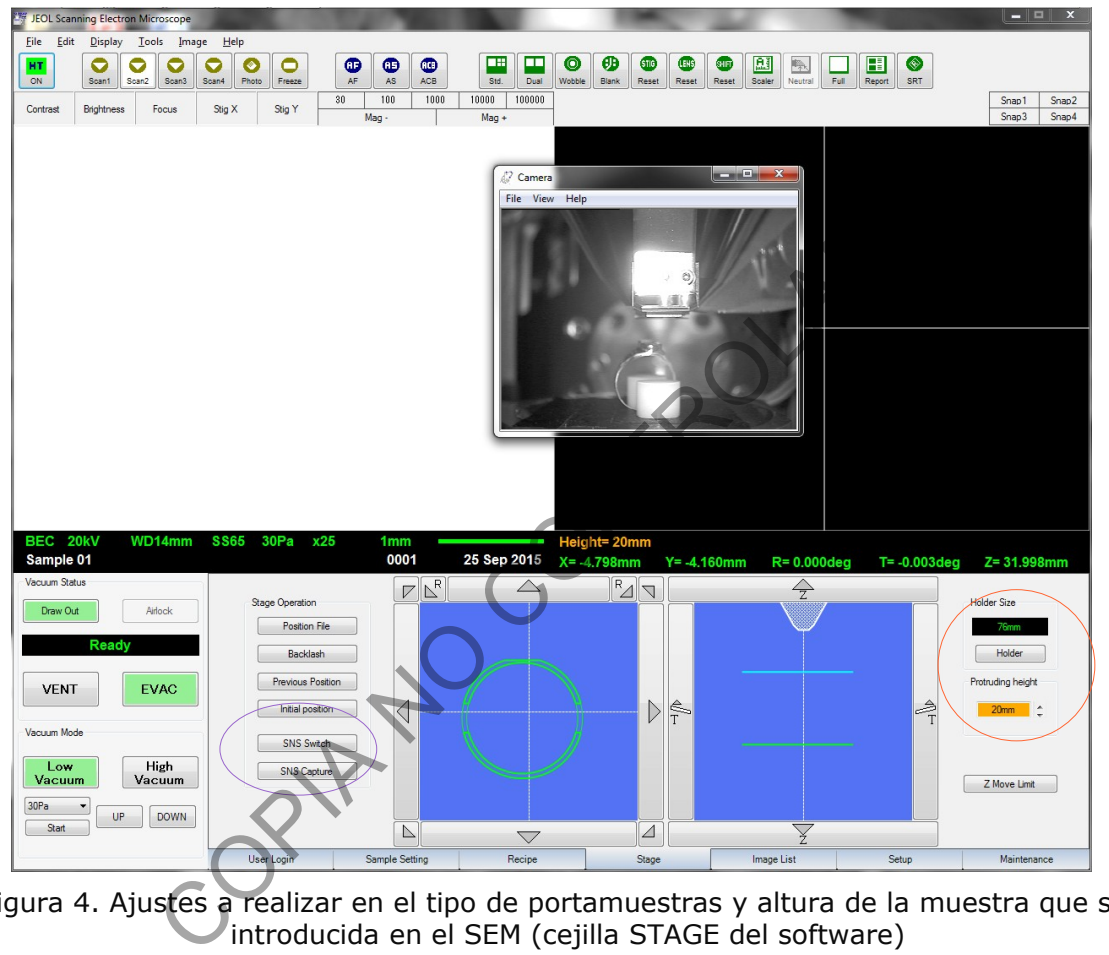

Figura 4. Ajustes a realizar en el tipo de portamuestras y altura de la muestra que será introducida en el SEM (cejilla STAGE del software)

- **7.4.4** Evacúe la cámara de muestras.
- **7.4.5** Tome la fotografía del portamuestras o stage oprimiendo Capture (ver área demarcada en violeta en la Figura 4). Para tomar la fotografía del portamuestras con la cámara CCD, la platina se inclina 10º, por lo que para retornar a la posición original (0º), haga click con el ratón en cualquier posición en la imagen del portamuestras, o bien, vuelva a la posición digitando el ángulo 0º en la casilla de Tilt.
- **7.4.6** Establezca la altura (en milímetros) que la muestra sobresale por encima de la platina y digítela en la casilla de Protruding height ya sea en la pestaña de Sample settings o en la de Stage (ver cuadro amarillo en Figura 3 o área demarcada en color naranja en la Figura 4). Para una muestra plana, a nivel del portamuestras, establezca una altura de 2 mm como medida de precaución.

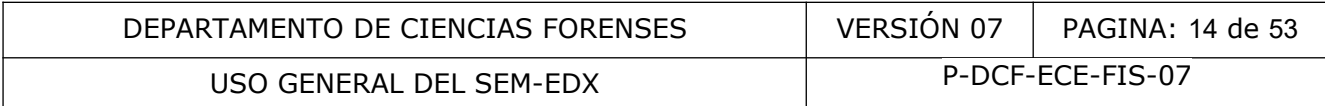

- **7.4.7** Tome en cuenta lo siguiente, antes de iniciar a mover la platina hacia arriba:
- **7.4.7.1** El detector BSE y el SE son muy delicados y se podrán dañar al contacto con la muestra. Debe tener mucho cuidado en que la muestra jamás toque el detector.
- **7.4.7.2** Si se requiere efectuar microanálisis, la distancia de trabajo deberá ser 10 mm aproximadamente, lo cual se logrará cuando z sea aproximadamente 10 mm (para maximizar la tasa de adquisición de rayos X según el ángulo de *take off* de 35 grados) en aquellos casos de muestras a nivel del portamuestras. En el caso de muestras que sobresalgan por encima del nivel de la platina, establezca la altura z como la altura del espécimen sobre la platina más 10 mm aproximadamente y luego ajuste z hasta enfocar y alcanzar una distancia de trabajo de 10 mm (ver ejemplo de la Figura 4).
- **7.4.7.3** Para una distancia de trabajo de 10 mm, la magnificación mínima es de 30x. excepto cuando es necesario inclinar la platina más de 15 grados. Con distancias de trabajo de hasta 48 mm se pueden alcanzar magnificaciones mínimas de 5x y mejor profundidad de foco. Distancias menores que 8 mm nunca se deberían usar. Al ajustar la altura, use la cámara infrarroja para control del movimiento, misma que debe estar necesariamente apagada al momento de realizar microanálisis de rayos X. distancia de trabajo de 10 mm, la magnificación mínimas<br>se necesario inclinar la platina más de 15 grados. Con dista<br>mm se pueden alcanzar magnificaciones mínimas de 5x y<br>Distancias menores que 8 mm nunca se deberían usar.
- **7.4.7.4** La inclinación de la platina está limitada por la altura de la muestra y el diámetro del portamuestras. Nunca incline el portamuestras rectangular para los stubs de residuos de disparo. Para las platinas de 32 mm, 51 mm y 76 mm tomar en cuenta las tablas correspondientes (Punto 2.2.3.a Manual del SEM, Referencia 3.4) en cuanto a los ángulos permitidos de acuerdo con las coordenadas x, y, z.
- **7.4.7.5** Una vez ajustada la altura y la inclinación, y se verifica que la posición de la muestra es segura con respecto a la posición de los detectores, apague la lámpara IR.
- **7.4.7.6** Seleccione el modo de alto vacío y la señal SEI (así aparece cuando el equipo se enciende después de haber estado apagado); si ya había sido prendido previamente podría estar en BEIW.
- **7.4.7.7** Encienda el filamento. HT ready HT ON. Alguna intensidad debería observarse en la ventana de imagen. En caso contrario presione el botón ACB (auto brillo y contraste) en el panel de control manual o en pantalla (parte superior).
- **7.4.7.8** Alineación y saturación del haz de electrones utilizando una rejilla de cobre (Punto 4.23.1.b Manual del SEM, Referencia 3.5)

Nota 4: En la medida de lo posible, no use las opciones automáticas de Auto filament o Auto Aligment, pues esto reduce la vida del filamento (Punto 4.23.1.a Manual del SEM, Referencia 3.5).

- **7.4.7.9** Mueva lentamente la perilla de calentamiento del filamento hasta justo antes de la zona anaranjada donde usualmente se alcanza la saturación.
- **7.4.7.10** Ajuste la corriente de carga de acuerdo con la aceleración de voltaje como se señala en el Cuadro II. El ajuste de la corriente de carga se realiza con el SET BIAS. Para la mayoría de aplicaciones la aceleración de voltaje se mantiene a 20 kV por lo que la corriente de carga deberá estar entre 75 µA y 85 µA.

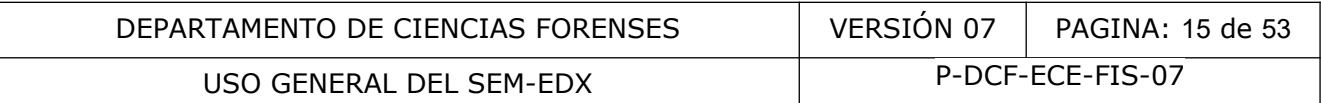

Cuadro II. Corriente de carga recomendada para distintas aceleraciones de voltaje. (tomado de referencia 3.5)

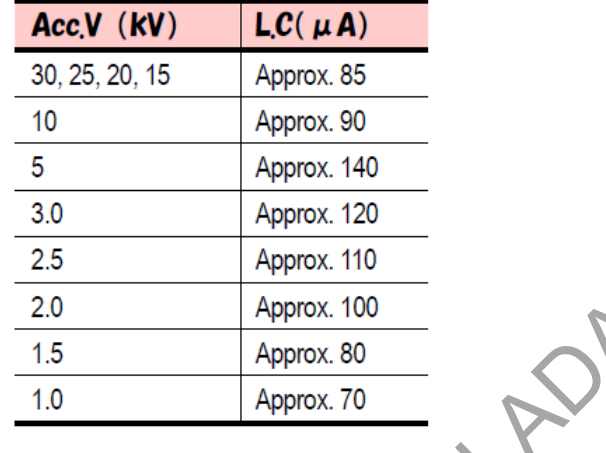

- **7.4.7.11** Seleccione un área de la rejilla de cobre que tenga un brillo razonablemente homogéneo a una magnificación moderada (0,5-5 kX). Enfoque (WD=10 mm, z aproximadamente 10,5 mm). En la ventana de la cejilla de MAINTENENCE ajuste el TILT X y Y, así como el SHIFT X y Y, para máximo brillo de la imagen de la rejilla de cobre a bajo *spot size* o densidad de corriente, e.g. 30.  $\frac{2.0}{1.5}$  Approx. 100<br>  $\frac{1.5}{1.0}$  Approx. 80<br>  $\frac{1}{1.0}$  Approx. 70<br>
Dine un área de la rejilla de cobre que tenga un bréneo a una magnificación moderada (0,5-5 kX). Enfoq<br>
madamente 10,5 mm). En la ventana de la
- **7.4.7.12** Realice el centrado del haz con la herramienta Wobble (ver punto 7.5.9)
- **7.4.7.13** Aumente lentamente el spot size hasta un valor relativamente alto (e.g. 90) y ajuste Shift X y Y para máximo brillo.
- **7.4.7.14** Disminuya lentamente el spot size al valor de trabajo (e.g. 66) y ajuste TILT X y Y a esa densidad de corriente.
- **7.4.7.15** Realice el centrado del haz con la herramienta Wobble.
- **7.4.7.16** Verifique que al cambiar el spot size no debe desplazarse la imagen si la alineación fue realizada correctamente.
- **7.4.7.17** Al *spot size* de trabajo, chequee la saturación del haz. Si después de alcanzar el primer máximo (pico falso), el brillo aumenta pero no alcanza un valor límite constante, sino que más bien alcanza un máximo y luego disminuye (después de haber alcanzado el indicador naranja), entonces el filamento NO está correctamente alineado (ver Figura 5).

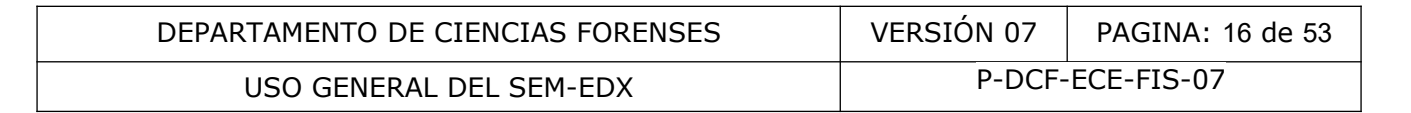

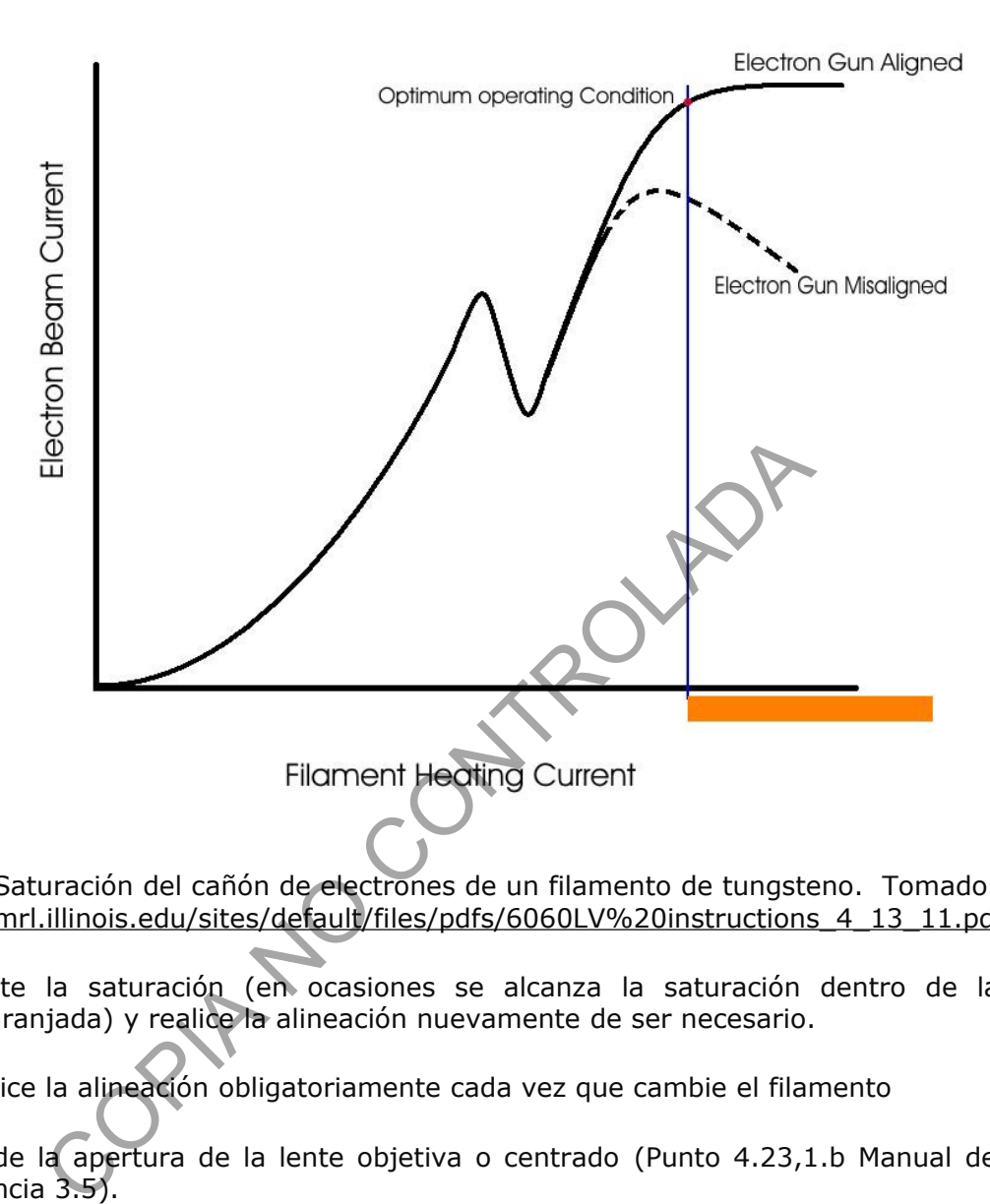

Figura 5. Saturación del cañón de electrones de un filamento de tungsteno. Tomado de [https://mrl.illinois.edu/sites/default/files/pdfs/6060LV%20instructions\\_4\\_13\\_11.pdf](https://mrl.illinois.edu/sites/default/files/pdfs/6060LV%20instructions_4_13_11.pdf)

- **7.4.7.18** Ajuste la saturación (en ocasiones se alcanza la saturación dentro de la zona anaranjada) y realice la alineación nuevamente de ser necesario.
- **7.4.7.19** Realice la alineación obligatoriamente cada vez que cambie el filamento
- **7.4.8** Ajuste de la apertura de la lente objetiva o centrado (Punto 4.23,1.b Manual del SEM, Referencia 3.5).
- **7.4.8.1** Realice el ajuste de aperturas después de haber cambiado el filamento, cuando se cambie significativamente el voltaje de aceleración o con el cambio significativo del spot size, debido a que el haz de electrones se mueve con respecto al eje óptico. También realice el ajuste si al enfocar y desenfocar, la imagen se desplaza en la pantalla.
- **7.4.8.2** Seleccione el detector de electrones secundario
- **7.4.8.3** Amplifique a 10000X alguna partícula pequeña en la rejilla de cobre.

**7.4.8.4** A un z de 10,5 mm (WD 10 mm), ajuste el foco, contraste y brillo, scan 1.

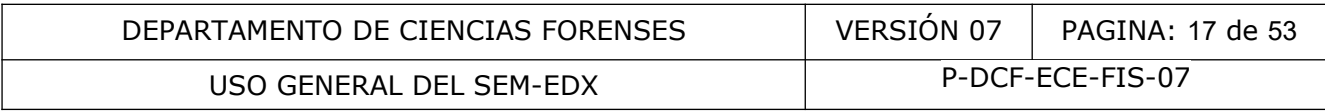

**7.4.8.5** Seleccione Maintenance y siga las instrucciones (video-ayudas en el equipo) como se muestra a continuación en la Figura 6:

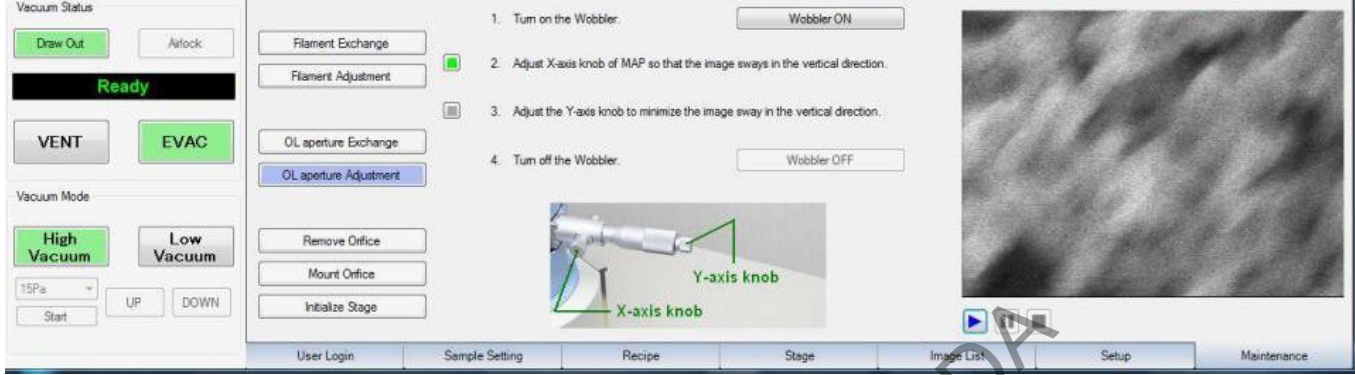

Figura 6. Pantalla de la cejilla Maintenance para el centrado de la apertura de la lente objetiva (tomado de referencia 3.5)

La activación del Wobble se puede realizar desde el botón

- **7.4.9** Cambio del filamento
- **7.4.9.1** Revise el filamento para observar daños y evalúe si debe cambiarse cuando aparece el mensaje FILAMENT FAILURE

Nota 5: El filamento tiene una vida útil de aproximadamente 30-50 horas (aunque en algunos casos puede ser mayor). El equipo despliega un mensaje cada vez que es necesario cambiarlo (FILAMENT BURN-OUT). Para optimizar la vida media del filamento el mismo no debe sobresaturarse innecesariamente. Expansion of the state of the state of the state of the state of the state of the state of the state of the state of the state of the state of the state of the state of the state of the state of the state of the state of t

- **7.4.9.2** El equipo debe estar encendido para el reemplazo del filamento.
- **7.4.9.3** Ventile el cañón de emisión antes de abrir la tapa.
- **7.4.9.4** Si se ha estado utilizando el equipo, antes de abrir la tapa y cubierta del cañón de emisión, espere a que se enfríe (30-60min) excepto en el caso que el equipo haya estado apagado.
- **7.4.9.5** Verifique que se encuentre apagado el ícono HT (voltaje)

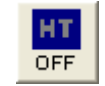

- **7.4.9.6** No toque el filamento ni el Wehnelt con las manos, utilice guantes libres de polvo. Adicionalmente, en caso de que el Wehnelt pueda estar aún tibio, utilice la herramienta aislante para proceder a remover el Wehnelt.
- **7.4.9.7** Siga los pasos, diagramas y explicaciones (video-ayudas en el equipo) que se detallan a continuación (Figuras 7, 8 y 9; Punto 5.4 Manual del SEM, Referencia 3.5):

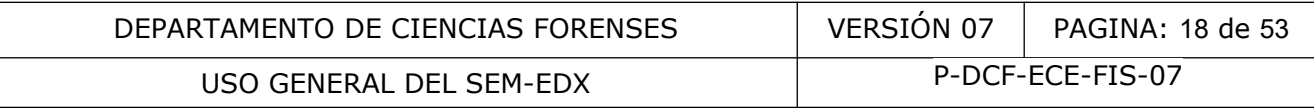

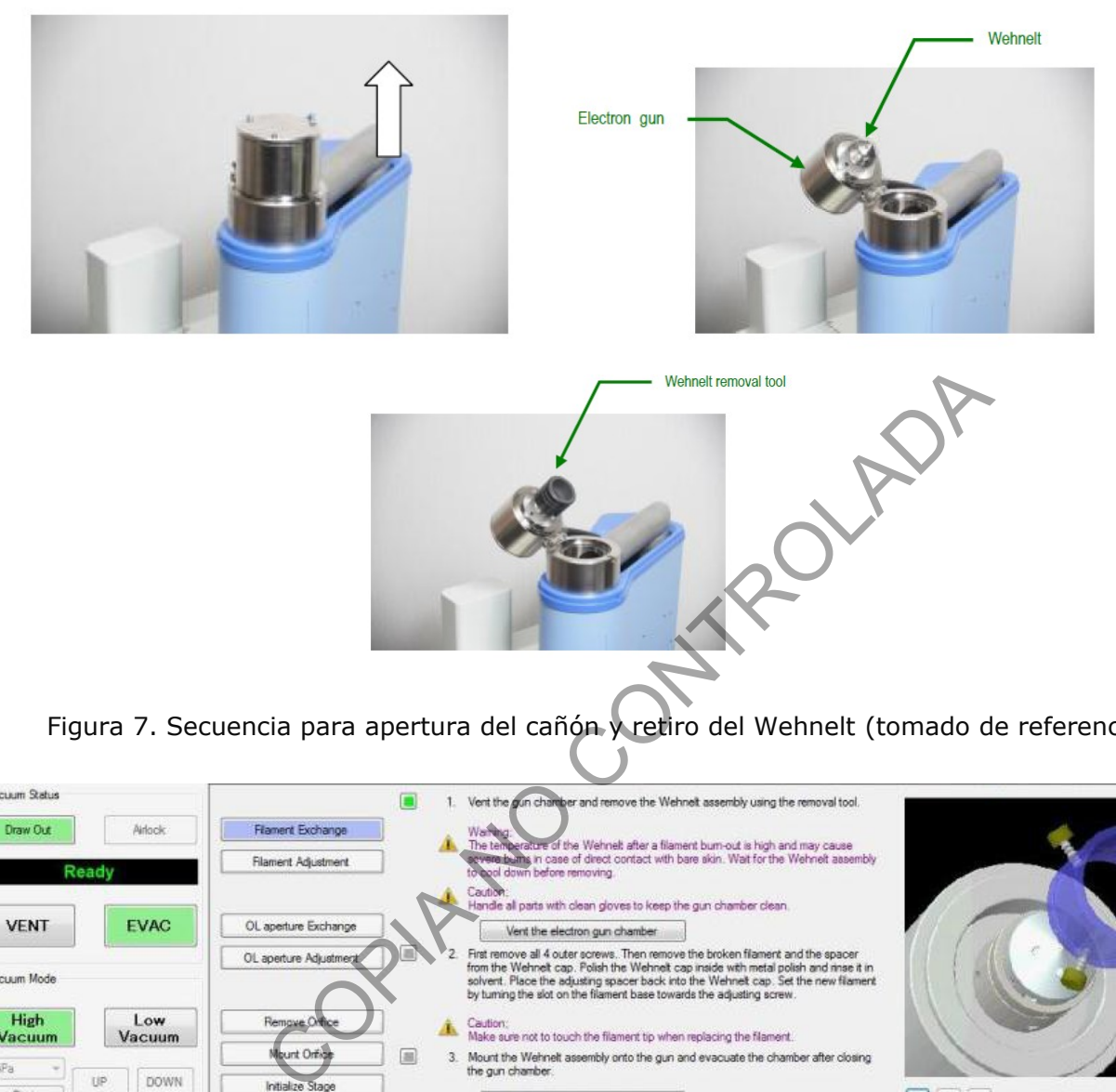

Figura 7. Secuencia para apertura del cañón y retiro del Wehnelt (tomado de referencia 3.5)

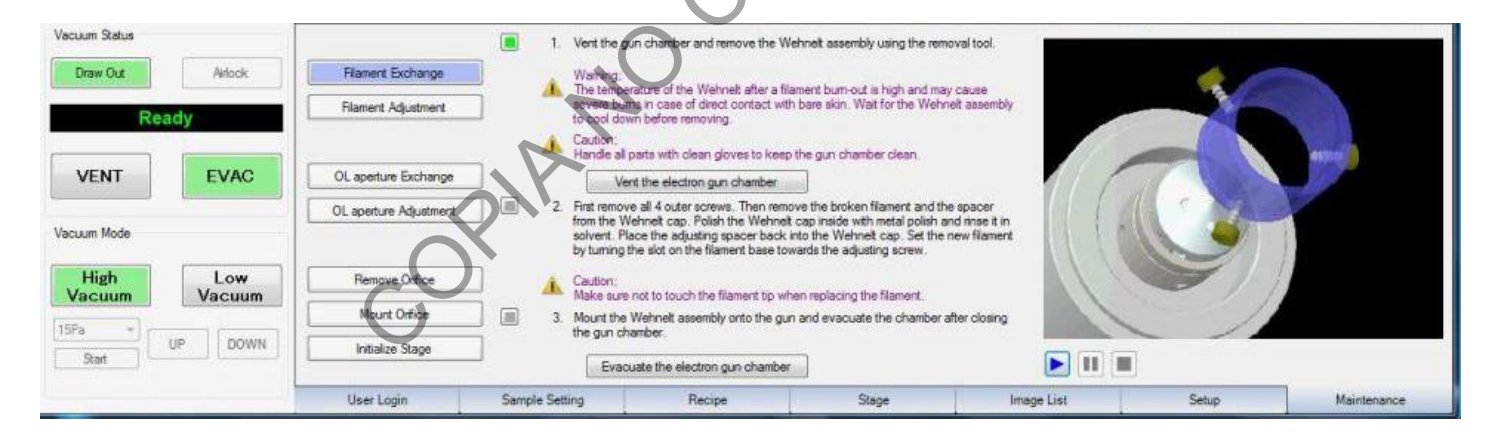

Figura 8. Secuencia para cambio del filamento en la pantalla de mantenimiento (tomado de referencia 3.5)

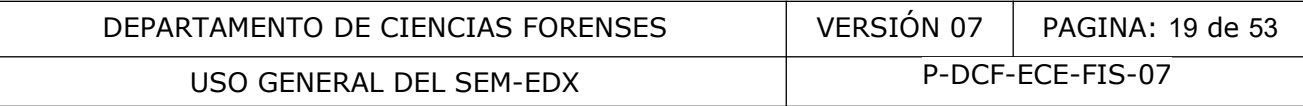

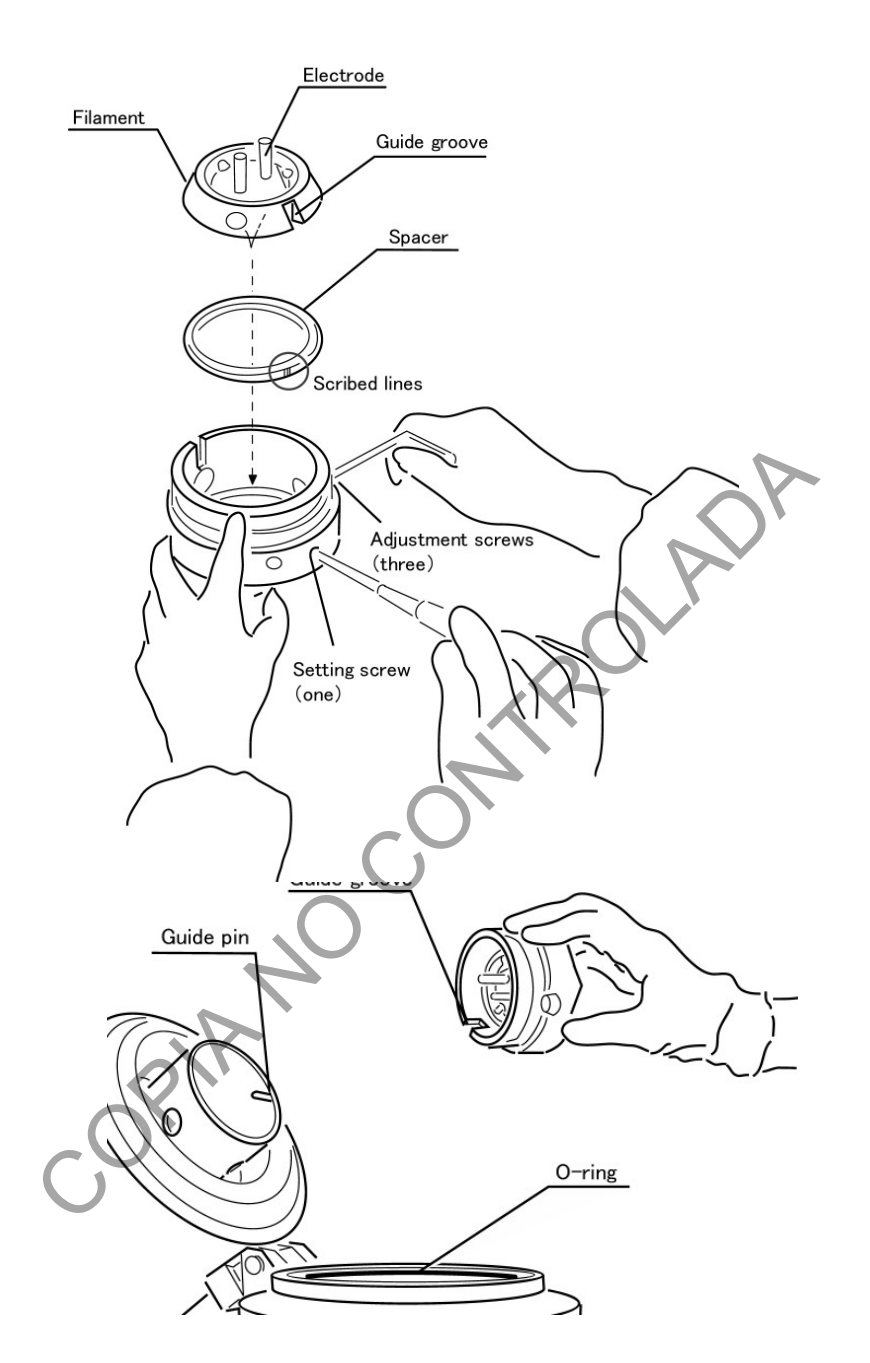

Figura 9. Diagrama esquemático para el cambio de filamento (tomado de referencia 3.5)

- **7.4.9.8** Remueva el Wehnelt con la herramienta adecuada y colocarlo sobre una superficie limpia (papel aluminio).
- **7.4.9.9** Desatornille el Wehnelt y saque el filamento.

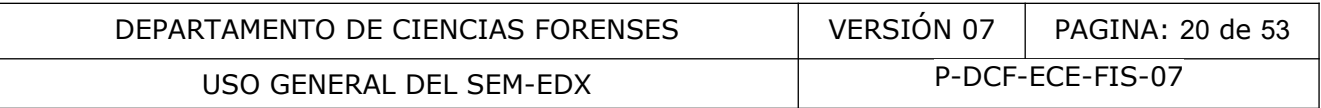

- **7.4.9.10** Limpie el Wehnelt (sobre todo en la parte donde se observa color negro) repetidas veces con hisopo (o algodón y palillo de dientes) y pulidor para metales, elimine el exceso de pulidor con un hisopo seco, se puede adicionar acetona.
- **7.4.9.11** Limpie el espaciador con hisopo y acetona .
- **7.4.9.12** Lave el Wehnelt y el espaciador colocándolos en un beaker con acetona (con el orificio del Wehnelt con la punta hacia arriba) y posteriormente introduzca el beaker en baño ultrasónico por al menos quince minutos. Después de ello, descarte la acetona (en recipiente con diatomita) y repita el procedimiento.

Nota 6: En ocasiones los tornillos del Wehnelt se separan durante el lavado en baño ultrasónico por lo que el descarte de la acetona debe realizarse a través de un colador para evitar perder alguno de los tornillos principalmente el de cabeza plana. En caso de ser necesario, los tornillos hexagonales se pueden obtener de filamentos quemados.

**7.4.9.13** Coloque el espaciador y el nuevo filamento dentro del Wehnelt, cuidando de no tocar la punta del filamento.

> Nota 7: Los espaciadores vienen en tres tamaños de espesor del anillo, a saber: espaciador de 2 mm (ll), de 2,1 mm (lll) y de 2,2 mm (lll). Utilice alguno de los espaciadores ll y lll. La relación entre el brillo alcanzado según el espaciador y el tiempo de vida del filamento se presenta en el Cuadro III.

Cuadro III Relación entre el grosor o ancho del espaciador del Wehnelt y el brillo alcanzado (tomado de referencia 3.5)

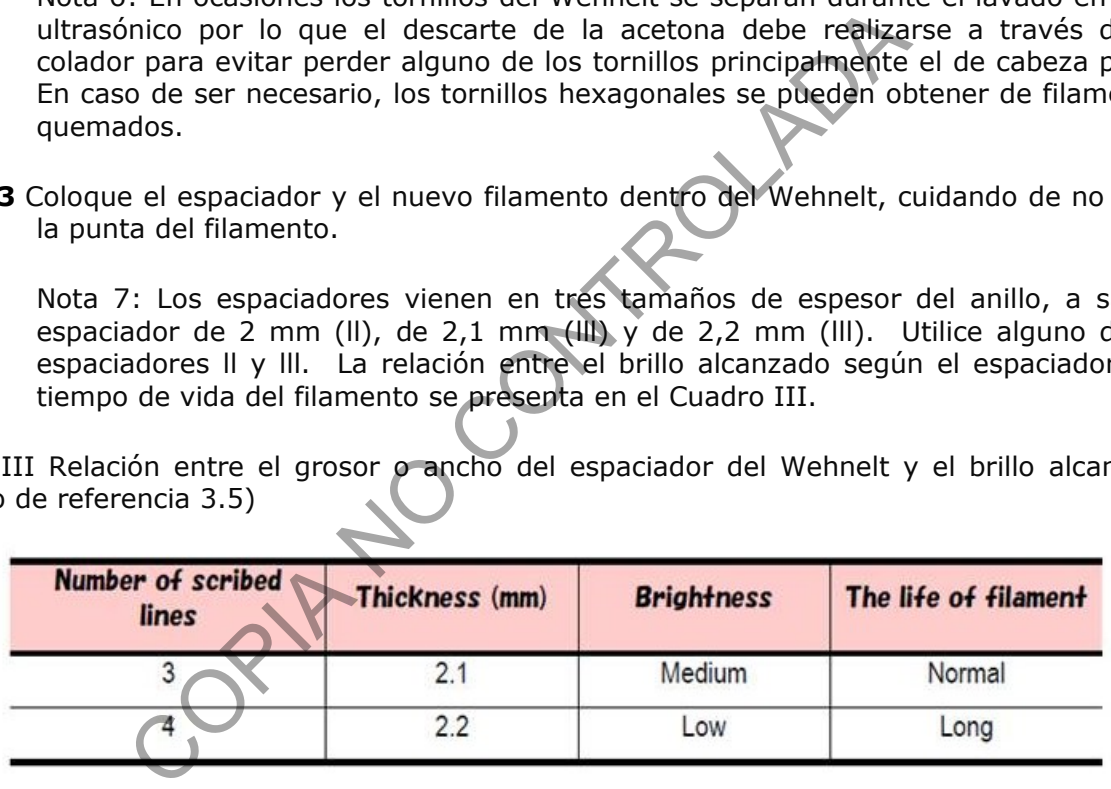

- **7.4.9.14** Verifique que la guía del filamento (*guide groove*) se encuentre alineada con el tornillo plano (*setting screw*) del Wehnelt, atornille.
- **7.4.9.15** Ajuste secuencialmente cada uno de los tres tornillos restantes (*adjustment screws*).

Nota 8: En el montaje del espaciador con el filamento dentro del Wehnelt verifique que al ajustar los tornillos, todo el conjunto quede correctamente acomodado (el filamento debe quedar completamente asentado en el espaciador y éste a su vez, nivelado en el Wehnelt; no debe quedar inclinado o sobremontado).

**7.4.9.16** Verifique que se observe el filamento a través de la punta del Wehnelt. Lo anterior se puede verificar a través de la inspección del orificio del Wehnelt con una lupa con luz de modo que en el centro del orificio se observe la punta del filamento.

P-DCF-GCG-JEF-001-R3, Versión 01

Emitido y Aprobado por Unidad de Gestión de Calidad

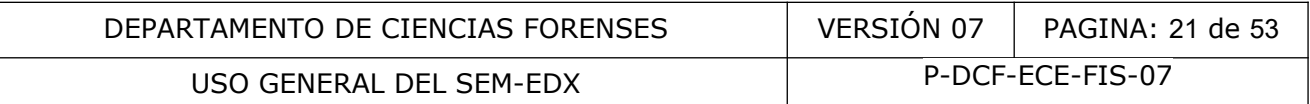

- **7.4.9.17** Coloque el Wehnelt dentro del cañón, cierre la tapa y coloque nuevamente la cubierta del cañón.
- **7.4.9.18** Introduzca en la cámara de muestra, el estándar de rejilla de cobre.
- **7.4.9.19** Active el vacío.
- **7.4.9.20** Ajuste el filamento: corriente de carga, saturación, alineado y centrado.
- **7.4.9.21** Registe el cambio de filamento en la bitácora de uso del equipo e indique el saldo de filamentos.
- **7.4.10** Otros aspectos de mantenimiento del equipo a considerar por el personal pericial:
- **7.4.10.1** Realice frecuentemente la limpieza externa del equipo con un paño ligeramente húmedo, verificando diariamente que no se acumule polvo y suciedad en la superficie (Punto 5.3 Manual del SEM, Referencia 3.5). La limpieza exhaustiva del área donde está ubicado el equipo deberá realizarse y documentarse con la periodicidad establecida (al menos una vez cada quince días). ectos de mantenimiento del equipo a considerar por el perferencemente la limpieza externa del equipo con uro,<br>
lo, verificando diariamente que no se acumule polvo<br>
cicle (Punto 5.3 Manual del SEM, Referencia 3.5). La limp<br>
- **7.4.10.2** Verifique periódicamente que el software trabaje adecuadamente, si se detecta algún problema comunique a la empresa encargada del mantenimiento; realice la limpieza externa del equipo de cómputo regularmente.
- **7.4.10.3** Registre todo cambio de piezas e insumos, limpiezas y verificaciones realizadas en el Cuaderno de bitácora del equipo y en los registros y controles que se disponga.
- **7.4.10.4** Realice una verificación del desempeño instrumental del sistema SEM-EDX en el módulo de residuos de disparo (capacidad de detección) justo antes e inmediatamente después de finalizado el servicio de mantenimiento externo, antes de dar el recibido conforme del mantenimiento. Documente dicha verificación en el cuaderno de bitácora del equipo.
- **7.4.10.5** En los mantenimientos externos, el Ingeniero de servicio de la empresa encargada de realizar el mantenimiento preventivo y correctivo del equipo, entregará al perito(a) encargado un reporte de servicio técnico que incluye información detallada de las acciones realizadas. Revise dicha orden, realice las observaciones que considere pertinentes y posteriormente firme de conformidad. Archive según lo establecido internamente.
- **7.4.10.6** Los fallos mecánicos deben ser reportados inmediatamente a la empresa encargada del mantenimiento técnico del equipo para su resolución.
- **7.4.10.7** Para el cambio o revisión de partes mecánicas o resolución de dudas de fallas técnicas del equipo deberá llamarse a la empresa encargada del mantenimiento preventivo y correctivo del mismo.

**7.4.10.8** La limpieza del ánodo (Punto 5.5 Manual del SEM), la limpieza de la apertura de la lente objetiva (Punto 5.6 Manual del SEM), limpieza de orificio y manipulación de P-DCF-GCG-JEF-001-R3, Versión 01 Emitido y Aprobado por Unidad de Gestión de Calidad

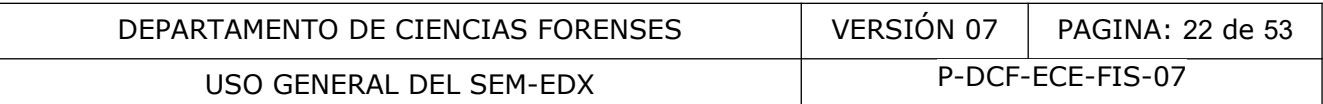

detector de electrones retrodispersados (Punto 5.7 Manual del SEM), deberán ser efectuadas en el mantenimiento del equipo por personal externo de la empresa encargada de realizar el mantenimiento preventivo y correctivo, salvo que exista una autorización de la Jefatura de Sección para que lo realice el personal pericial con alguna asistencia vía remota. Lo mismo podría aplicar para el cambio de algún consumible del equipo o verificación de desempeño en función de la complejidad y nivel de experiencia requerido para la ejecución de la acción.

# **7.4.11 Mantenimiento preventivo y correctivo.**

Nota 9: El mantenimiento preventivo del SEM-EDX es semestral y es realizado por personal externo, técnicamente competente, contratado para tal fin.

- **7.4.11.1** Supervise que el ingeniero de servicio efectúe las siguientes labores de mantenimiento preventivo y de verificación del equipo: manier de la ingeniero de servicio efectúe las siguientes per la infiniento preventivo y de verificación del equipo:<br>
eza de Wehnelt, ánodo y cámara del cañón.<br>
siguientes de Vehnelt, ánodo y cámara del cañón.<br>
eza de piez
- **7.4.11.1.1** Limpieza de Wehnelt, ánodo y cámara del cañón.
- **7.4.11.1.2** Cambio de filamento (de ser necesario).
- **7.4.11.1.3** Limpieza de pieza polar y apertura de pieza polar.
- **7.4.11.1.4** Limpieza y cambio de apertura objetiva y apertura de bajo vacío.
- **7.4.11.1.5** Alineación del cañón y aperturas objetivas
- **7.4.11.1.6** Limpieza de cámara de la muestra y platina.
- **7.4.11.1.7** Cambio del centelleador (si aplica)
- **7.4.11.1.8** Revisión del sistema de vacío
- **7.4.11.1.9** Revisión de los niveles de aceite de las bombas rotatorias y bomba de difusión y cambio de aceite de dichas bombas
- **7.4.11.1.10** Cambio de agua del recirculador, limpieza del radiador y compresor
- **7.4.11.1.11** Calibración (ajuste) del detector EDX con estándar de Cobre
- **7.4.11.1.12** Prueba de resolución del detector EDX con Manganeso a 5.9 keV (ver criterio de aceptación y rechazo en apartado 8).
- **7.4.11.1.13** Pruebas de funcionamiento de las unidades del equipo
- **7.4.11.1.14** Verificación de la veracidad de las medidas de longitud con el estándar de magnificación (solo una vez al año), basado en ASTM standard E766−14, para mediciones en el rango de 0,5 micras a 2 micras (ver criterio de aceptación y rechazo en apartado 8).

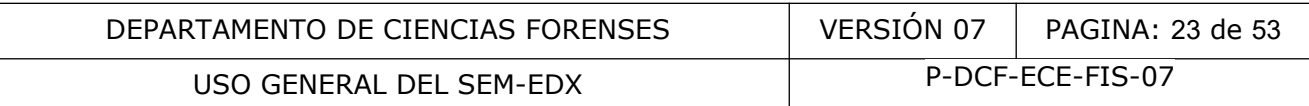

# **7.4.11.2** Preste atención y dé seguimiento a las frecuencias de mantenimiento preventivo recomendadas, como se detalla en el Cuadro IV.

Cuadro IV. Mantenimiento preventivo y frecuencia de reemplazo de consumibles y partes del SEM.

| <b>PARTE</b>                                                                    | <b>Mantenimiento preventivo</b>                                                                                                    | Frecuencia aproximada de<br>cambio                                                                                                    |
|---------------------------------------------------------------------------------|----------------------------------------------------------------------------------------------------|----------------------------------------------------------------------------------------------------|
| Wehnelt                                                                         | Limpiar cada vez que se cambia el<br>filamento o cuando la corriente de<br>carga es inestable o no aumenta al<br>calentar el filamento                                                                                       | Solo se repone si se<br>deforma por golpes                                                                                                    |
| Filamento                                                                       | N/A                                                                                                    | Cada vez que el software<br>despliega alguno de los<br>siguientes mensajes:<br>Alerta Filament failure<br>$(LC > 150 \mu A)$<br>Alerta Filament Burn-<br>out (aproximadamente<br>30-50 horas de vida)<br>Alerta Filament<br>abnormal |
| Apertura objetiva                                                               | Limpiar cada seis meses                                                                                                    | Anual o cuando aumente<br>el astigmatismo                                                                                                    |
| Apertura de bajo<br>vacío                                                       | Limpiar cada seis meses                                                                                                    | Cada año o cuando<br>aumente el astigmatismo                                                                                                    |
| Orificio lente<br>objetiva, 150 µm<br>diámetro                                  | N/A                                                                                                    | Cada 4 años                                                                                                    |
| Tubo de Barrido<br>P111480(1)                                                   | N/A                                                                                                    | Cada 4 años                                                                                                    |
| Bombas rotatorias                                                               | Semestral: Verificar fugas de aceite, nivel y<br>coloración del aceite (no debe estar<br>café-rojizo o lechoso), completar el nivel<br>de aceite, verificar ajuste de la<br>manguera y que ésta no se encuentre<br>agrietada | Cambio de aceite (2 litros)<br>cada año y reemplazo del<br>elemento de filtro de la<br>trampa de aceite o cambio<br>de trampas de aceite<br>cuando se considere<br>necesario                                                         |
| Bomba de difusión                                                               | Tres a cinco años: cambio de aceite                                                                                                    | Cada dos años : cambiar<br>el calefactor y cables de la<br>bomba de difusión o<br>cuando aparezca el<br>mensaje DP HEATER<br><b>FAULT</b>                                                                                            |
| O-ring de la<br>cámara de la<br>muestra y O-ring<br>para la cámara del<br>cañón | Cada vez que sea necesario, agregar<br>grasa de vacío en mínima cantidad                                                                                                    | Cuando no se puede hacer<br>vacío o éste requiera<br>demasiado tiempo,<br>mensaje: EVACUATION<br><b>FAILURE</b>                                                                                                    |

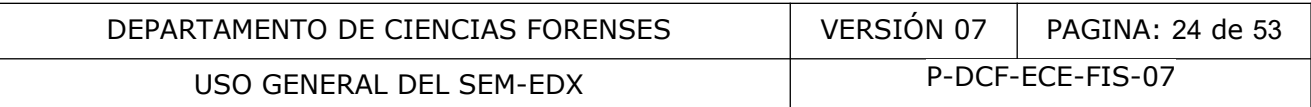

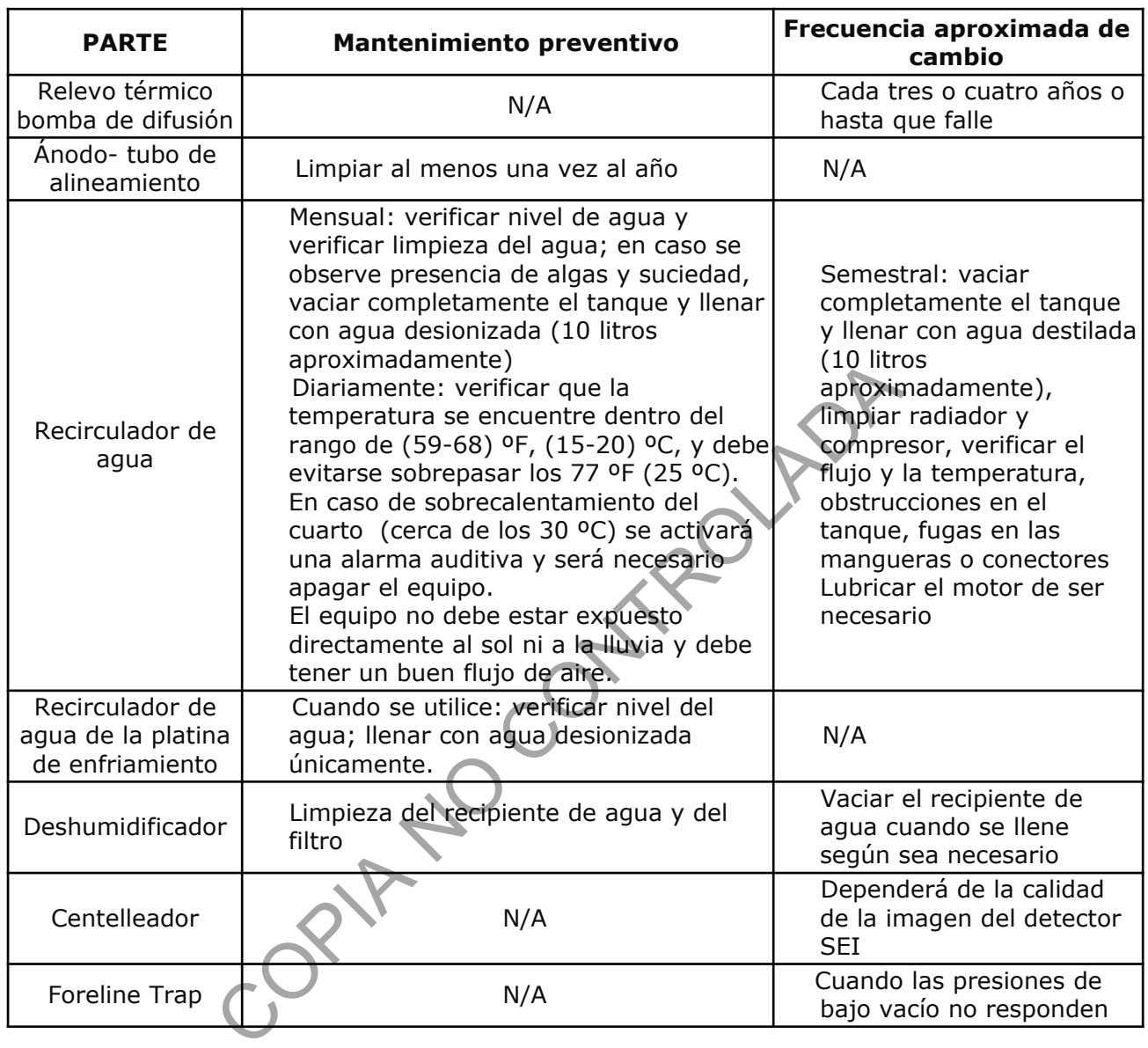

**7.4.11.3** Para el mantenimiento de la bomba rotatoria verifique que el nivel de aceite de las bombas esté completo. Para ello:

**7.4.11.3.1** Apague el microscopio.

**7.4.11.3.2** Gire la trampa de aceite.

**7.4.11.3.3** Agregue aceite de manera que se observe el nivel dentro del círculo indicador.

**7.4.11.3.4** Ajuste la trampa de aceite.

**7.4.11.4** Limpieza del recirculador de agua:

**7.4.11.4.1** Apague el microscopio.

- **7.4.11.4.2** Apague el recirculador.
- **7.4.11.4.3** Remueva tornillos frontal y posterior.
- **7.4.11.4.4** Quite la puerta lateral.
- **7.4.11.4.5** Abra la llave de paso de la manguera y vacíe el tanque.
- **7.4.11.4.6** Cierre la llave de paso.
- **7.4.11.4.7** Remueva con un trapo el polvo del equipo, sobre todo del radiador.
- **7.4.11.4.8** Quite la puerta superior.
- **7.4.11.4.9** Llene el tanque con agua desionizada (aproximadamente 10 litros).
- **7.4.11.4.10** Coloque todas las puertas y atornille.
- **7.4.11.4.11** Encienda el recirculador.
- **7.4.11.4.12** Verifique velocidad de flujo, temperatura y nivel de agua.
- **7.4.11.5** Calibración del detector EDX: se realiza cuando el equipo ya no identifica los picos correctamente, la línea de energía se encuentra corrida o en cada mantenimiento preventivo. que todas las puertas y atornille.<br>
Enda el recirculador.<br>
fique velocidad de flujo, temperatura y nivel de agua.<br>
ción del detector EDX: se realiza cuando el equipo ya no<br>
camente, la línea de energía se encuentra corrid

**7.4.11.5.1** Monte el estándar de cobre (puede ser rejilla o de superficie pulida colocado en retenedor).

- **7.4.11.5.2** Seleccione distancia de trabajo (WD) de 10 mm, amplificación de 1000x, scan 2.
- **7.4.11.5.3** Seleccione el ícono INCA Monitor  $\rightarrow$  X-ray calibration  $\rightarrow$  process time 5.
- **7.4.11.5.4** Presione el ícono de inicio
- **7.4.11.5.5** Verifique que el *dead time* sea menor de 50% y el número de cuentas sea mayor a 500 cps.
- **7.4.11.5.6** Presione el ícono de finalización

**7.4.11.5.7** Presione Calibrate, verificar que se encuentre seleccionado K $\alpha \rightarrow Cu \rightarrow OK$ .

- **7.4.11.5.8** Presione Next.
- **7.4.11.5.9** Espere aproximadamente 10 minutos a que realice la calibración.
- **7.4.11.5.10** Grabe como Calibración EDS, fecha e iniciales de quien realiza la calibración.
- **7.5** Apagado del equipo (Punto 4.1.3 del Manual del SEM)
- **7.5.1** Asegúrese, antes de apagar el equipo, de haber guardado las fotos del SEM en los archivos correspondientes y haber guardado el proyecto e información del sistema de microanálisis cuando corresponda.

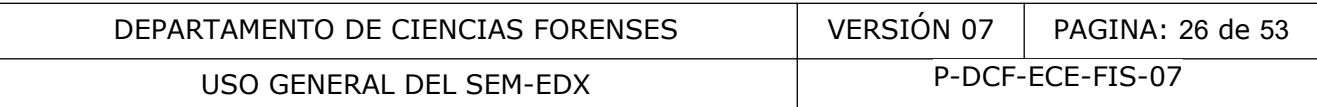

- **7.5.2** Antes de apagar el equipo, asegúrese que se encuentre en modo de alto vacío.
- **7.5.3** Si se tiene encendido el sistema de microanálisis de rayos X, ponga el detector EDX en modo de *stand by*, salga del programa INCA, apague la computadora y el monitor del sistema de microanálisis.
- **7.5.4** Verifique que los dispositivos periféricos del SEM estén apagados (cámara infrarroja, platina de enfriamiento).
- **7.5.5** En la computadora del SEM, seleccione File ⇒ Exit JEOL Scanning Electron Microscope en el Menú.
- **7.5.6** Haga clic OK en el cuadro que se despliega con el siguiente mensaje Exit JEOL Scanning Electron Microscope program (Figura 10).

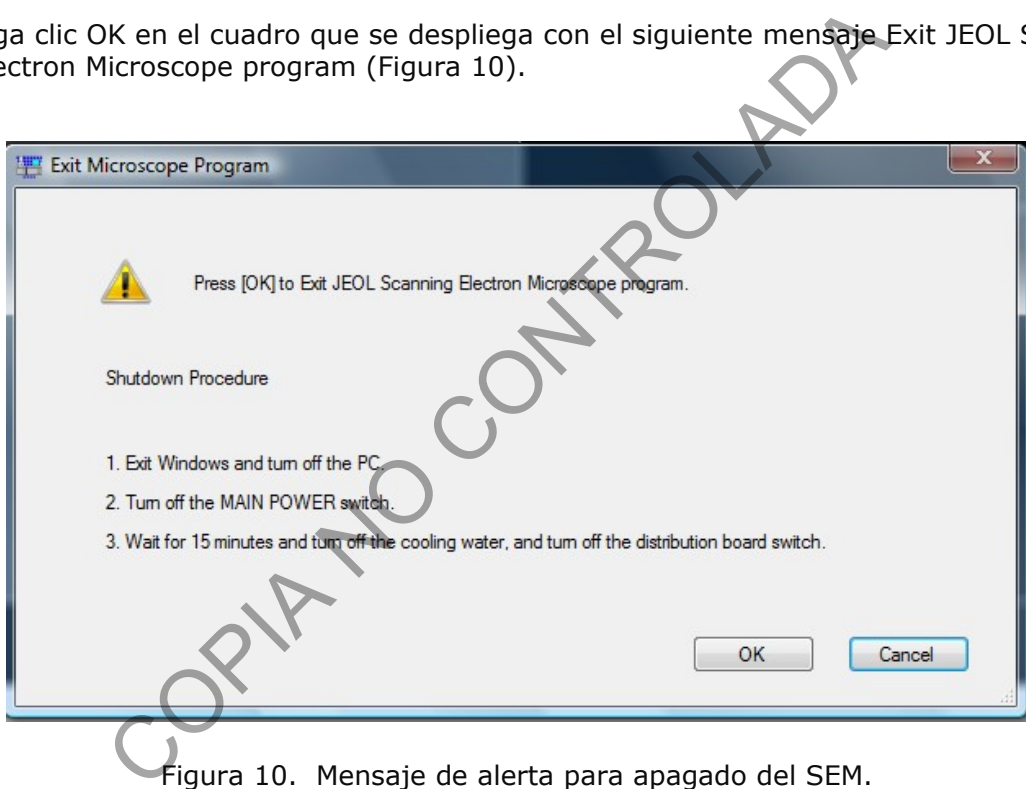

Figura 10. Mensaje de alerta para apagado del SEM.

- **7.5.7** Apague la computadora del SEM
- **7.5.8** Apague los dispositivos periféricos de la computadora (monitor, impresora).
- **7.5.9** Apague el SEM desde el panel principal (MAIN POWER key) O (OFF).
- **7.5.10** Después de transcurridos quince minutos, apague el recirculador de agua.
- **7.6** Manejo del equipo en caso de emergencia (Punto 4.1.4 del Manual del SEM)
- **7.6.1** Apagado de emergencia

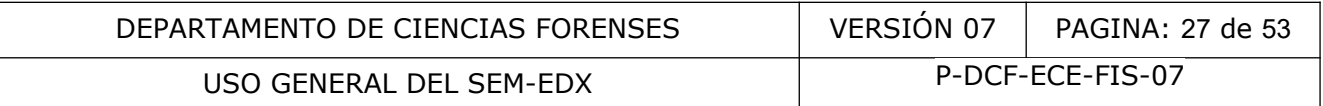

- **7.6.1.1** En caso de emergencia apague el SEM desde la llave del MAIN POWER en el panel principal  $\circ$  (OFF) y de ser posible desconecte los interruptores de las computadoras del SEM y del EDX, así como los dispositivos periféricos.
- **7.6.1.2** Apague el recirculador de agua.
- **7.6.2** Encendido del equipo después del apagado de emergencia
- **7.6.2.1** Encienda el equipo normalmente como se describe en el apartado 7.4 de este PON.
- **7.6.3** Considere y aplique las siguiente medidas en caso de un corte eléctrico
- **7.6.3.1** Cuando se suspende el fluido eléctrico y se sobrepasa el tiempo que operan las UPS (minutos), el instrumento se detiene en modo seguro pero el agua del recirculador continúa corriendo.
- **7.6.3.2** Si la suspensión del servicio eléctrico continúa por un tiempo extendido, apague el recirculador de agua.
- **7.6.3.3** Para reiniciar el equipo luego de restablecerse el fluido eléctrico, proceda como en el apartado 7.4 de este PON. Tenga presente el siguiente punto (7.7.3.4) antes de proceder a encender el equipo.
- **7.6.3.4** PRECAUCIÓN!!! Cuando el recirculador de agua continúa funcionando estando apagado el SEM (por ejemplo en horas no hábiles, fines de semana, etc.), puede presentarse un daño del calentador de la bomba difusora producto de condensación. En ese caso, apague el recirculador de agua, y estando el SEM apagado remueva la tapa lateral de la base del SEM y revise visualmente si el calentador de la bomba difusora y el piso presentan humedad (ver Figura 11); en caso afirmativo remueva la humedad con una toalla limpia y espere un tiempo prudencial para que el equipo esté seco antes de encenderlo. se suspende el fluido eléctrico y se sobrepasa el tiempo dos), el instrumento se detiene en modo seguro pero el a<br>úa corriendo.<br>Controlada de servicio eléctrico continúa por un tiempo el a<br>iador de agua.<br>Controlada de gran

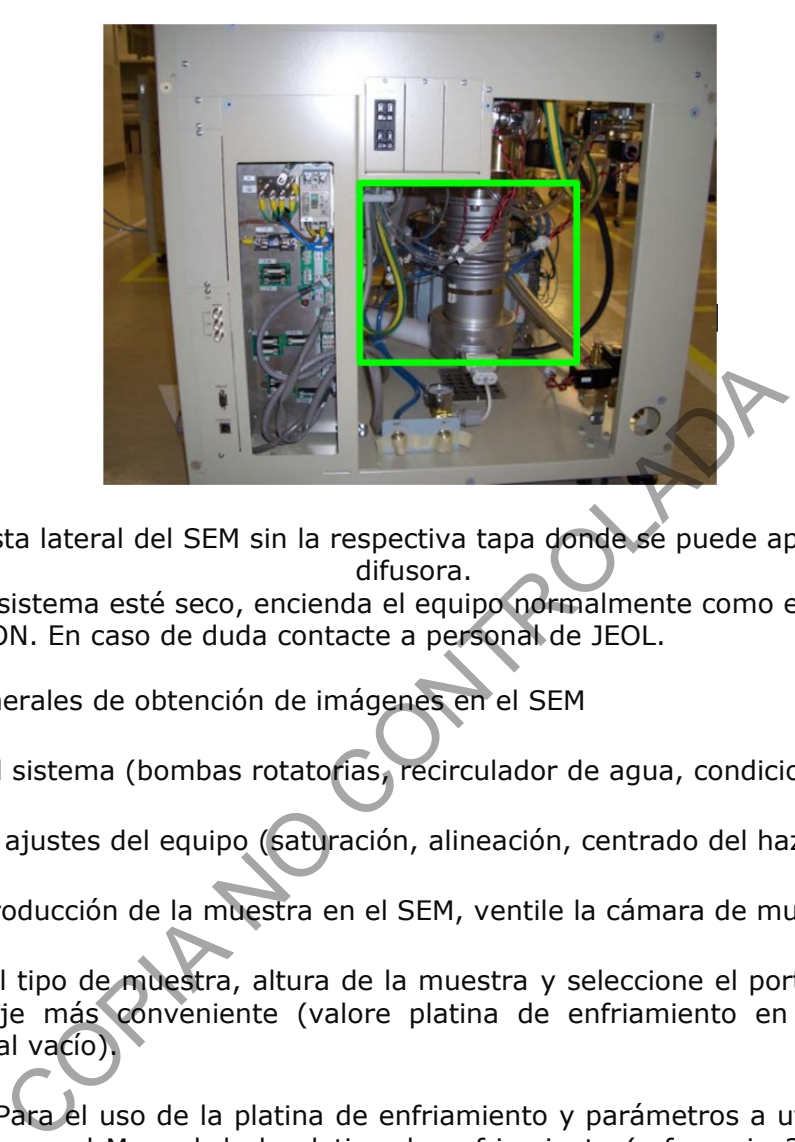

Figura 11. Vista lateral del SEM sin la respectiva tapa donde se puede apreciar la bomba difusora.

- **7.6.4** Cuando el sistema esté seco, encienda el equipo normalmente como en el apartado 7.4 de este PON. En caso de duda contacte a personal de JEOL.
- **7.7** Aspectos generales de obtención de imágenes en el SEM
- **7.7.1** Chequee el sistema (bombas rotatorias, recirculador de agua, condiciones ambientales)
- **7.7.2** Realice los ajustes del equipo (saturación, alineación, centrado del haz).
- **7.7.3** Para la introducción de la muestra en el SEM, ventile la cámara de muestras.
- **7.7.4** Verifique el tipo de muestra, altura de la muestra y seleccione el portamuestras y forma de montaje más conveniente (valore platina de enfriamiento en caso de muestras sensibles al vacío).

Nota 10: Para el uso de la platina de enfriamiento y parámetros a utilizar (temperatura y presión) ver el Manual de la platina de enfriamiento (referencia 3.7) y referencia de aplicación (referencia 3.4, Jensen, Jørgesen y, Schnell, 2001)

- **7.7.5** Introduzca en la cámara de muestras del SEM, el espécimen montado en el portamuestras.
- **7.7.6** Seleccione condiciones de trabajo según objetivo del análisis (morfología, detalles de superficie, composición elemental) y tipo de muestra (conductora, no conductora, estabilidad al vacío). En el apartado 3.5.4 del Manual del SEM se encuentran varias recetas dependiendo del tipo de muestra. En el Cuadro V y Cuadro VI se muestra el resumen de lo señalado en ese punto del manual. Los parámetros fundamentales son la aceleración de voltaje y la corriente de carga, el spot size (S.S), la distancia de trabajo (WD) y el nivel de vacío.

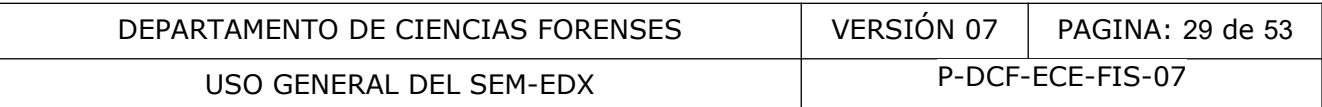

Nota 11: La calidad de la imagen dependerá de la aceleración de voltaje, de la corriente del haz, de la distancia de trabajo, del diámetro de la apertura, de la acumulación de carga en el espécimen de acuerdo con su capacidad conductora. Estos puntos se explican en el apartado 4.6 del Manual del SEM.

Cuadro V. Cuadro de respuestas dicotómicas y otras opciones para la selección de condiciones utilizadas en la obtención de imágenes de las muestras.

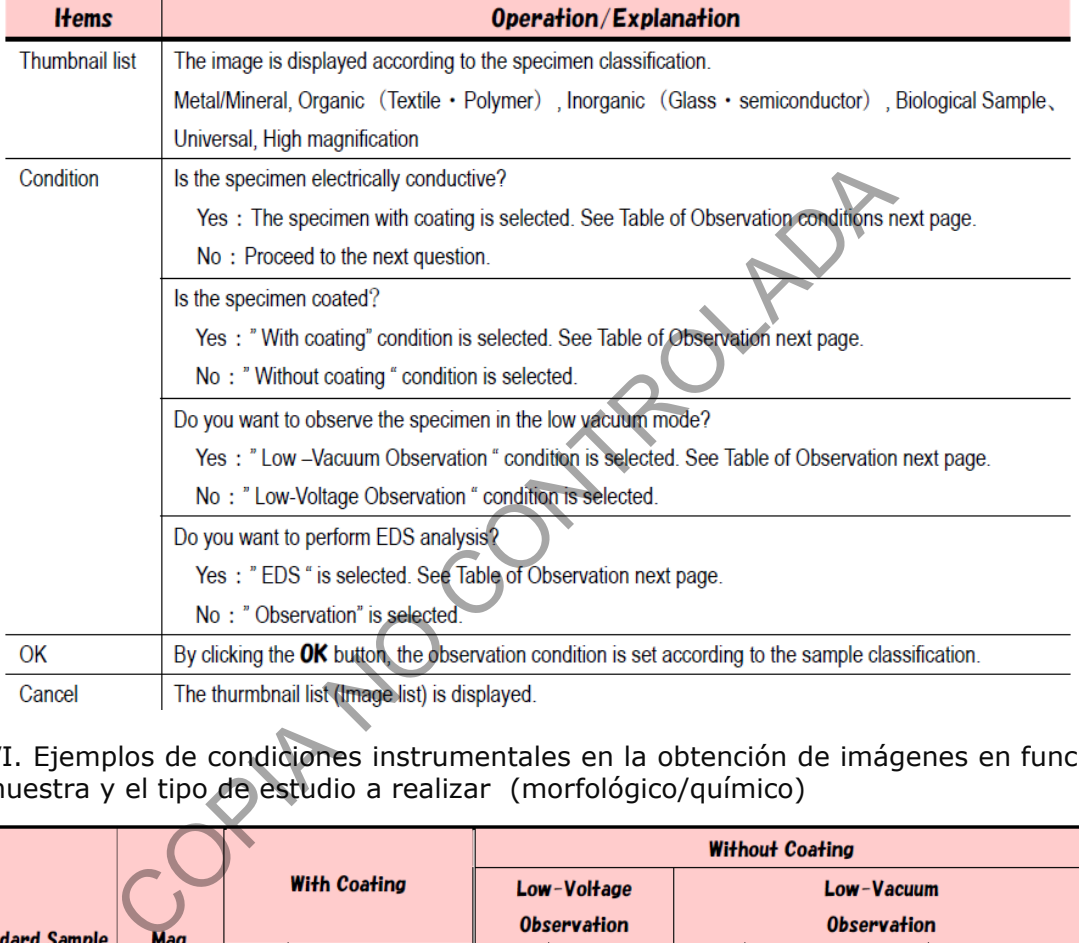

Cuadro VI. Ejemplos de condiciones instrumentales en la obtención de imágenes en función del tipo de muestra y el tipo de estudio a realizar (morfológico/químico)

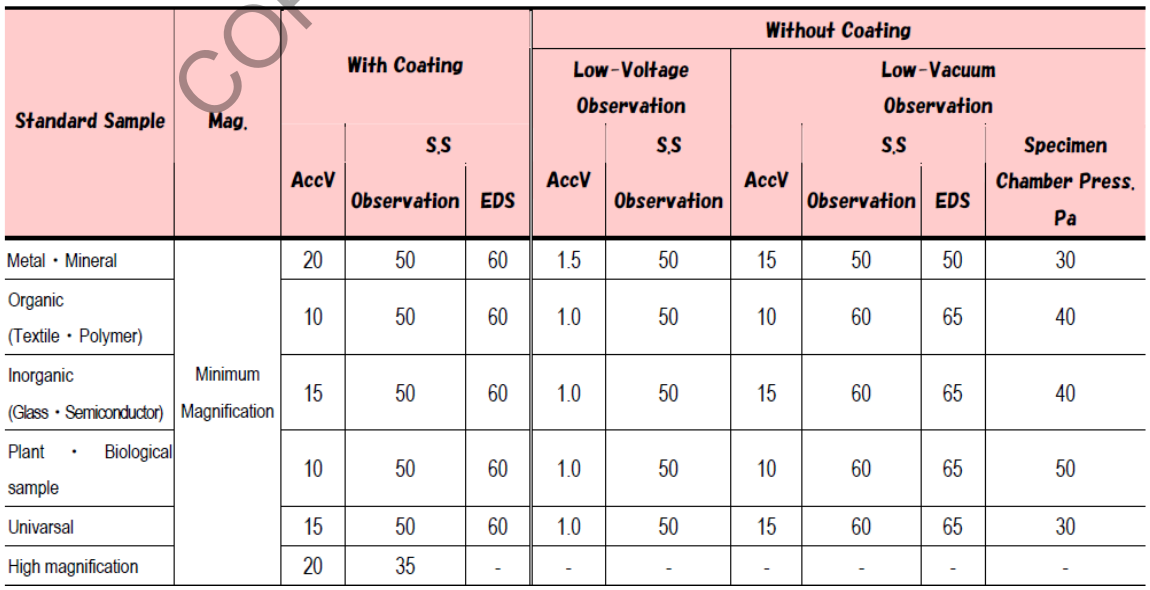

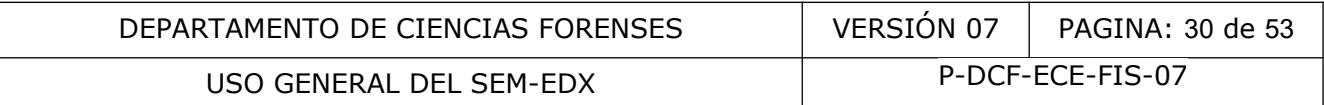

- **7.7.7** Evacúe en el modo de vacío y nivel de presión requerido según el tipo de muestras.
- **7.7.8** A partir de las opciones en la cejilla STAGE en la parte inferior de la pantalla, tome la fotografía del stage (Capture).
- **7.7.9** Determine la altura z y WD (considerando la altura de la muestra). Al ajustar la altura, use la cámara infrarroja para control del movimiento. Recuerde que la inclinación de la platina está limitada por la altura de la muestra y el diámetro del portamuestras.
- **7.7.10** Una vez ajustada la altura y la inclinación, verifique que la posición de la muestra es segura con respecto a la posición de los detectores, luego apague la cámara IR.
- **7.7.11** Verifique los parámetros instrumentales: escoja la señal (electrones secundarios versus retrodispersados, observación dual); aceleración de voltaje; corriente de carga; densidad de corriente o spot size. Ver punto 4.7.1 a 4.7.3 del Manual del SEM.

Nota 12: Para la selección de la señal de la imagen, en alto vacío las opciones son: BEIW (imagen de electrones retrodispersados) o SEI (imagen de electrones secundarios). BEIW tiene tres modos (COMPO, TOPO, SHADOW). SHADOW tiene un peso de 1 a 10. 10 da al elemento oblicuo el mayor peso. EX: Ultra 3D view a) COMPO (a+b): Imagen BSE normal de contraste composicional los parámetros instrumentales: escoja la señal (electrones<br>rsados, observación dual); aceleración de voltaje), c<br>de corriente o spot size. Ver punto 4.7.1 a 4.7.3 del Manua<br>Para la selección de la señal de la imagen, en al

- b) TOPO (a–b): imagen topográfica, potencialmente más ruidosa a no ser que la muestra tenga bastante detalle topográfico
- c) Shadow: Imagen con alto componente oblicuo, imagen similar a SEI pero con BSE, necesaria para modo LV, donde el detector SEI tradicional no funciona.
- **7.7.12** Encienda el filamento. HT ready HT ON. Alguna intensidad debería observarse en la ventana de imagen. En caso contrario presione el botón ACB (auto brillo y contraste) en el panel de control manual o en pantalla (parte superior).
- **7.7.13** Preliminarmente observe en Scan 2 (rápido), baja magnificación (30 X).
- **7.7.14** Observe la muestra. Ajuste brillo y contraste de ser requerido (autobrillo y contraste ACB es conveniente). Ver punto 4.7.5 del Manual del SEM.
- **7.7.15** Enfoque la muestra (grueso y fino). Al enfocar no debe haber desplazamiento de la imagen. Ver punto 4.7.6 del Manual del SEM.
- **7.7.16** Corrija por astigmatismo (AS stigma) cuando la imagen se enfoca asimétricamente
- **7.7.17** Si está trabajando a altas magnificaciones, seleccione un spot size bajo para imagen más definida. Si la imagen se observa muy ruidosa, seleccione un spot size mayor.

Mayor spot size ⇒ mayor corriente⇒más señal⇒menos ruido⇒menos resolución

Menor spot size ⇒ menor corriente⇒menos señal⇒más ruido⇒mayor resolución

**7.7.18** Ajuste inclinación y z solo cuando la muestra está en una posición segura y realice los ajustes siempre con la cámara infrarroja encendida. Scan rotaction está disponible en P-DCF-GCG-JEF-001-R3, Versión 01 Emitido y Aprobado por Unidad de Gestión de Calidad

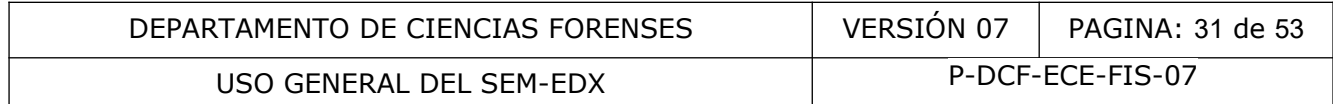

Tools lo cual es útil para orientar la imagen en la forma requerida sin rotar la platina (esta opción DEBE estar apagada en los análisis automatizados como los de residuos de disparo).

- **7.7.19** Escoja el scan para registro fotográfico (Ver punto 4.7.7 del Manual del SEM).
- **7.7.20** Guarde la imagen en la carpeta correspondiente.
- **7.7.21** Si es necesario realizar medidas de longitud, radios, etc. en la fotografía utilice la

herramienta Meaurement (*scaler*), cuyo uso se detalla en el punto 4.15 del

Manual del SEM. Grabe la imagen con las medidas cuando se requiera registrarlas en la fotografía.

- **7.7.22** En caso de ser necesario, registre capturas en video según las indicaciones en el punto 4.18.4 del Manual del SEM.
- **7.7.23** Baje la corriente, apague el alto voltaje, ventile (modo *slow* cuando son polvos, seleccionable en la cejilla *SAMPLE SETTINGS*).
- **7.7.24** Una vez que ya se ventiló la cámara de muestras, retire el espécimen, introduzca un nuevo espécimen de ser necesario.
- **7.7.25** Evacúe la cámara de muestras, la cual debe quedar en modo de alto vacío cuando el equipo no se va a utilizar por un tiempo. el SEM. Grabe la imagen con las medidas cuando se requia<br>
a.<br>
b de ser necesario, registre capturas en video según las<br>
8.4 del Manual del SEM.<br>
corriente, apague el alto voltaje, ventile (modo *slow*<br>
able en la cejilla S
- **7.7.26** Siga trabajando o apague si es del caso. El procedimiento de apagado del equipo se detalló en el apartado 7.6 de este PON.
- **7.7.27** Registre el uso del equipo en el cuaderno de bitácora del equipo.
- **7.8** Resolución de problemas y alertas
- **7.8.1** Como personal pericial competente usuario del SEM, conozca y tenga accesibles la lista de resolución de problemas (*Trouble shooting*) del SEM disponibles en el apartado 4.25 del Manual del SEM tanto a nivel de fallas del sistema de evacuación (4.25.1), fallas en la observación de imagen (4.25.2), descoordinación de la platina (4.25.3.a), así como la lista de mensajes de alerta del SEM (4.27 del Manual del SEM, *Warning Message list*)
- **7.8.2** En caso de dudas consulte al encargado del equipo, líder técnico o canalice la duda hacia el personal de JEOL.
- **7.9** Aspectos generales para la realización de microanálisis de rayos X

Nota 13: El detalle de las funciones y uso de los diferentes módulos del INCA (Oxford) se encuentra en los Manuales INCA Feature e INCA Energy (referencias 3.1 y 3.2)

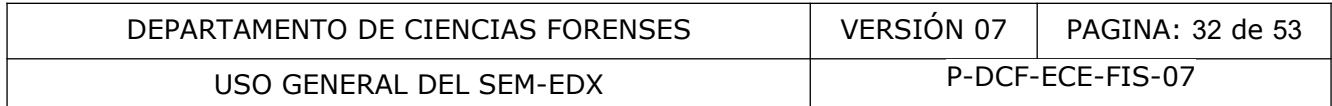

Nota 14: En el Anexo 02 se presenta un diagrama de flujo con las etapas y aspectos a considerar para un microanálisis de rayos X.

Nota 15: El Software INCA es susceptible a quedarse "pegado", por lo que es conveniente realizar un guardado periódico de los proyectos, de manera que si se presentan problemas en el software se pueda utilizar la herramienta Tidy up (ubicada en el escritorio de la computadora) para hacer el reseteo del programa INCA.

- **7.9.1** En el sistema SEM (Punto 1 de la Sección 3 del INCA ENERGY OPERATOR MANUAL, referencia 3.2.):
- **7.9.1.1** Elija la aceleración de voltaje deseada. Para EDX, el voltaje de aceleración recomendado es de 1,5 a 2 veces la línea de energía más alta del espectro en el rango de trabajo. Por ejemplo: la línea K del cobre aparece a 8,04 keV, por lo que la aceleración de voltaje adecuada para una muestra en la que hay cobre, debería ser de al menos 12-16kV. Para una muestra de identidad desconocida, una aceleración de voltaje de 20 kV es un buen punto de partida. En el Point & ID active la opción Duane-Hunt calculation en Preferences $\rightarrow$ Options.

Nota 16: Cuando se activa el algoritmo, éste calcula el límite de Duane-Hunt al final de cada adquisición. Cuando el algoritmo identifica una diferencia entre el límite Duane-Hunt y el valor de la aceleración de voltaje, aparecerá un mensaje de alerta mostrando el valor calculado del límite de Duane-Hunt y el valor de la aceleración de voltaje [e.g. *"The value calculated for the Duane-Hunt limit (10,0 kV) doesn´t match the set for accelerating voltage (20,0 kV)*]". Si hay insuficientes cuentas dentro del espectro o el Límite Duane-Hunt está fuera del ámbito seleccionado (0- 10, 0-20 kV) el algoritmo no pasa información debido a las inexactitudes en el cálculo que pueden ocurrir bajo estas condiciones (ver punto 8, criterios de aceptación y rechazo). Las correcciones implican cambio de las condiciones instrumentales tales que se reduzca la carga o que se disminuya el *pile up* (active la opción de corrección de *pile up* para picos del espectro en el menú Options de Point & ID, Analyzer, Mapping o GSR). decriación de voltaje deseadado. Faina Los, er voltaje de analidado es de 1,5 a 2 veces la línea K del cobre aparece a feración de voltaje adecuada para una muestra de defentidado. Por ejemplo: la línea K del cobre aparece

- **7.9.1.2** Elija la apertura objetiva 2 para EDX; a veces puede ser necesario pasar a la apertura 3 cuando se requiera identificar algún elemento que está a baja concentración (elemento traza).
- **7.9.1.3** Ajuste la distancia de trabajo (WD) a 10 mm.
- **7.9.1.4** Obtenga una imagen de la muestra en alta calidad.
- **7.9.1.5** Asegúrese de que la cámara IR esté apagada cerrando la ventana de la cámara IR antes de obtener cualquier espectro. De lo contrario, el tiempo muerto será del 100% durante la obtención del espectro.
- **7.9.1.6** Cuando esté obteniendo el espectro de rayos X de la muestra, ajuste el *spotsize* de modo que el *deadtime* sea aproximadamente 20-40% (*microscope setup*). En ocasiones puede ser necesario aumentar el tiempo muerto para mejorar el desempeño como en el análisis automatizado de residuos de disparo que requiere tiempos muertos de 50-60% con los estándares de cobalto o de cobre.

- **7.9.2** En el EDX:
- **7.9.2.1** Inicie la sesión de operador.
- **7.9.2.2** Abra el software INCA haciendo doble clic en el ícono del software INCA en el escritorio de la computadora. Ingrese en el módulo *Full adquisition* para la adquisición de espectros o en el módulo de reproceso cuando requiera solamente elaborar o imprimir reportes. Los módulos no se pueden abrir de forma simultánea: este equipo no cuenta con una opción *off line*.
- **7.9.2.3** Seleccione la opción de análisis que necesite en el programa, valorando cada caso particular:

[Analyzer] Permite la adquisición de EDX y el análisis cuantitativo, pero no permite selección de áreas dentro de la imagen para la obtención del espectro sino que se utiliza el área total.

[Point & ID] Permite la adquisición de imágenes y el análisis EDX de sitios de interés específicos dentro de la imagen de la muestra.

[Mapping] Permite mapeos de EDX en áreas y lineas (*linescans*) de línea usando un enfoque de minería de datos (*data mining approach*), es decir, se guarda el espectro completo de cada píxel.

**7.9.2.4** Cree un proyecto nuevo y nómbrelo usando un prefijo que haga referencia al área analítica (QAR para la Unidad de Análisis de Residuos, QUI para Química Analítica, ING para Ingeniera Forense, EXPLO para explosivos, por ejemplo), seguido de la fecha (DDMMAAAA) y número de caso o referencia al trabajo realizado. La descripción puede ampliarse indicando notas o comentarios al proyecto. nar:<br>
zer] Permite la adquisición de EDX y el análisis cuantitation de áreas dentro de la imagen para la obtención del e<br>
el área total.<br>
& ID] Permite la adquisición de imágenes y el análisis EDX<br>
ficos dentro de la image

Nota 17: Dentro de cada archivo de proyecto se pueden tener varias muestras F

Para cada muestra, es posible tener múltiples sitios de interés

y cada sitio de interés es una imagen con uno o varios espectros asociados

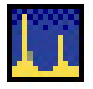

La organización en árbol se puede observar en la pestaña de Data, mientras que la organización en bloques y módulos con desplegables (samples, site of interest, spectrums) se presenta en la pestaña Navigator

Data **Havigator** 

**7.9.2.5** Las siguientes son instrucciones básicas para la obtención de los espectros en Point & ID. En cada pantalla del navegador puede obtener información más detallada del Icono de ayuda (esquina superior derecha de la pantalla).

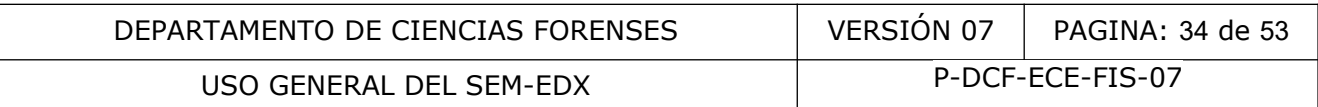

**7.9.2.5.1** Antes de correr la muestra de un caso, compruebe el desempeño instrumental con un material de referencia de composición conocida al cual se le aplica el procedimiento. La verificación del desempeño instrumental en el análisis cualitativo y/o cuantitativo podrá ser evaluada con cierta periodicidad en función de la frecuencia de los casos.

**7.9.2.5.2** Cree el nombre o identificación de la muestra.

**7.9.2.5.3** Cree el nombre del sitio de interés (cuando corresponda). En caso que no se le asigne ningún nombre al sitio de interés, entonces se creará un nombre predefinido (*site of interes*+ Nº 1... 2... 3...) de forma consecutiva para los sitios de interés en cada muestra.

**7.9.2.5.4** Para la captura de imagen en Point & ID, obtenga una imagen SEM de alta calidad en scan 2. Haga clic en [Image Setup] $\rightarrow$ Seleccione la resolución de imagen deseada (e.g. 512 × 384), velocidad (e.g. Medio) y datos (e.g. 8 bits), e ingrese el número de cuadros frames (e.g. 1).

**7.9.2.5.5** Haga clic en [Site of Interest] y haga clic en el botón verde

**7.9.2.5.6** Para la adquisición del espectro de rayos X, haga clic en [Acquisition Setup] Seleccione el *Livetime* deseado (e.g. 15 segundos), el *Process Time* (1-6; 5 y 6 para alta resolución, 3 o 4 para espectros normales y mapping), rango del espectro (determinado por la aceleración de voltaje, típicamente será 0-20 keV) y número de canales (típicamente 2). Ver punto 3 de la Sección 3 del INCA ENERGY OPERATOR MANUAL, referencia 3.2. clic en [Image Setup]-Seleccione la resolución de image<br>d (e.g. Medio) y datos (e.g. 8 bits), e ingrese el número<br>dic en [Site of Interest] y haga clic en el botón verde<br>a adquisición del espectro de rayos X, haga clic en<br>

Nota 18: El número de canales deberá ser el mismo cuando se realice el Quant Optimization.

Nota 19: Un Process time bajo permite la obtención de espectros más rápidamente considerando altas velocidades de adquisición pero a expensas de sacrificio de la resolución de las líneas de energía (i.e. picos más anchos) .

**7.9.2.5.7** Antes de realizar la adquisición espectral, efectúe un Quant Optimization con las condiciones de trabajo definidas utilizando un estándar de cobalto o de cobre. Al menos deberá realizar un Quant optimization por sesión de trabajo. Ver punto 2 de la Sección 3 del INCA ENERGY OPERATOR MANUAL, referencia 3.2.

**7.9.2.5.8** Haga clic en [Acquire Spectra] y seleccione la(s) región(es) de la muestra a analizar. En Point & ID usted puede utilizar áreas puntuales, rectangulares, polígonos, etc. Ver puntos 4 y 9 de la Sección 3 del INCA ENERGY OPERATOR MANUAL, referencia 3.2.

**7.9.2.5.9** Haga clic en [Confirm Elements] para verificar los picos de forma automática o manual. Elimine o agregue los elementos de interés según análisis espectral y el nivel de ruido. Ver puntos 5, 6 ,7 de la Sección 3 del INCA ENERGY OPERATOR MANUAL, referencia 3.2. Compare los espectros cuando sea necesario. Ver punto 11 de la Sección 3 del INCA ENERGY OPERATOR MANUAL, referencia 3.2.

**7.9.2.5.10** Haga clic en [Quant set up]. Establezca la opción de procesamiento (Processing Option (All Elements), escoja Normalize Quantitative Results, set Element List (current spectrum). Haga clic en [Quant] para obtener los resultados cuantitativos. Ver punto 12 de la Sección 3 del INCA ENERGY OPERATOR MANUAL, referencia 3.2.

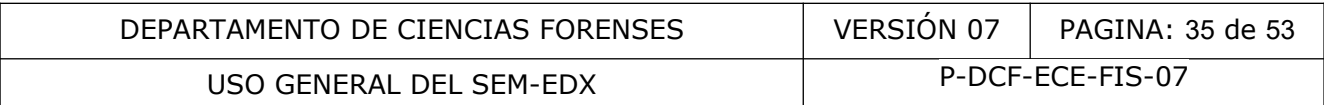

Nota 20: La cuantificación en este caso se realiza de forma "standardless", que se se refiere a una cuantificación vía software, sin el uso de estándares elementales para cada analito sino que el equipo utiliza en su lugar espectros por defecto para todos los elementos que puede analizar y con las líneas de rayos X más utilizadas. En la literatura se reporta que más del 95% de las cuantificaciones por SEM-EDX en el mundo son realizadas de esta manera.

- **7.9.2.5.11** Guarde el proyecto. Respalde periódicamente durante el desarrollo del mismo.
- **7.9.2.5.12** Escoja la(s) opción(es) de reporte que más se ajuste(n) a la información analítica requerida a partir de las diversas plantillas que dispone el programa o de las que se pueden crear según conveniencia del usuario. Ver punto 22 de la Sección 3 del INCA ENERGY OPERATOR MANUAL, referencia 3.2.
- **7.9.2.6** Las siguientes son instrucciones básicas para la obtención de los espectros en *Mapping*. En cada pantalla del navegador puede obtener información más detallada del Icono de ayuda (esquina superior derecha de la pantalla).

**7.9.2.6.1** En la opción [Mapping] capture la imagen de la muestra como en el caso de Point & ID.

**7.9.2.6.2** Haga clic en [SmartMap Setup], seleccione un valor de Map o Linescan Resolution intermedio. Seleccione las condiciones de trabajo. Ejemplo: Process Time: 3. Spectrum range (0-20 eV), Number of channels (2k); Acquisition time: fixed duration, Frame (20), map dwell  $(100 \text{ }\mu\text{s})$ , linescan dwell  $(2000 \text{ }\mu\text{s})$ ientes son instrucciones básicas para la obtención de<br>
org. En cada pantalla del navegador puede obtener inform<br>
no de ayuda (esquina superior derecha de la pantalla).<br>
poción [Mapping] capture la imagen de la muestra como

**7.9.2.6.3** Haga clic en [Element Setup], seleccione los elementos para mapeo o linescan.

**7.9.2.6.4** Haga clic en [SmartMap], seleccione una región para mapeo o dibuje una línea para el escaneo. Haga clic en el botón verde para iniciar la adquisición. Ver punto 13 de la Sección 3 del INCA ENERGY OPERATOR MANUAL, referencia 3.2.

**7.9.2.6.5** Haga clic en [ElementMap] o [Element Linescans] para mostrar el mapa o linescan. Ver puntos 14 y 15 de la Sección 3 del INCA ENERGY OPERATOR MANUAL, referencia 3.2.

**7.9.2.6.6** Guarde el proyecto. Respalde periódicamente durante el desarrollo del mismo.

Escoja la(s) opción(es) de reporte que más se ajuste(n) a la información analítica requerida a partir de las diversas plantillas que dispone el programa o de las que se pueden crear según conveniencia del usuario. Ver punto 22 de la Sección 3 del INCA ENERGY OPERATOR MANUAL, referencia 3.2.

**7.10** Mantenimiento del recubridor de carbono

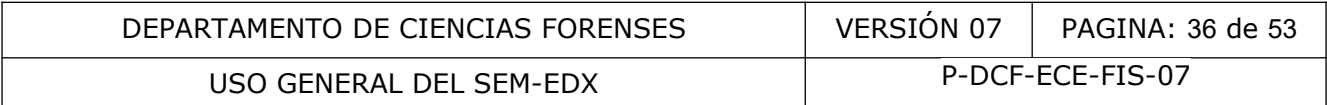

Nota 21: Registre en el cuaderno de bitácora el cambio de cualquier insumo, revisión y limpieza realizada al equipo.

**7.10.1** Limpieza de la fuente de evaporación (fuente Bradley)

Nota 22: Esta etapa del procedimiento es realizada por la persona encargada del mantenimiento preventivo y/o correctivo externo anual.

- **7.10.1.1** Apague el sistema para realizar la limpieza de la fuente de evaporación. Debe utilizar guantes libres de polvo durante todo el proceso.
- **7.10.1.2** Revise después de 50-100 evaporaciones, el desempeño de la fuente de evaporación. Para ello debe emplear el modo de evaporación automática y realizar la evaporación de las varillas de carbón, si se requieren más de 4.4V para efectuar la evaporación, realice los siguientes pasos.
- **7.10.1.3** Limpie la fuente de evaporación con una toalla libre de pelusa humedecida con acetona o con una mezcla de acetona e isopropanol (1:1) y si es necesario puede utilizar una lija fina de grano superior a 400 ya que la fuente es de acero inoxidable.
- **7.10.1.4** Cambie el resorte deslizador de la varilla de carbón.
- **7.10.1.5** Revise y si es necesario, cambie la trenza de cobre y la cerámica.

Nota 23: La fuente de evaporación opera a una corriente alta (120/150 A). Un incremento en la resistencia en serie de solo 1 mili-ohmio producirá una caída de voltaje de más de 0.1 voltios. Una resistencia de 5-10 mili-ohmios puede detener el funcionamiento de la fuente. Cuando esté re-ensamblando la fuente después de la limpieza tenga cuidado con: despues de 50-100 evaporaciones, en desempendo de la Tuello debe empler el prodo de evaporación automática y reconsideraban el varillas de carbón, si se requieren más de 4.4V para efectos a o con una mezcla de acetona e is

- La conexión de la trenza de cobre al deslizador debe ser tallada firmemente. Cualquier resistencia de contacto extra reducirá la eficiencia de la fuente.

**-** Si la trenza de cobre se ha recalentado se volverá a oxidar y tendrá una resistencia aumentada, por lo que necesita ser remplazada.

- **7.10.1.6** Realice al menos una prueba de recubrimiento para verificar que el equipo funciona correctamente.
- **7.10.2** Limpieza de la cámara de vacío

Nota 24: Esta etapa del procedimiento la debe realizar el usuario del equipo cuando la cámara se tenga depósitos de carbón que no permitan ver a través del vidrio, también se lo debe realizar el responsable del mantenimiento preventivo externo.

- **7.10.2.1** Apague el sistema para realizar el cambio de cristal. Debe utilizar guantes libres de polvo durante todo el proceso.
- **7.10.2.2** Espere que se ventee la cámara de vacío, levante el plato superior y llévelo hacia atrás, de forma que no descienda hacia a delante. Por último remueva el cilindro de vidrio y colóquelo en una superficie segura.

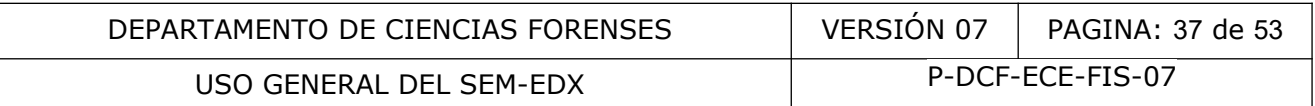

- **7.10.2.3** Remueva el depósito de carbón desde el interior del cilindro de vidrio frotando con una toalla libre de pelusa humedecida con acetona o con una mezcla de acetona e isopropanol (1:1).
- **7.10.2.4** En caso de que al realizar la limpieza del paso anterior todavía queden residuos de carbón, lave con agua y jabón Bell Jar Kleen, usando una toalla libre de pelusa el cilindro de vidrio.
- **7.10.2.5** Limpie las superficies de metal (platina de la muestra, plato de la base y plato superior) frotando con una toalla libre de pelusa humedecida con acetona o con una mezcla de acetona e isopropanol (1:1), también puede utilizar una esponja tipo Scotch Bride seca para eliminar residuos de carbón.
- **7.10.2.6** Limpie, en caso de ser necesario, la varilla de la fuente de evaporación frotando con una toalla libre de pelusa humedecida con acetona o con una mezcla de acetona e isopropanol (1:1), también puede utilizar una esponja tipo Scotch Bride y de ser requerido papel lija fina. Este paso es preferible que lo realice la persona encargada del mantenimiento preventivo y/o correctivo externo anual. en caso de ser necesario, la varilla de la fuente de evapo<br>alla libre de pelusa humedecida con acetona o con una no<br>anol (1:1), también puede utilizar una esponja tipo Sco.<br>intenimiento preventivo y/o correctivo externo an
- **7.10.2.7** Revise los empaques de la cámara y reemplace si es necesario.
- **7.10.2.8** Verifique que todas las superficies estén secas, coloque el cilindro de vidrio y encienda el sistema para verificar el que el tiempo de bombeo a 0,1 mbar sea de aproximadamente 30 segundos.
- **7.10.3** Cambio del cristal de cuarzo

Nota 25: Esta etapa del procedimiento la debe realizar el usuario del equipo cuando el equipo emite la alarma "FALLA", y en caso de ser necesario, el responsable del mantenimiento preventivo externo también lo puede cambiar.

**7.10.3.1** Cuando el carbón se acumula en sobre el cristal de cuarzo en la pantalla se muestra "FALLA", en este momento el cristal se encuentra saturado y se debe cambiar para recubrir la muestra.

> Nota 26: en caso de no contar con cristales de cuarzo para cambiarlo por uno nuevo, el saturado se puede limpiar con acetona y toalla Kimwipe™ o toalla libre de pelusa para continuar usándolo, sin embargo el tiempo de vida útil es menor.

- **7.10.3.2** Apague el sistema para realizar el cambio de cristal. Debe utilizar guantes libres de polvo durante todo el proceso.
- **7.10.3.3** Espere que se ventee la cámara de vacío, levante el plato superior y llévelo hacia atrás, de forma que no se caiga hacia a delante y por último remueva el cilindro de vidrio, colóquelo en una superficie segura.
- **7.10.3.4** Desatornille el soporte del cristal, remueva cuidadosamente hacia abajo el soporte y no lo hale con fuerza y sea cuidadoso con el cable.

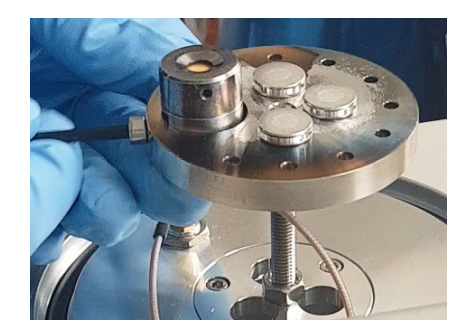

Figura 12. Tornillo que asegura soporte del cristal.

**7.10.3.5** Afloje los dos tornillos pequeños ubicados en ambos lados del soporte. Esto permitirá que la base del soporte se separe de la tapa sujetadora del cristal, coloque la tapa en una superficie segura.

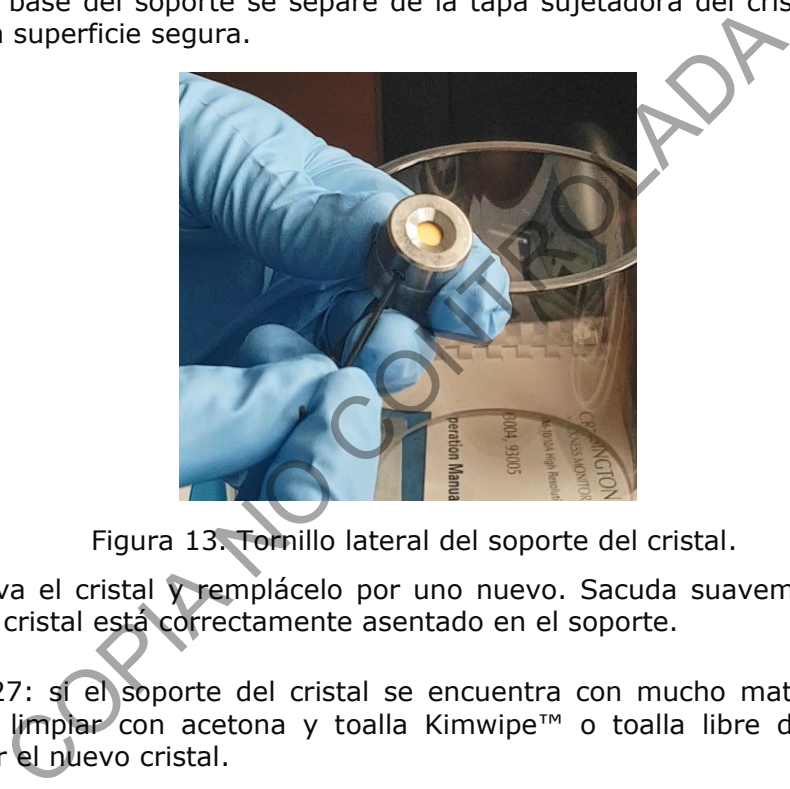

Figura 13. Tornillo lateral del soporte del cristal.

**7.10.3.6** Remueva el cristal y remplácelo por uno nuevo. Sacuda suavemente para asegurar que el cristal está correctamente asentado en el soporte.

> Nota 27: si el soporte del cristal se encuentra con mucho material depositado, lo puede limpiar con acetona y toalla Kimwipe™ o toalla libre de pelusa, antes de colocar el nuevo cristal.

- **7.10.3.7** Coloque la tapa del soporte y vuelva a ajustar los tornillos laterales del soporte.
- **7.10.3.8** Introduzca por abajo el soporte y sujete el tornillo que lo une a la platina, acomode el cable para que no sea prensado por la cámara de vidrio.
- **7.10.3.9** Encienda el sistema para verificar que el tiempo de bombeo a 0,1 mbar sea de aproximadamente 30 segundos.
- **7.10.4** Cambio del filtro de aceite de la bomba rotatoria
- **7.10.4.1** Apague el recubridor de carbono, revise el filtro de la bomba rotatoria, si tiene signos de saturación cambíelo.

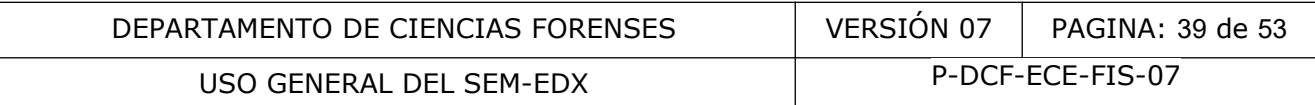

**7.10.4.2** Desatornille el filtro de aceite y reemplácelo por uno nuevo.

**7.10.5** Limpieza del sistema de afilado easiShaper, Pelco

Nota 28: Cuando el nivel del polvo de carbono se aproxima a la línea máxima, el colector de polvo debe vaciarse, o el polvo de carbono puede cubrir el tubo interior del colector.

- **7.10.5.1** Golpee suavemente la parte superior del recipiente colector de polvo de carbón para asentar el polvo en la parte inferior, esto se realiza mientras el contenedor está en la base.
- **7.10.5.2** Retire el tapón de silicon del orificio de vaciado en la parte superior del recipiente colector de polvo de carbono.
- **7.10.5.3** Retire el recipiente colector de polvo de la base, con cuidado para mantenerlo horizontal hasta que esté sobre el basurero convencional.
- **7.10.5.4** Vierta el polvo de carbón por orificio de vaciado en el basurero convencional. Golpee el contenedor si es necesario para desprender el polvo del interior del contenedor.
- **7.10.5.5** Vuelva a colocar el recipiente colector de polvo en la base e inserte el tapón del orificio de vaciado.
- **7.10.5.6** Limpie la unidad con una toalla humedecida con agua, en caso de ser necesario utilice también alcohol 70%.
- **7.10.6** Cambio del aceite de la bomba rotatoria
- **7.10.6.1** Revise al menos una vez cada seis meses, la apariencia y el nivel del aceite en el extremo de la bomba que tiene el vidrio.

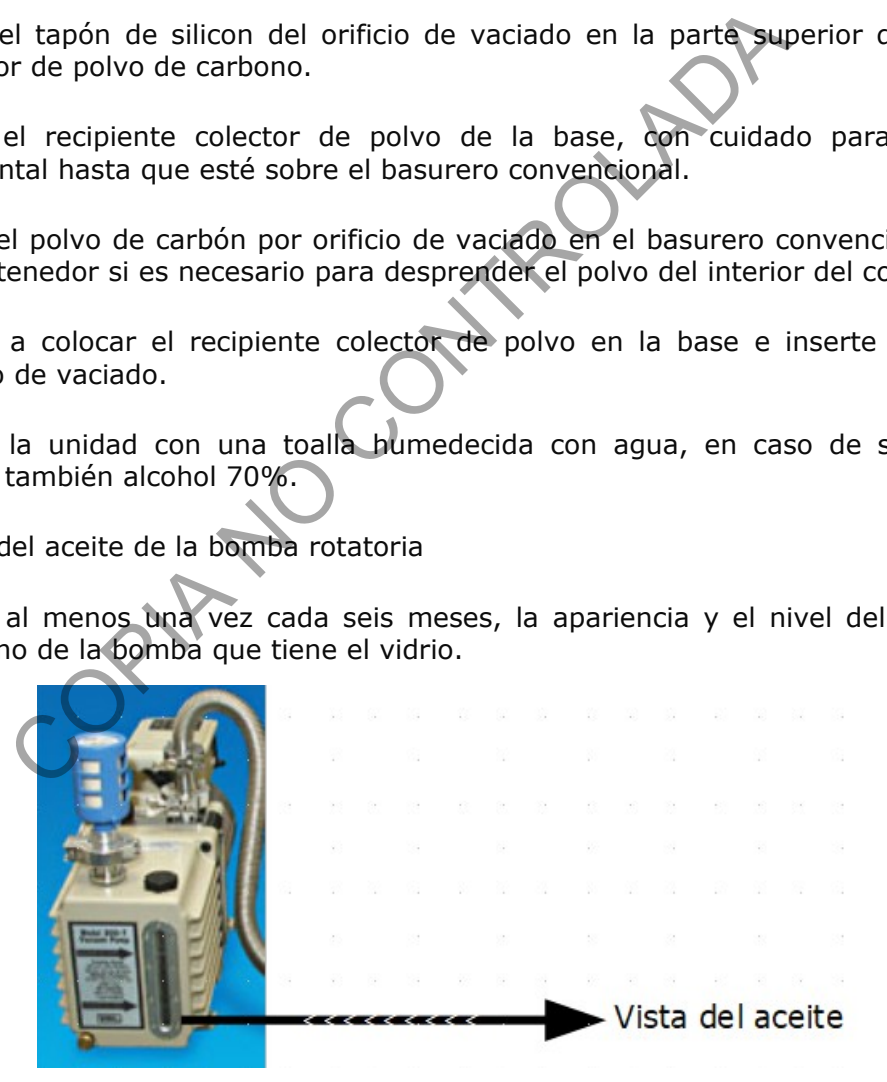

Figura 14. Verificación del aceite de la bomba rotatoria.

Nota 29: Esta parte del procedimiento es preferible que lo realice la persona encargada del mantenimiento preventivo y/o correctivo externo anual.

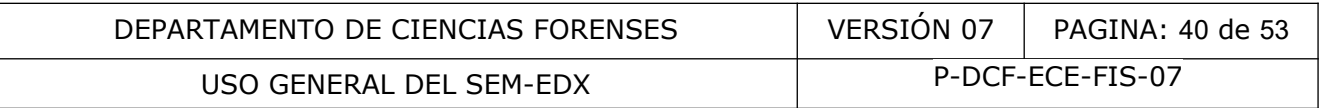

- **7.10.6.2** Si el aceite está de color oscuro se debe cambiar, para eso drene el aceite de la bomba a un recipiente para almacenarlo y posteriormente descartarlo según lo establecido en el Manual de Seguridad y Salud Ocupacional.
- **7.10.6.3** Reemplace con aceite nuevo llenando hasta alcanzar el nivel máximo.
- **7.10.7** Mantenimiento preventivo y/o correctivo anual

Nota 30: El mantenimiento preventivo y/o correctivo del recubridor de carbono es anual y lo realiza personal externo, técnicamente competente.

- **7.10.7.1** Supervise que el técnico ejecute las siguientes labores establecidas previamente en el contrato de mantenimiento:
- **7.10.7.1.1** Verificación del aceite de la bomba de rotación. Cambiar dependiendo del uso.
- **7.10.7.1.2** Verificación del sistema eléctrico.
- **7.10.7.1.3** Verificación y cambio del filtro de la bomba de rotación.
- **7.10.7.1.4** Verificación y cambio del cristal de cuarzo.
- **7.10.7.1.5** Verificación y remoción de los depósitos de la evaporación del carbón en la cámara de la muestra.
- **7.10.7.1.6** Limpieza y revisión en general del Recubridor de carbón y sus accesorios**.**

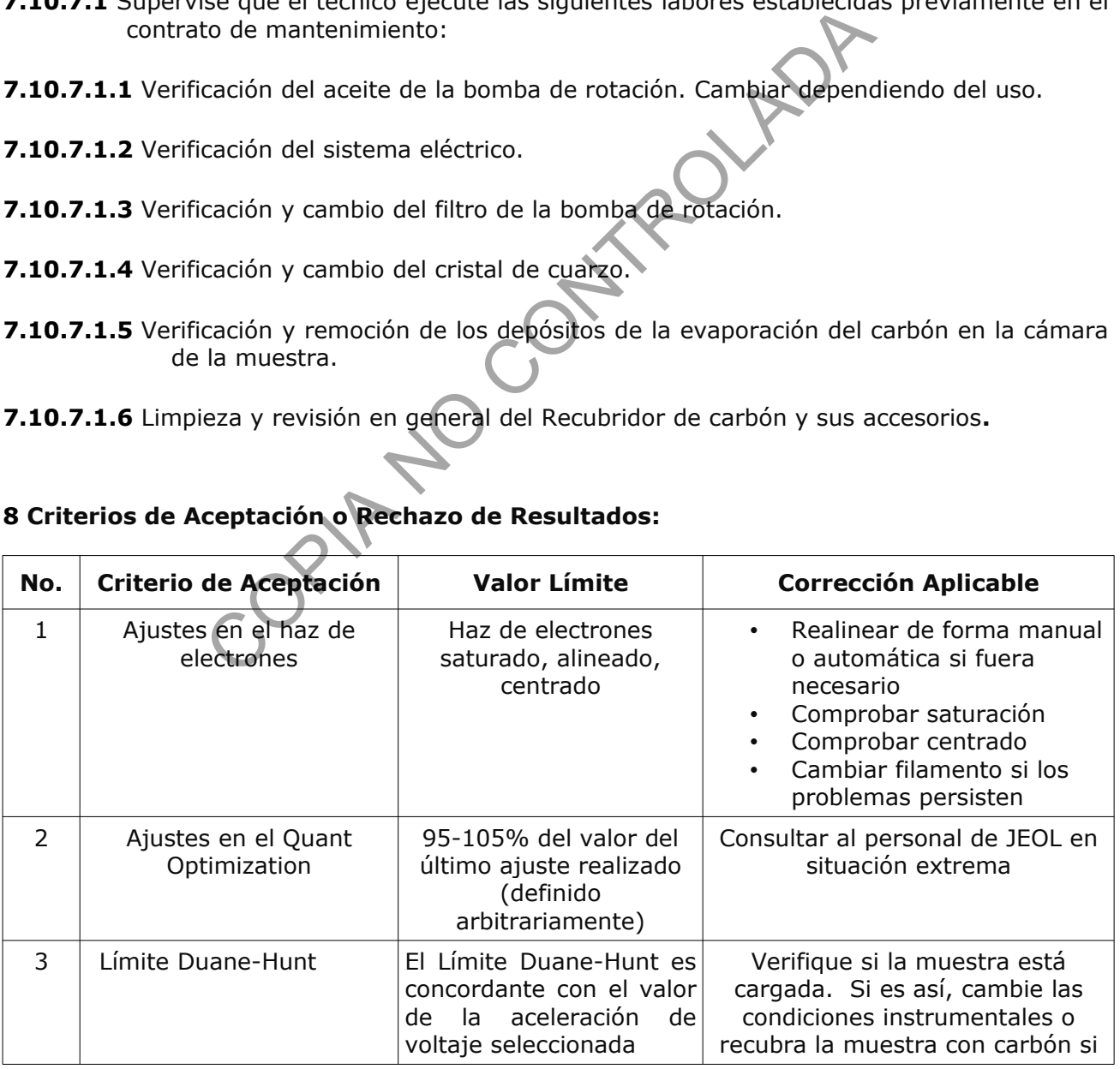

# **8 Criterios de Aceptación o Rechazo de Resultados:**

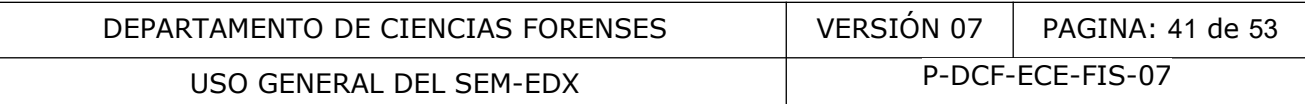

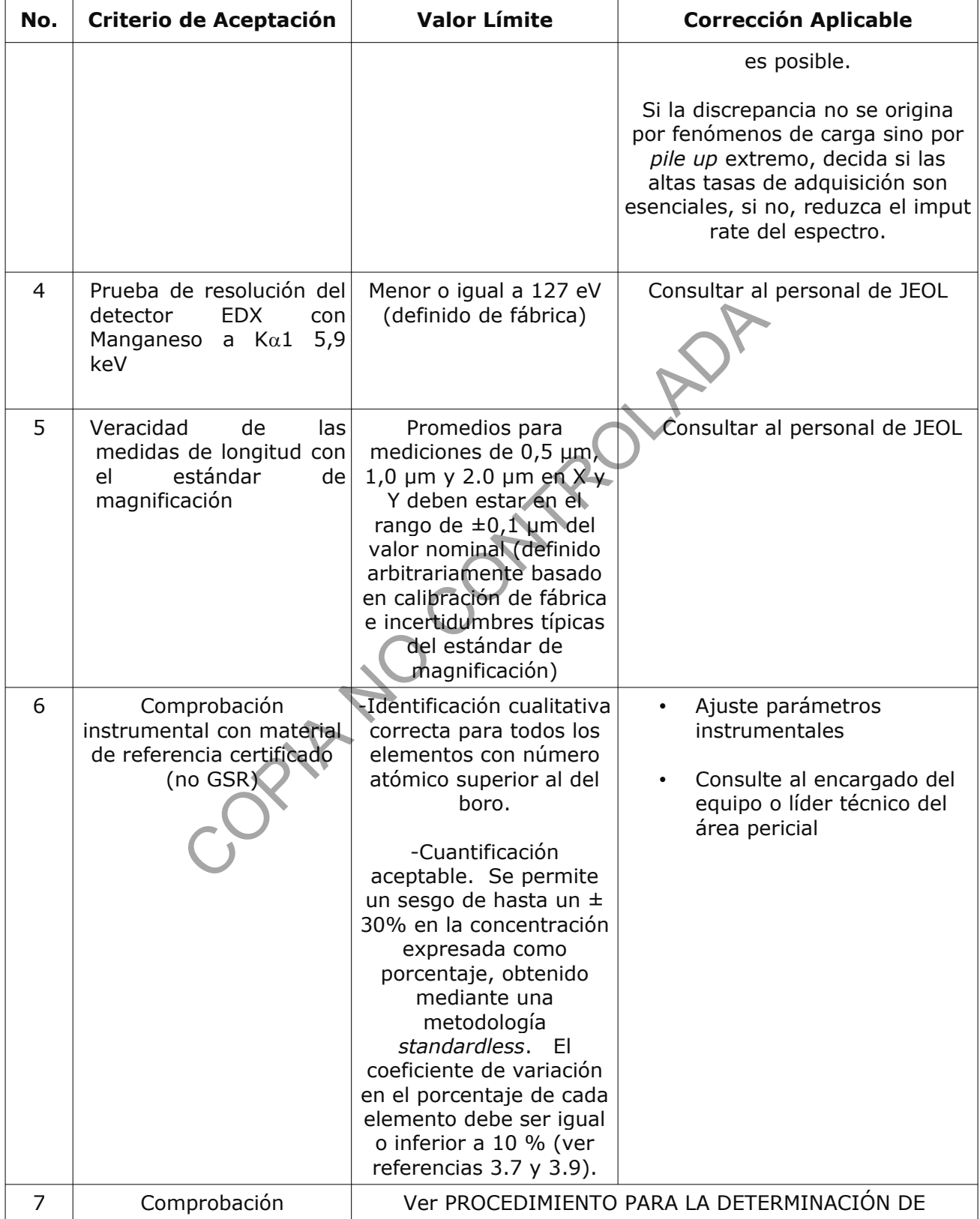

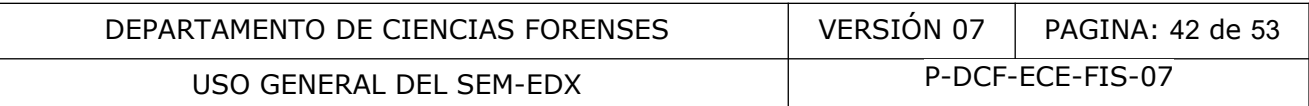

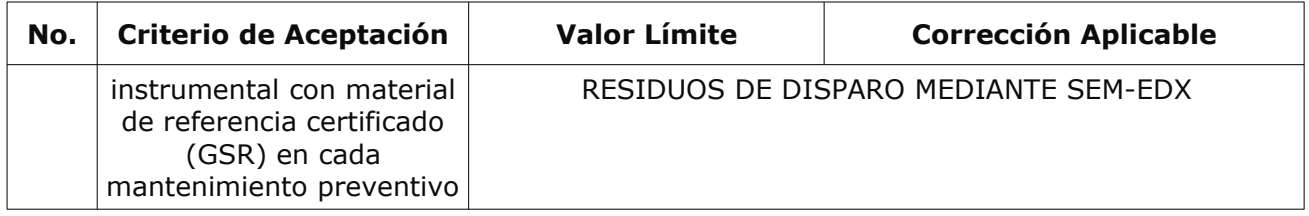

### **9 Cálculos y evaluación de la incertidumbre:**

Los cálculos necesarios para los análisis cuantitativos (promedios, desviación estándar, etc.) serán detallados en los PON específicos de aplicación del equipo en un peritaje particular.

# **10 Reporte de Análisis y Resultados:**

Los reportes de análisis serán detallados en los PON específicos de aplicación del equipo en un peritaje particular.

# **11 Medidas de Seguridad y Salud Ocupacional:**

**11.1** Cuando sea necesario chequear el estado de la bomba difusora (verificar si hay condensación), no se debe tocar directamente ya que puede estar sumamente caliente.

11.2 Nunca remueva el cobertor del sistema de óptica electrónica (EOS), mientras se esté suministrando un alto voltaje (HT ON) Análisis y Resultados:<br>
Inálisis serán detallados en los PON específicos de aplicacional:<br>
Controlada y Salud Ocupacional:<br>
Controlada y Salud Ocupacional:<br>
Controlada de la bomba difusor<br>
o se debe tocar directamente ya q

**11.3** El personal usuario del equipo se debe familiarizar con la simbología de precaución en las diferentes partes del equipo como se muestra en la Figura 15.

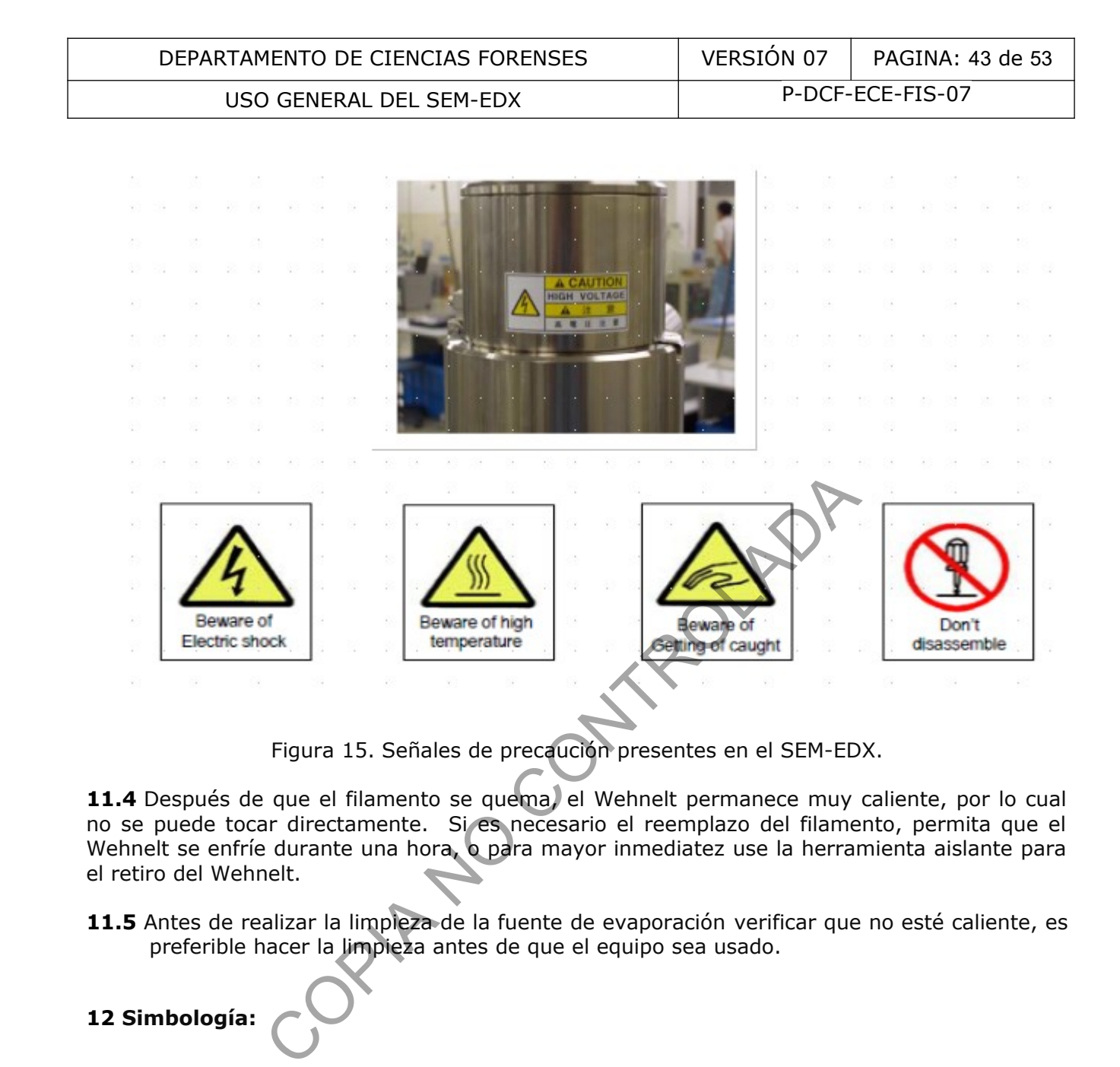

Figura 15. Señales de precaución presentes en el SEM-EDX.

**11.4** Después de que el filamento se quema, el Wehnelt permanece muy caliente, por lo cual no se puede tocar directamente. Si es necesario el reemplazo del filamento, permita que el Wehnelt se enfríe durante una hora, o para mayor inmediatez use la herramienta aislante para el retiro del Wehnelt.

**11.5** Antes de realizar la limpieza de la fuente de evaporación verificar que no esté caliente, es preferible hacer la limpieza antes de que el equipo sea usado.

# **12 Simbología:**

Considerando que este PON está orientado al uso del equipo y no a la descripción de un método de análisis específico, y tampoco implica la generación de registros técnicos particulares de casos periciales, este apartado no pretende ser exhaustivo sobre todos los símbolos, abreviaturas, siglas y acrónimos utilizados, los cuales provienen de la jerga técnica indicada en los manuales de uso del equipo principal y de los auxiliares o periféricos, así como de los softwares específicos utilizados, del sistema internacional de unidades, de la tabla periódica de los elementos químicos y de otras referencias incluidas en los procesos de entrenamiento para conocimiento del personal competente en el manejo del SEM-EDX y del equipo auxiliar.

BES/BEC/BEIC: Abreviatura para detector de electrones retrodispersados.

EDS/ EDX: Espectrometría de energía dispersiva de rayos X

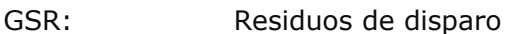

- HV: High vacuum (alto vacío)
- LV: Low vacuum (Bajo vacío)
- N/A: No aplica
- PON: Procedimiento de operación normado

SADCF: Sistema Automatizado del Departamento de Ciencias Forenses

- SCD: Solicitud de cambio documental
- SEI: Abreviatura para el detector de electrones secundarios
- SEM-EDX: Microscopía de barrido electrónico acoplada a microanálisis de rayos X
- S.S: Spot size o densidad de corriente
- TOA: Ángulo de salida o *take off angle*
- WD: Distancia de trabajo

# **13 Terminología:**

- Aceleración de voltaje: El voltaje o potencial eléctrico aplicado al filamento que acelera los electrones emitidos por el filamento. En general, incrementar la aceleración de voltaje disminuirá la aberración esférica del sistema y consecuentemente incrementa la resolución. Sin embargo, cuando se varía la aceleración de voltaje también se afectan las interacciones entre el haz y la muestra, de manera que si se aumenta la aceleración de voltaje también se incrementa el volumen de interacción. Esto se debe considerar cuando se analizan partículas pequeñas debido a que el volumen de interacción puede exceder el tamaño de la partícula. Las imágenes de electrones secundarios obtenidas utilizando una baja aceleración de voltaje (5-10 kV) proporciona una excepcional información topográfica debido a que las interacciones del haz están confinadas a regiones cercanas a la superficie. Como resultado el rendimiento en la generación de señales BSE es baja usando bajas aceleraciones de voltaje. Contrariamente, usando aceleraciones de voltaje altas (20-30 kV), se obtiene mayor rendimiento en las señales de BSE, debido a una mayor penetración y volumen de interacción del haz. Cuando aumenta la aceleración de voltaje, aumenta la detectabilidad de elementos con números atómicos altos. La aceleración de voltaje requiere ser de al menos 20 kV para permitir la generación y detección de las líneas L del plomo. Solicitud de cambio documental<br>
Abreviatura para el detector de electrones secundarios.<br>
Microscopía de barrido electrónico acoplada a microanálisis<br>
Spot size o densidad de corriente<br>
Ángulo de salida o *take off angle*<br>
- Carga: Deflexión o súbita descarga eléctrica de la muestra, resultando una acumulación de carga negativa sobre una muestra no conductora o sobre una muestra que no está apropiadamente conectada a tierra. Este efecto puede interferir en la formación de la imagen y en el microanálisis de rayos X. Se puede eliminar mediante el recubrimiento de muestras con un elemento conductor (oro, carbón, etc.), a través del trabajo en

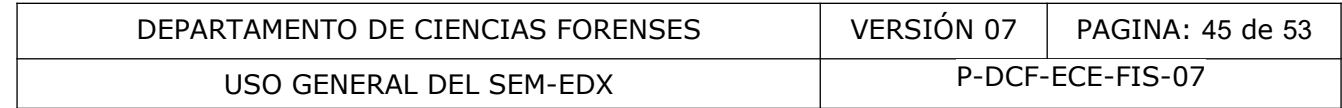

condiciones de bajo vacío, o mediante la regulación de parámetros instrumentales como aceleración de voltaje, corriente, densidad de corriente, apertura de la lente objetiva.

- Copa o cilindro Wehnelt: El cilindro de Wehnelt es una cubierta de metal que rodea el filamento. Durante la operación, se mantiene a un potencial mucho mas negativo que el filamento. La diferencia de voltaje entre el filamento y el cilindro es llamada voltaje preferente (bias voltage). El cilindro con preferencia negativa tiene un efecto repulsivo sobre los electrones y actúa como una lente electrostática, localizando los electrones en el centro justo enfrente del ánodo. La diferencia de voltaje entre el filamento y el ánodo se llama voltaje de aceleración, determina la energía y longitud de onda de los electrones conforme se van moviendo hacia abajo en la columna. Los voltajes de aceleración en SEM son de 1 kV a 30 kV.
- Corriente del haz (beam current): El número de electrones disponible en el haz demagnificado para interactuar con la muestra. La corriente típica para un equipo JEOL de filamento de tungsteno, es de 0,5 nA (para una velocidad de adquisición de 2,5 kcps y un tiempo muerto de hasta 35%, con *process time* de 5).
- *Dead time* o Tiempo muerto: el tiempo (expresado como porcentaje) que el EDX no es capaz de procesar rayos X.
- Detector de microanálisis rayos X o de energía dispersiva de rayos X (EDX): Corresponde a un detector de deriva de silicio que permite analizar los espectros de rayos X característicos (mide la energía del fotón de rayos X en eV (generalmente entre 0 y 20 keV) versus la intensidad en cuentas por segundo). Es posible analizar elementos desde el boro hasta el uranio. El análisis cualitativo permite identificar qué elementos están presentes en una determinada área de la muestra. La sensibilidad de este detector es de 0,1% en peso. del haz (beam current): El número de electrones disclado para interactuar con la muestra. La corriente típica p<br>to de tungsteno, es de 0,5 nA (para una velocidad de adq<br>oo muerto de hasta 35%, con *process time* de 5)<br>o Ti
- Detector de electrones retrodispersados (BEI): Detector de estado sólido que permite la detección de los electrones retrodispersados. Las señales detectadas son procesadas para producir tres tipos de imágenes: estereoscópica (shadow), de composición (compo) y topográfica (topo). Los átomos de mayor número atómico se observan como áreas más brillantes comparados con las áreas más oscuras que corresponden a átomos de menor número atómico, debido a que la intensidad se relaciona con el número atómico.
- Detector de electrones secundarios (SEI): utilizado para observar la topografía en la superficie de la muestra; la imagen se obtiene cuando el haz de electrones incide en la misma y se producen electrones secundarios a partir de la emisión de electrones de valencia de los átomos de la muestra. Requiere que el detector se encuentre en vacío (aunque existen configuraciones especiales para bajo vacío), y proporciona información superficial de la muestra (5-10 nm). El detector más común es el Everhart-Thornley, el cual utiliza un centelleador (*scintillator*), una guía de luz y un tubo fotomultiplicador. Un alto voltaje es aplicado al centelleador (alrededor de 10 kV) para incrementar la energía de los electrones secundarios detectados. El centelleador recibe los electrones secundarios y la señal se convierte en luz que luego es procesada como señal electrónica.
- Distancia de trabajo (WD): Es la distancia entre la apertura final y la muestra. El cambio en la distancia de trabajo tiene efecto en la aberración esférica del sistema de imagen y

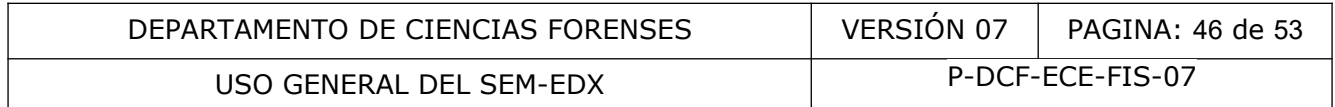

por lo tanto, afectará la resolución de la imagen final. Este parámetro afectará la profundidad a la cual la imagen aparece enfocada (profundidad de foco). A menores distancias de trabajo, la muestra será escaneada con un cono de electrones más amplio, lo que resulta en una imagen con poca profundidad de foco A mayor distancia de trabajo, la muestra será escaneada con un cono de electrones más estrecho, generando una imagen con una mayor profundidad de foco.

- Electrones retrodispersados (BSE): Electrones de alta energía (> 50 eV) provenientes del haz de electrones primario del SEM, los cuales son dispersados y emitidos elásticamente desde regiones profundas del volumen de interacción en la muestra irradiada (típicamente a profundidades > 10 nm). La probabilidad de la retrodispersión es proporcional al número atómico, esto es, los elementos que tienen mayor número atómico son más eficientes en la producción de electrones retrodispersados que los elementos de bajo número atómico. Por tal razón la intensidad de los niveles de grises en la imagen se relaciona con el número atómico de los elementos en la muestra.
- Electrones secundarios: Abreviados como SE. Electrones de baja energía (~2-50 eV) emitidos como resultado de la interacción del haz primario con los electrones de la banda de conducción de los átomos en el volumen de interacción. Ellos son producidos por dispersión inelástica a través de todo el volumen de interacción, pero solo aquellos generados cercanos a la superficie (típicamente <10 nm) tienen suficiente energía para escapar.
- Límite Duane-Hunt: El límite de Duane-Hunt es el nombre que se le da a la energía máxima a la que extienden los rayos X continuos. Es igual a la energía máxima de los electrones que golpean la muestra. Esto es de especial interés ya que la energía más alta para los electrones incidentes está determinada por la aceleración de voltaje del microscopio. Por lo tanto, si la muestra no se está cargando, el límite de Duane-Hunt será el mismo que el kV del microscopio. Se puede obtener rápidamente una aproximación al límite de Duane-Hunt inspeccionando visualmente la región final del espectro y la estimación de dónde los recuentos continuos caen a cero (los recuentos adicionales que se observan por encima del límite de Duane-Hunt se deben a Pulse Pileup y no forman parte del verdadero continuo). El software compensará automáticamente las pequeñas acumulaciones al estimar el límite de Duane-Hunt. on más eficientes en la producción de electrones retroccia de bajo número atómico. Por tal razón la intensidad de len se relaciona con el número atómico de los elementos el secundarios: Abreviados como SE. Electrones de ba
- Live time: Es el tiempo en el que la electrónica del EDX está disponible para aceptar y procesar la radiación de rayos X incidentes. Live time se expresa como un porcentaje del tiempo real. Por oposición, el dead time es el complemento al live time. Por ejemplo, si se tiene un live time de 55%, el dead time será del 45%.
- Microscopio Electrónico de Barrido (SEM): instrumento que obtiene imágenes amplificadas con resolución característica a través de un haz de electrones irradiado sobre una muestra. Consta de un cañón de emisión, sistema de óptica electrónica (EOS), sistema de vacío, sistema de detectores y cámara para colocar la muestra.
- *Pile-up y Pile-up correction*: El *pile-up* corresponde a la sumatoria o acumulación de picos cuando llega un segundo pulso y activa el sistema de medición durante el tiempo requerido para procesar un pulso anterior. Cuando esto sucede, ningún pulso aparecerá en su posición correcta. El resultado es un pico a una energía superior equivalente a la suma de la energía de los dos fotones. Los picos de acumulación más grandes se verán con el doble de energía que los picos principales, por ejemplo los picos de acumulación

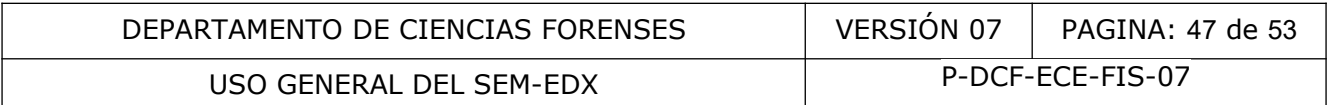

de Fe K $\alpha$  serán vistos alrededor de 12,8 keV (la línea K $\alpha$  del hierro es 6,40 keV). También pueden existir otros picos de acumulación para otras combinaciones de líneas, y los problemas a menudo son peores con las energías más bajas. El tamaño de los picos acumulados se puede reducir disminuyendo la tasa de conteo y el tiempo muerto. En una situación experimental, para confirmar que un pico es, o no, un pico acumulado, el operador debe recordar el espectro a una tasa de conteo más baja, para ver si el pico desaparece.

Existe una corrección o algoritmo de corrección de acumulación (*pile-up correction*) que elimina los picos acumulados, asumiendo que la tasa de recuento en cada energía es constante durante todo el período de obtención del espectro. Por lo tanto, la corrección funciona mejor cuando el análisis se realiza en píxeles individuales, puntos o áreas de la misma composición.

- Rayos X: el haz de electrones incidentes en la muestra ocasiona que se emitan electrones en los niveles más profundos del átomo, las órbitas vacías son reemplazadas por electrones de los niveles más superficiales, por lo que la sustancia emite radiación denominada rayos X. Estos rayos X se conocen como rayos X característicos debido a que sus energías (longitudes de onda) son características para cada elemento.
- *Spot size* (SS) o densidad de corriente: es el diámetro del haz de electrones que sale de la lente objetiva e incide en la muestra. La resolución de la muestra aumenta si el diámetro del haz disminuye. El diámetro del haz puede modificarse por medio de la lente condensadora.
- *Take-off angle (TOA*) o ángulo de salida es el ángulo entre la superficie de la muestra y la trayectoria de los rayos X. La configuración geométrica del detector EDX dependerá de la posición del detector SDD con respecto a la pieza polar. Típicamente el detector SDD se encuentra inclinado 35º con respecto a la horizontal (ángulo de elevación), siendo que con una distancia de 10 mm desde la pieza polar hasta la muestra se logra intersecar la normal al detector, obteniendo un ángulo de salida de los rayos X igual al ángulo de elevación. Cuando la distancia de trabajo (WD) aumenta, se incrementa la profundidad de foco, pero se incrementa el ángulo sólido entre el SDD y el Detector BSE, disminuyendo las señales en ambos detectores, salvo que se aumente la corriente del haz de electrones. A un ángulo de *take off* de 35º para un equipo JEOL (punto 1.1 del Manual del SEM), se minimiza la absorción y se maximiza la relación señal ruido. Ver Figura 13 mposición.<br>
el haz de electrones incidentes en la muestra ocasic<br>
en los niveles más profundos del átomo, las órbitas vacía<br>
ones de los niveles más superficiales, por lo que la susta<br>
da rayos X. Estos rayos X se conocen

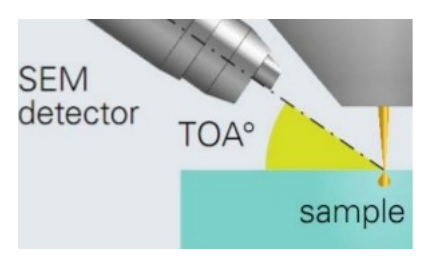

Figura 13. Ángulo de salida o ángulo de *take off* para un sistema SEM-EDX. Tomado de: [https://www.slideshare.net/Bruker\\_Nano\\_Berlin/introducing-xflash-6-12573001](https://www.slideshare.net/Bruker_Nano_Berlin/introducing-xflash-6-12573001)

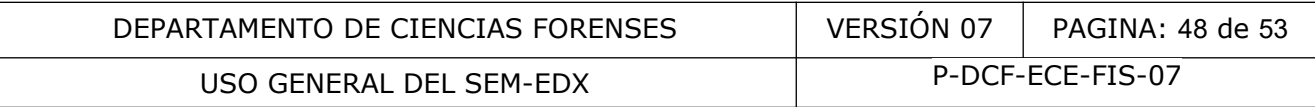

Z: distancia entre la lente objetiva y la superficie de la muestra.

### **14 Anexos**

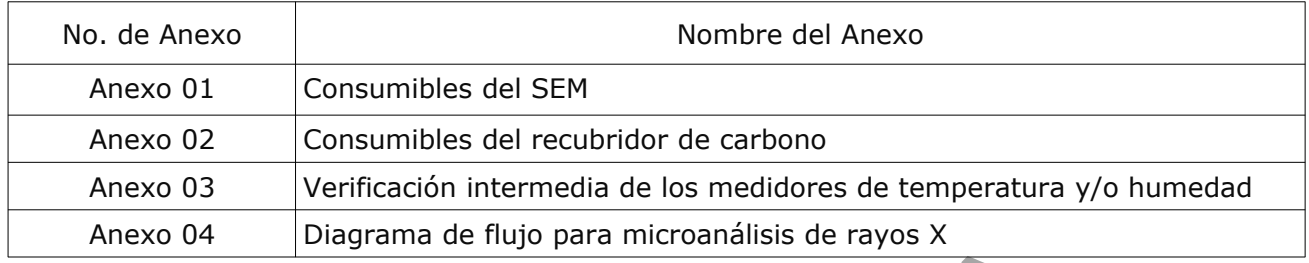

Anexo 04 Diagrama de flujo para microanálisis de rayos X<br>
COPIA NO CONTROLADA<br>
COPIA NO COPIA NO COPIA NO COPIA NO COPIA NO COPIA NO COPIA NO COPIA NO COPIA NO COPIA NO COPIA NO COPIA NO COPIA NO COPIA NO COPIA NO COPIA NO

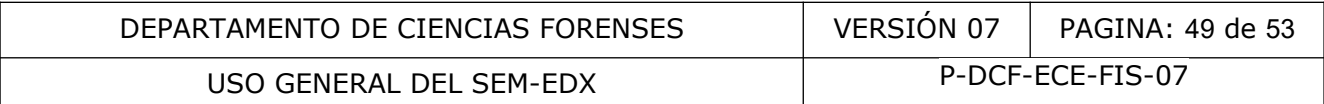

# **ANEXO NÚMERO 01**

#### **Consumibles del SEM:**

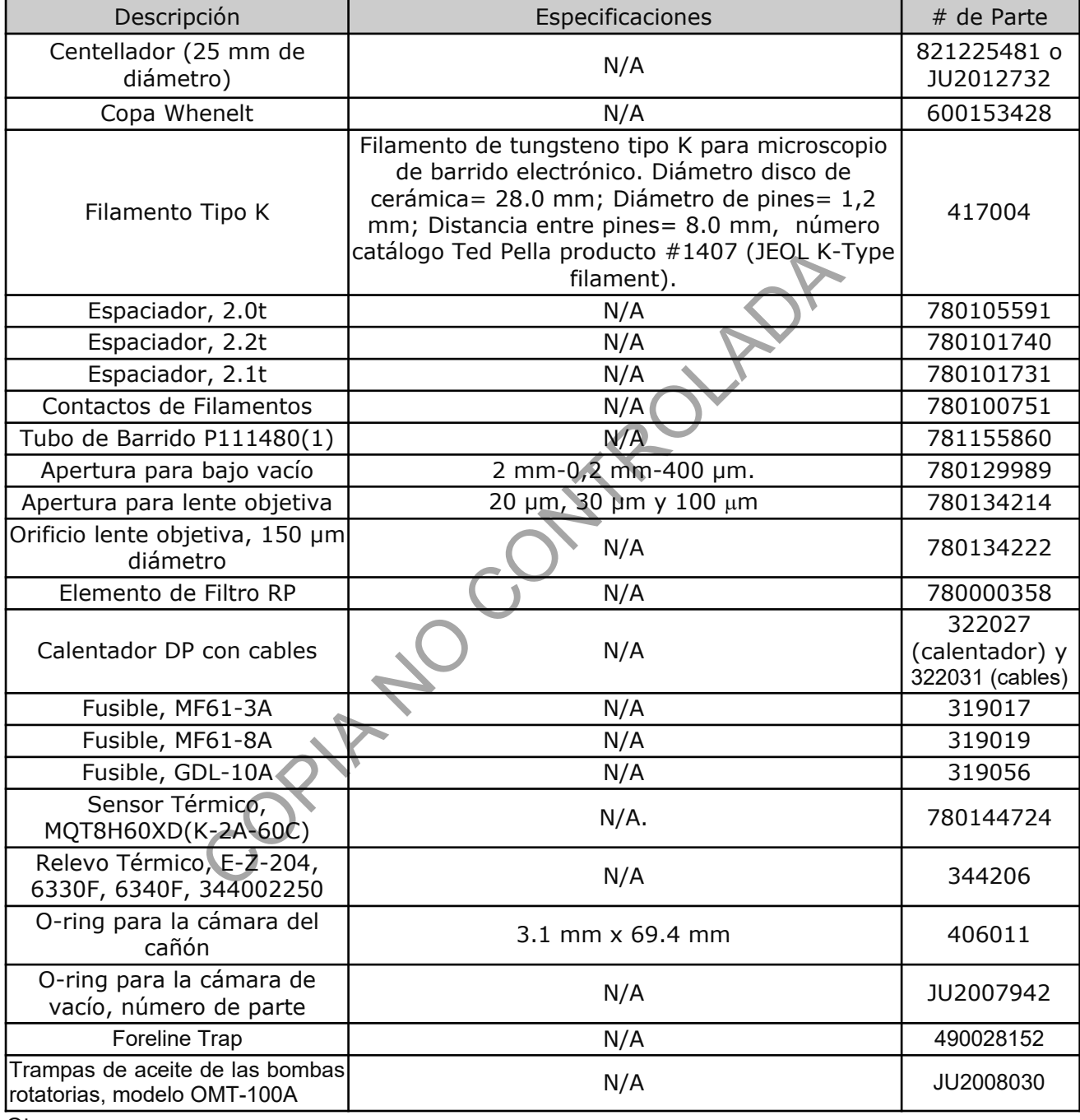

Otros:

Aceite mineral para las bombas rotatorias, número de parte 423033 Aceite para la bomba de difusión, número de parte 423007220 Grasa para vacío marca Apiezon, número de parte 423021 Pulidor para metales, número de parte 423007

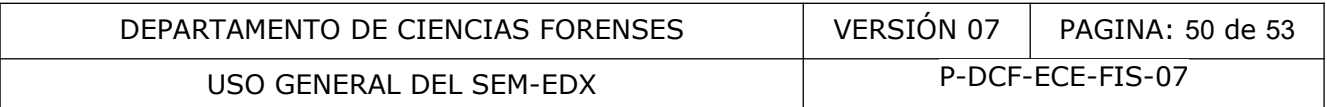

# **ANEXO NÚMERO 02**

Consumibles del recubridor de carbono:

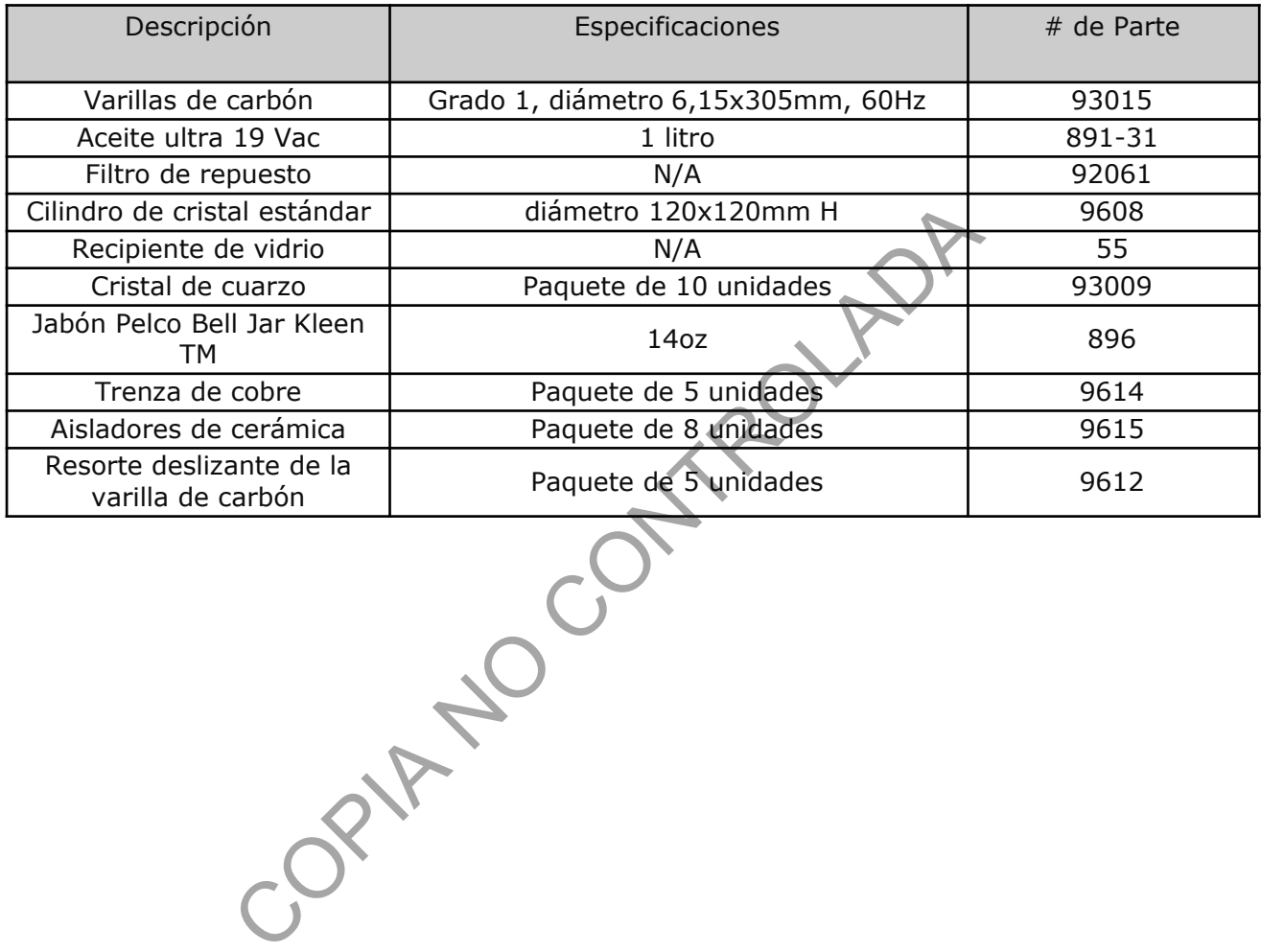

# **ANEXO NÚMERO 03**

### **Verificación intermedia de los medidores de temperatura y/o humedad**

### **1 Procedimiento**

Nota 1: El presente procedimiento aplica para equipos que miden temperatura y humedad o bien equipos que solo realicen alguna de las dos mediciones.

**1.1** Realice las verificaciones intermedias de los medidores de temperatura y humedad de acuerdo con la frecuencia especificada internamente en el "Programa de mantenimiento preventivo y calibración y/o verificación de equipos de la Sección".

Nota 2: La verificación intermedia de los medidores de temperatura y humedad debe realizarse contra un medidor de temperatura y/o humedad calibrado y con trazabilidad certificada, utilizado solo para esta función.

Nota 3: Para el caso de los medidores de temperatura y humedad que cuenten con sensor interno y externo. Las mediciones se realizarán con el sensor interno.

**1.2** Haga como mínimo tres mediciones de temperatura y humedad a diferentes horas en un mismo día.

**1.3** Registre los resultados del equipo patrón y del equipo a verificar en la "Hoja de cálculo de verificación intermedia de equipos de medición de temperatura y/o humedad".

**1.4** Para el cálculo del factor de corrección de la medición del equipo a verificar se utiliza la hoja de cálculo mencionada anteriormente. Donde se deberán ingresar los valores tabulados de medición de temperatura y/o humedad del certificado del equipo a verificar. Para ello elija un valor tabulado menor al valor medido por el equipo a verificar  $(X_1)$  con su respectivo factor de corrección (Fc1); así como un valor tabulado mayor al valor medido por el equipo a verificar  $(X_2)$  y su factor de corrección (Fc<sub>2</sub>). El factor de corrección del valor medido se calcula automáticamente aplicando la siguiente fórmula de interpolación lineal: ación intermedia de los medidores de temperatura y humedor de temperatura y/o humedad calibrado y con traz<br>a esta función.<br>caso de los medidores de temperatura y humedad que<br>. Las mediciones se realizarán con el sensor in

$$
Fc_{med} = \frac{X_{med} - X_1}{X_2 - X_1} * (Fc_2 - Fc_1) + Fc_1
$$

Donde:

Fc<sub>med</sub> =Factor de corrección del valor medido

 $X_{med}$  =Valor de temperatura o humedad medida

 $X_1$  = Lectura inferior más cercana al valor medido de temperatura o humedad del instrumento reportada en el certificado

 $X_2$  =Lectura superior más cercana al valor medido de temperatura o humedad del instrumento reportada en el certificado

 $Fc_1$  =Factor de corrección de  $X_1$ 

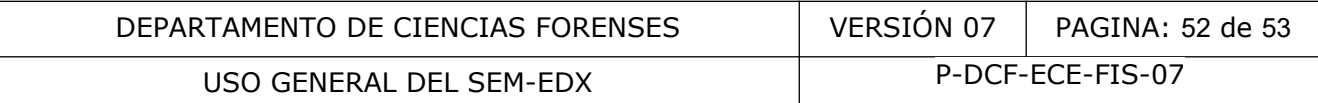

 $Fc_2$  =Factor de corrección de  $X_2$ 

Nota 4: Cuando la medición de temperatura y/o humedad del equipo a verificar sea igual a alguno de los puntos tabulados del certificado vigente, se debe ingresar como valor  $(X_1)$  el mismo valor medido, así como su respectivo factor de corrección (Fc<sub>1</sub>) obtenido del certificado. Quedando los espacios correspondientes a  $X_2$  y Fc<sub>2</sub> vacíos, para no afectar las fórmulas.

**1.5** Para el caso del valor real de medición del equipo a verificar, la hoja de cálculo realiza la suma del valor de medición más el factor de corrección. Asimismo, el cálculo del sesgo es realizado automáticamente al restar el valor real del equipo con el valor obtenido por el patrón.

**1.6** Se acepta o pasa la verificación intermedia de acuerdo con el criterio de tolerancia establecido, para ello la celda de evaluación de la tolerancia indicará "PASA". En caso contrario siga lo mostrado en el punto 2 del Anexo Número 3.

**1.7** Imprima la hoja de cálculo de verificación en pdf, firme y guarde el archivo en la carpeta de red definida para ello.

Nota 5: El procedimiento indicado en este Anexo puede aplicarse en serie para la comprobación de todos los medidores de temperatura y/o humedad en uso y de respaldo.

Nota 6: El procedimiento indicado en este Anexo puede utilizarse también para otro tipo de comprobaciones de los medidores de temperatura y/o humedad, por ejemplo en verificaciones cuando el equipo salga del control del encargado del mismo (al regresar el equipo a la Sección luego de un servicio de calibración).

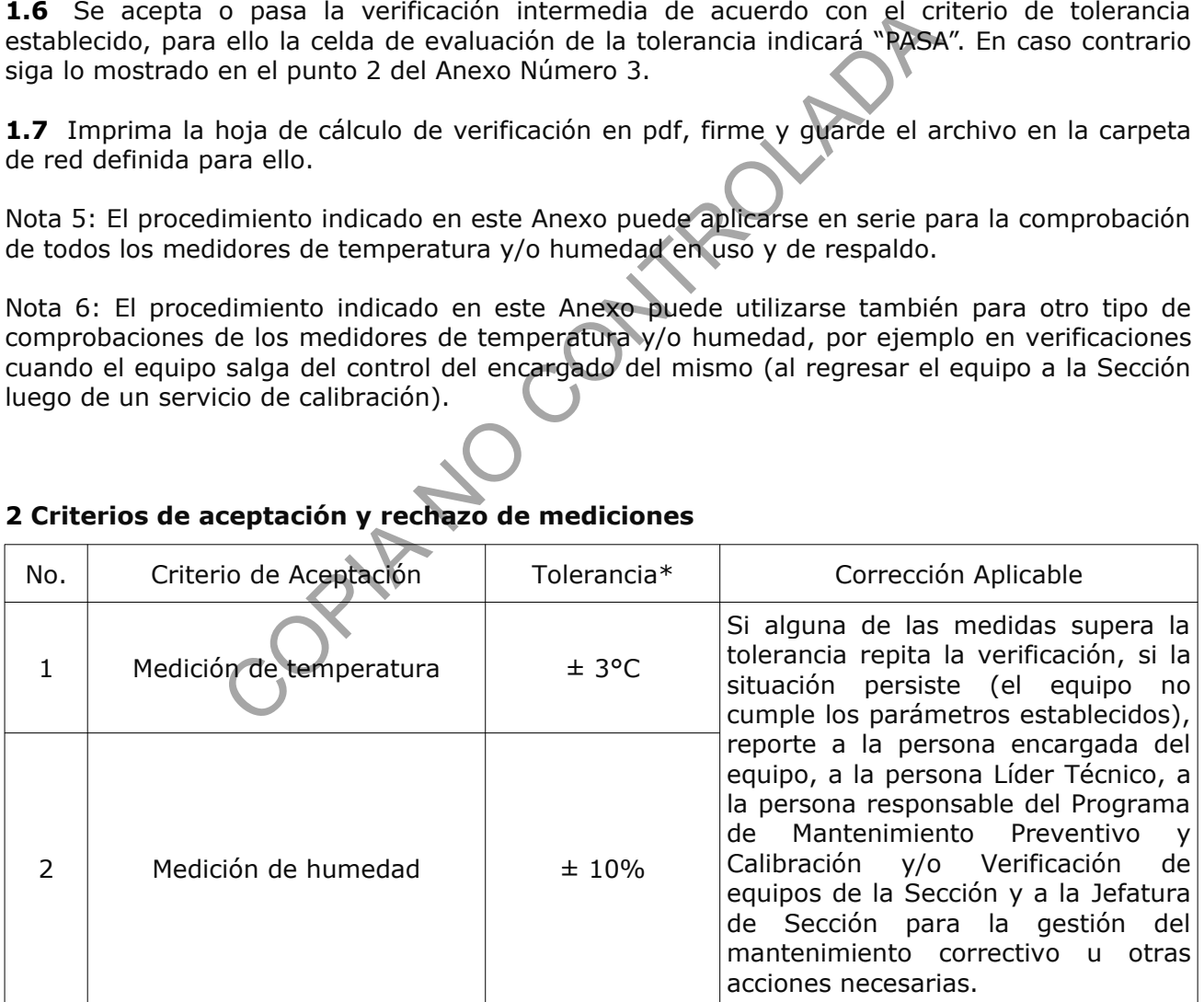

# **2 Criterios de aceptación y rechazo de mediciones**

\* Valores establecidos internamente.

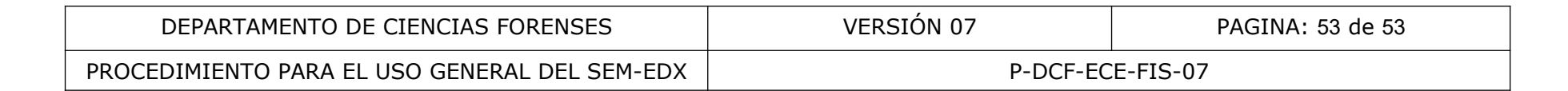

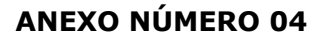

#### **Diagrama de flujo para microanálisis de rayos X. Tomado de Sección 3 del INCA ENERGY OPERATOR MANUAL, referencia 3.2.**

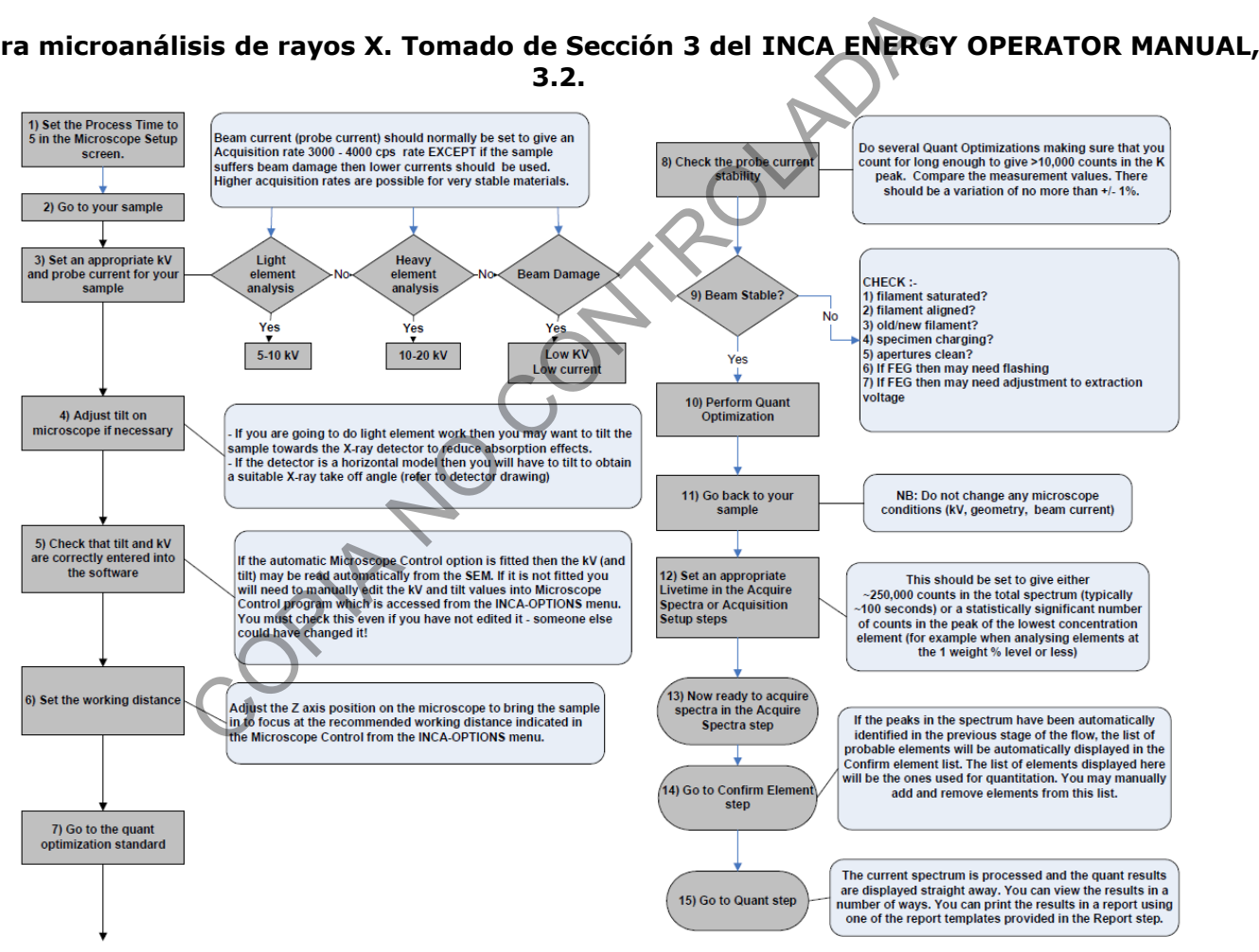